Trabajo de Fin de Grado Grado en Ingeniería de las Tecnologías de Telecomunicación

## Generación automática de justificantes a través de aplicación web con uso de tecnología QR

Autor: Beatriz Carretero Parra Tutor: Juan Manuel Vozmediano Torres

> **Departamento de Ingeniería Telemática Escuela Técnica Superior de Ingeniería Universidad de Sevilla**

> > Sevilla, 2017

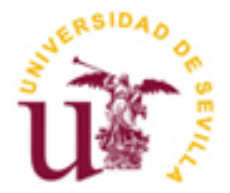

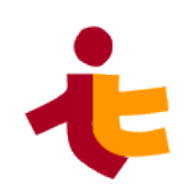

Proyecto Fin de Carrera Grado en Ingeniería de las Tecnologías de Telecomunicación

## **Generación automática de justificantes a través de aplicación web con uso de tecnología QR**

Autor: Beatriz Carretero Parra

Tutor: Juan Manuel Vozmediano Torres Profesor titular

Departamento de Ingeniería Telemática Escuela Técnica Superior de Ingeniería Universidad de Sevilla Sevilla, 2017

iii

#### Proyecto Fin de Carrera: Generación automática de justificantes a través de aplicación web con uso de tecnología QR

Autor: Beatriz Carretero Parra

Tutor: Juan Manuel Vozmediano Torres

El tribunal nombrado para juzgar el Proyecto arriba indicado, compuesto por los siguientes miembros:

Presidente:

Vocales:

Secretario:

Acuerdan otorgarle la calificación de:

Sevilla, 2017

El Secretario del Tribunal

*A mi familia A mis amigos A mis profesores A ti*

.

<span id="page-8-0"></span>Este proyecto ha estado cargado de recuerdos y melancolía, ya que supone el final de este Grado en Telecomunicaciones. Estos años he aprendido a esquivar todos los obstáculos que me encuentre y a seguir siempre adelante a pesar de lo difícil que sea el camino.

En primer lugar, quería agradecer el apoyo moral y económico de mis padres Pepa y Ramón, que, a pesar de ser un gran esfuerzo para ellos, siempre han estado animándome y ofreciéndome todo su cariño en mis peores momentos. No puedo olvidar mencionar a mi hermana Patricia, siempre a mi lado en las situaciones difíciles y celebrando mi alegría en los buenos momentos. También me gustaría agradecer a mis abuelos Pepe, Encarnación y Rafael, así como al resto de mi familia su apoyo incondicional y sus palabras de ánimo, pero sobre todo agradecerle a mi abuela Luisa, que sé que desde ahí arriba está orgullosa de mi.

No me olvido de ti Pedro, mi compañero de vida y mi mejor apoyo estos años, ofreciéndome tu mano, haciéndome ver que todos los problemas tienen solución y creyendo en mi cuando más lo necesitaba.

Hago especial mención Pablo y Alba, mis amigos, compañeros de clase y de viaje, con los que he compartido tantos momentos de estudio y experiencias maravillosas, haciendo esta aventura divertida y llevadera.

Por último, agradecer a mi tutor Juan Manuel Vozmediano Torres todo lo que ha hecho por mí en este proyecto en el que, además de mi tutor, ha sido mi mejor crítico, instándome a mejorar y a sacar la mejor versión de mi misma. Sus consejos, su sed de aprendizaje y sus ánimos a que seamos estudiantes "inquietos" no han pasado desapercibidos y me han ayudado y ayudarán en ocasiones venideras.

> *Beatriz Carretero Parra Sevilla, 2016*

<span id="page-9-0"></span>Este trabajo se centra en el diseño y desarrollo de una aplicación web para la generación de justificantes de asistencia a exámenes, formado por un servidor web y una base de datos. Con el trabajo se automatizará la generación de estos justificantes.

Se entenderá por justificante un documento en el que quedará constancia de que el alumno ha realizado un examen en concreto. Este documento se podrá usar para justificar ausencias en el caso en el que el alumno compagine sus estudios con la actividad laboral u otros casos.

Para la generación de los mismos se creará una aplicación mediante la cual el alumno proporcionará al profesor los datos necesarios para la generación del justificante de forma virtual y usando la tecnología QR. Estas acciones las realizará el alumno antes de asistir al examen, es decir, que deberá asistir al mismo habiendo introducido sus datos en la página proporcionada, que generará un código QR con los datos del alumno y el examen en concreto.

La solución permitirá al profesor leer el código proporcionado utilizando un teléfono móvil, siendo capaz de generar de forma automática un justificante que estará disponible para el alumno y profesor en formato PDF en su respectiva web personal que ofrece esta aplicación inmediatamente después de la lectura del mismo.

Por último, también se permitirá al profesor generar justificantes en cualquier momento por lo que existirá una flexibilidad tanto para el profesor como para el alumno, que podrá solicitar el justificante días después de realizar el examen.

El diseño y desarrollo abarcará además de los entornos del profesor y el alumno, el de administración, que se usará para mantener la aplicación.

Para probar el funcionamiento de la web tras el desarrollo se instalará la aplicación en un servidor de la Universidad de Sevilla asemejándose lo máximo posible al futuro entorno real.

Con esto se agilizará el proceso de generación de justificantes y se añadirá una mayor flexibilidad horaria, siendo posible generar los mismos en cualquier momento y cualquier lugar.

Además, supondrá una mayor comodidad tanto para los profesores como alumnos, que dispondrán de su justificante en formato digital siendo visualizable e imprimible en cualquier momento.

<span id="page-10-0"></span>This project focuses on the design and development of a web application for examination attendance notes generation and it is composed by a web server and a data base. The aim of this project is to automatize the process of generating this notes.

An examination attendance note is a document which proves that a student has done a specific exam. This document can be used as an absence note in cases in which the student is working and studying.

For this purpose, the application developed will enable students to provide to teachers all data required to generate the examination attendance sheet virtually and by using QR technology. This action must be performed by the student before attending to the exam so, he must have filled a form with his personal data which will generate a QR code with that data and data related to the exam.

This software will enable teachers to read this QR code using their smartphone, being able to generate automatically an examination attendance document which will be available after reading it for the student and the teacher on their personal web page in PDF format.

Furthermore, this software will also enable teachers to generate examination attendance documents anytime they want, which will provide flexibility to teachers and students, being able to request an attendance document days after the exam is over.

The design and development of this application will also cover the student, teacher and administrator environment (it will be used to maintain the application).

To test the behaviour of the software, after the development the application will be installed on a web server of the University of Sevilla, to test it in a real environment.

With this project, the process of examination attendance documents generation will be faster and more flexible in terms of place and time.

Besides, this software will provide many conveniences for teacher and students, which will have their attendance documents available in digital format, so they will be able to print or see them anytime.

# Índice

<span id="page-11-0"></span>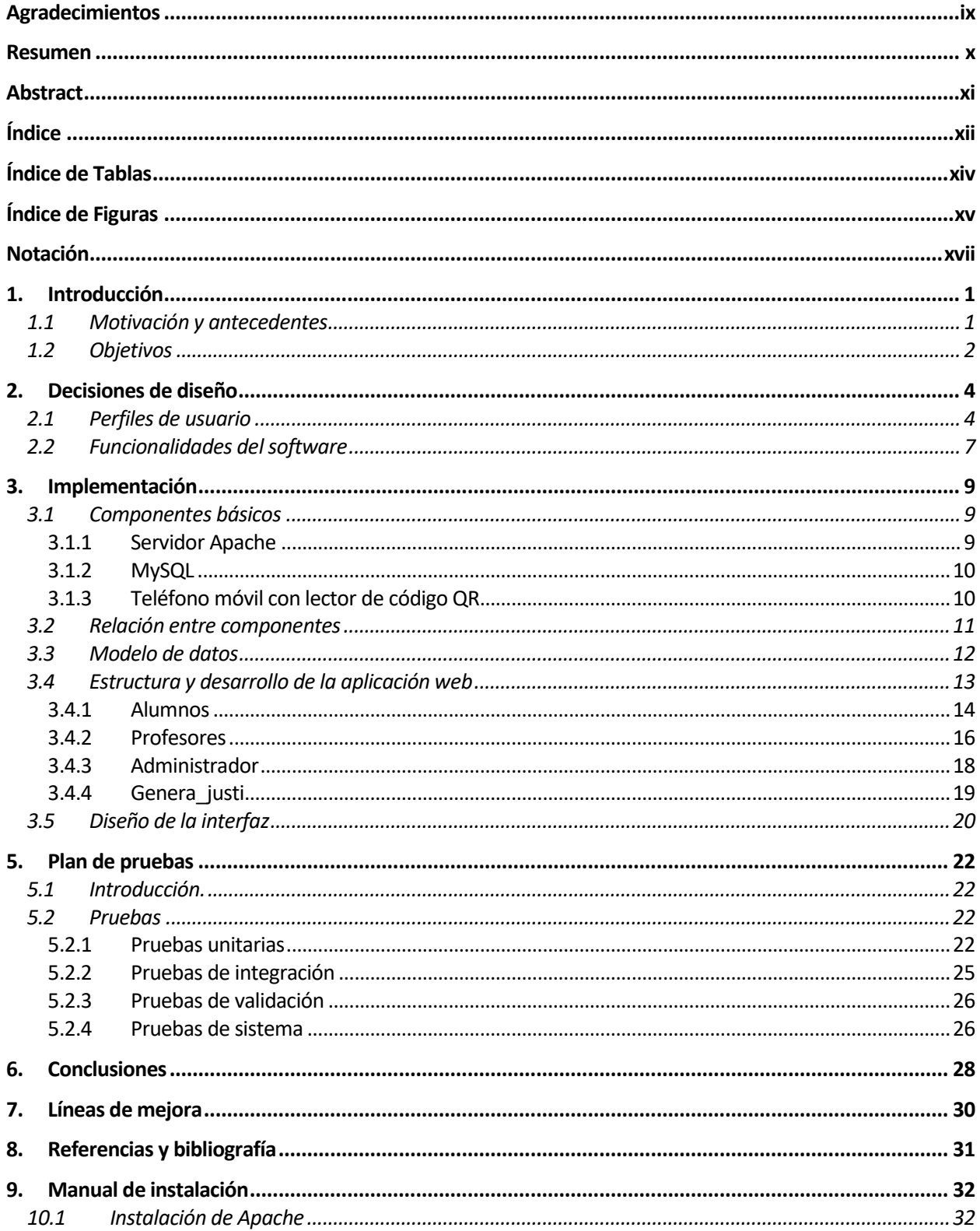

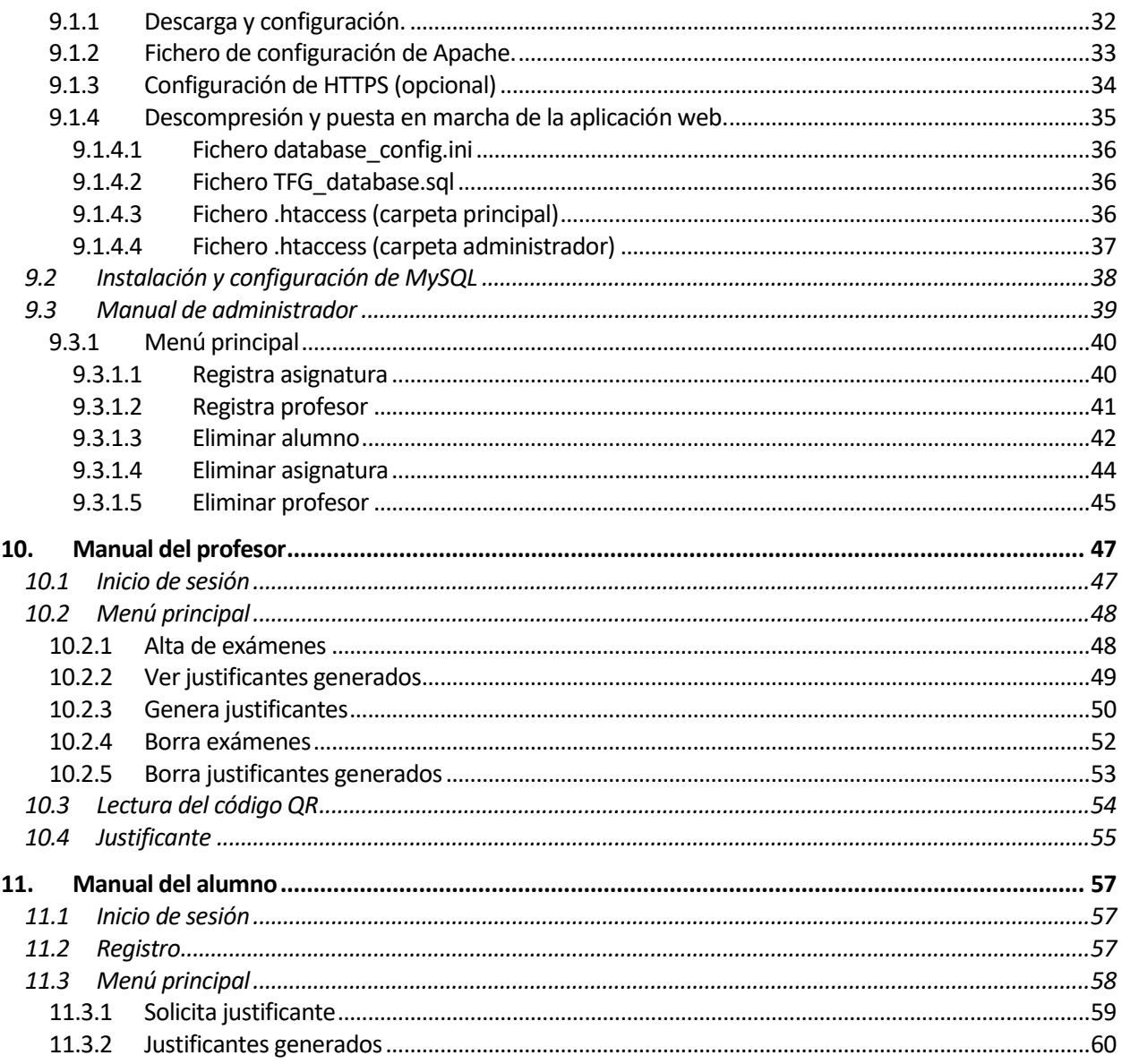

# **ÍNDICE DE TABLAS**

<span id="page-13-0"></span>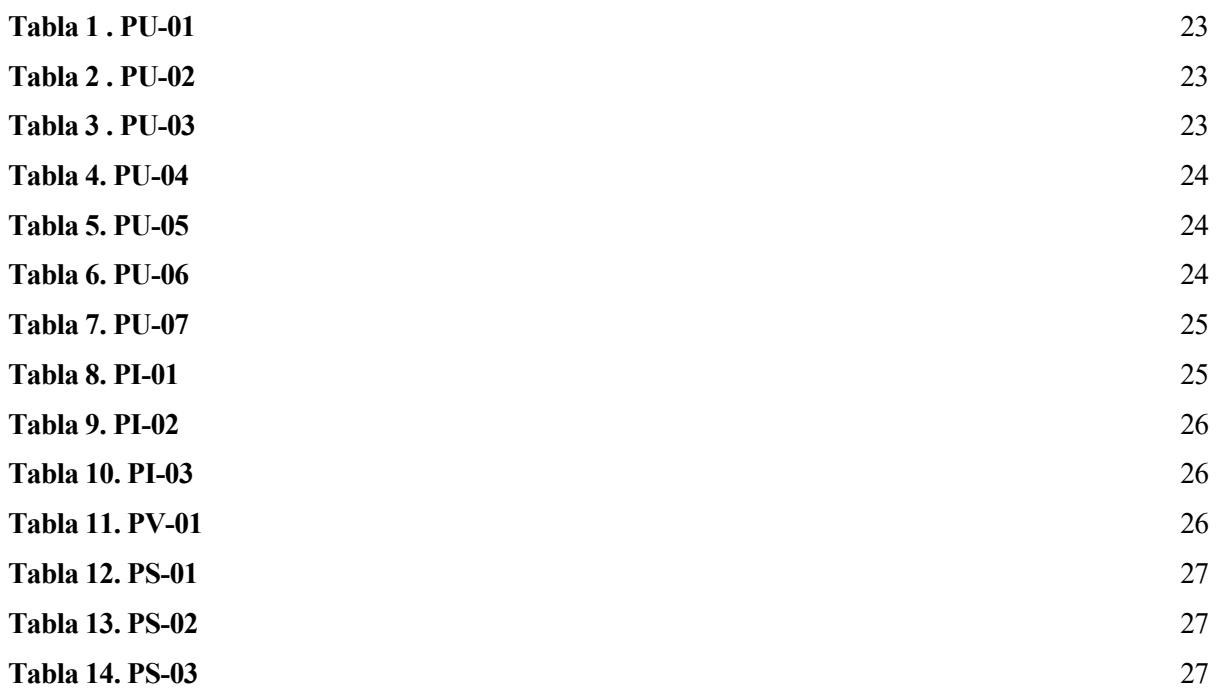

# **ÍNDICE DE FIGURAS**

<span id="page-14-0"></span>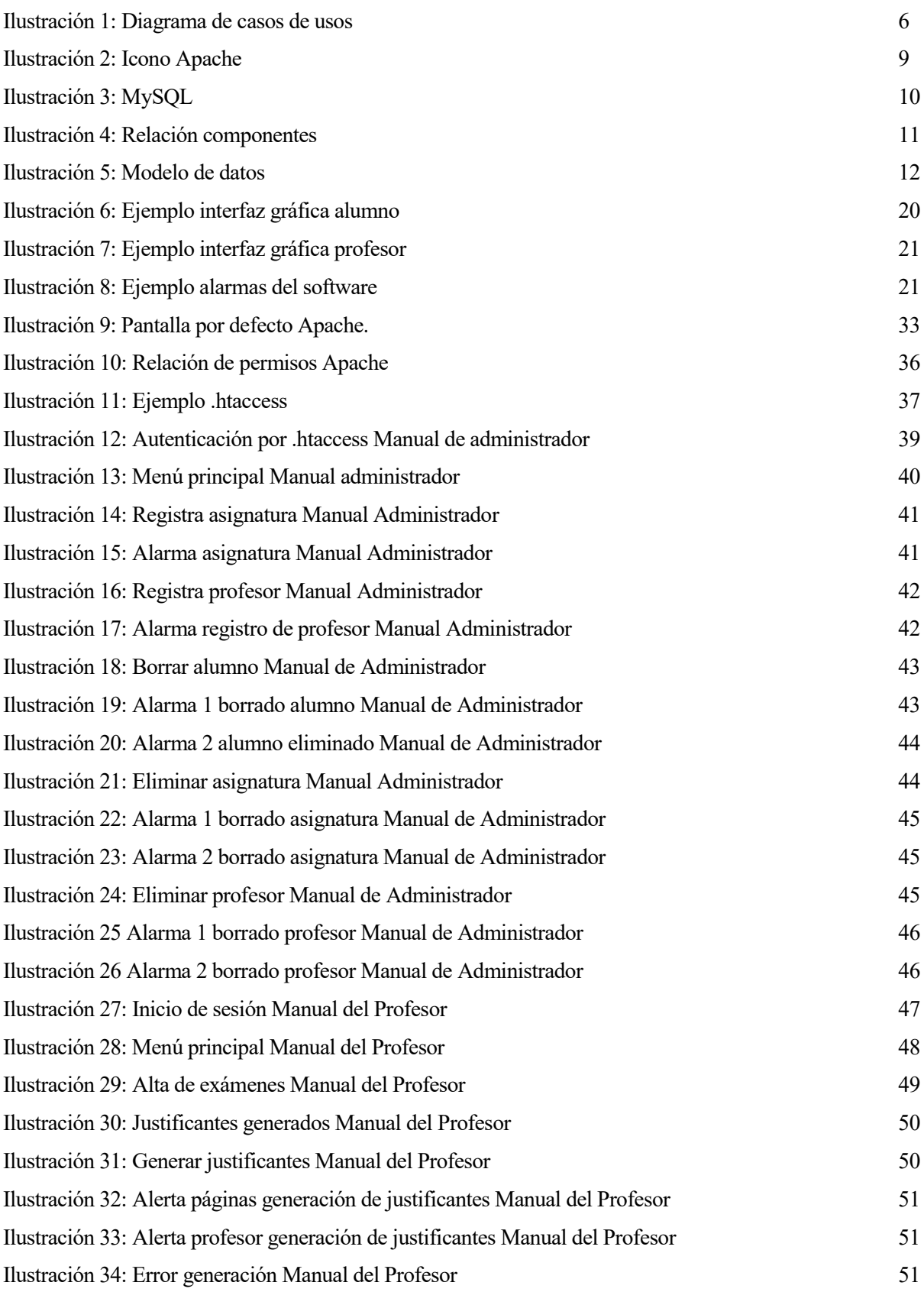

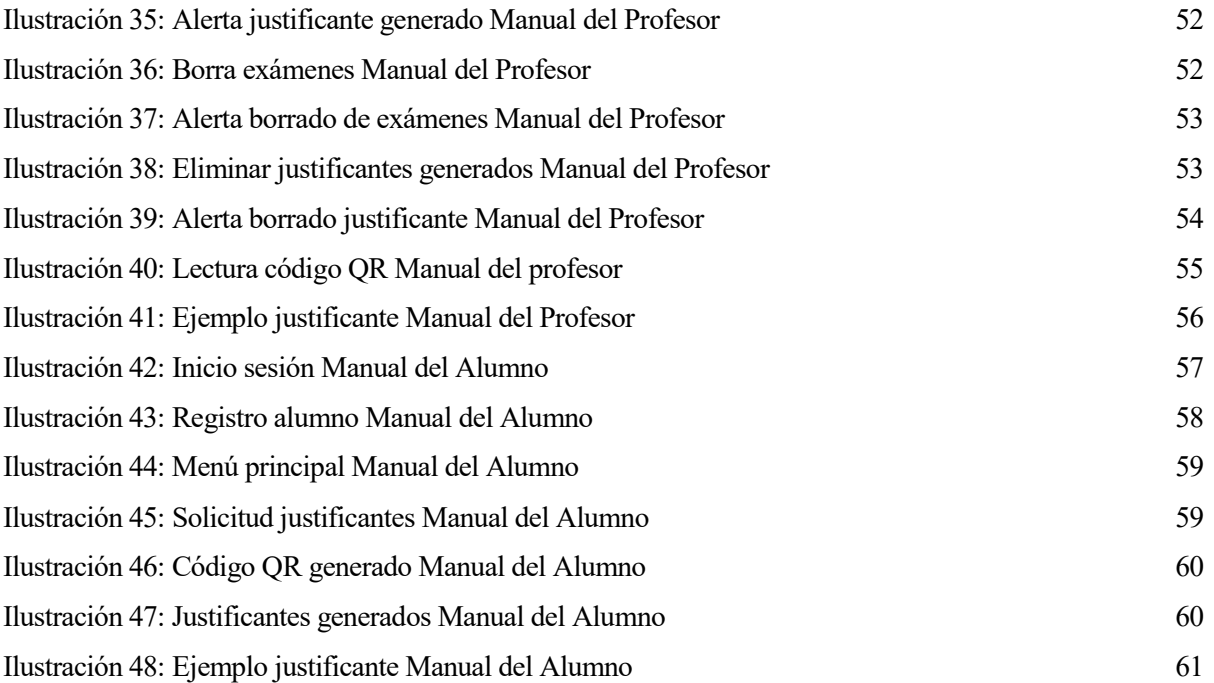

## **Notación**

<span id="page-16-0"></span>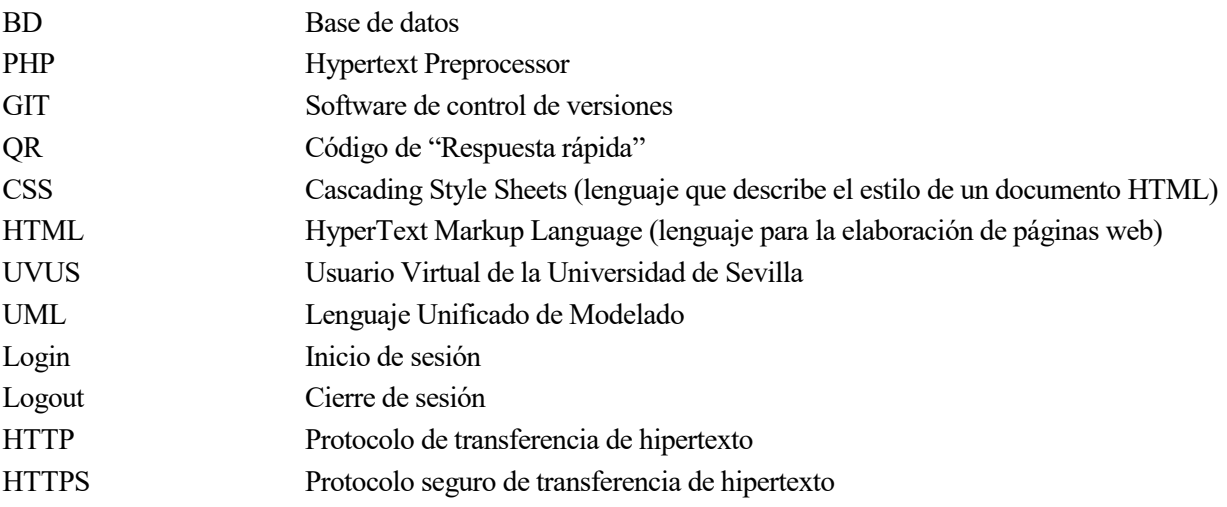

# <span id="page-18-0"></span>**1. INTRODUCCIÓN**

*Si tienes que esperar a que salga rugiendo de ti, espera pacientemente. Si nunca sale rugiendo de ti, haz otra cosa.*

*-Charles Bukowski-*

#### <span id="page-18-1"></span>**1.1 Motivación y antecedentes**

ctualmente, la normativa reguladora de la evaluación y calificación de las asignaturas de la Universidad de Sevilla dictamina lo siguiente en su artículo 19: A

*"Los estudiantes tendrán derecho a recibir, tras la finalización de un examen, un justificante documental de haberlo realizado. Cuando se trate de exámenes escritos, en el justificante podrá constar, a petición del estudiante, el número total de hojas entregadas por éste, previa comprobación de los profesores encargados de la vigilancia".*

El proceso de generación de justificantes de asistencia a exámenes puede volverse tedioso dado el número de alumnos y exámenes que se celebran anualmente.

El procedimiento tradicional para la generación de justificantes consiste en que antes de un examen el profesor imprimirá en formato papel la plantilla de justificantes acordada con el departamento u organismo pertinente y hará tantas copias como él considere necesario, ya que no sabrá con certeza el número de alumnos que solicitarán justificantes.

Tras esto, conforme los alumnos vayan entregando sus exámenes le comunicarán a alguno de los profesores vigilantes la necesidad de un justificante y éste rellenará la plantilla con los datos correspondientes al alumno.

Como se puede comprobar, este procedimiento genera varios problemas a resolver.

En primer lugar, uno de los problemas podría ser la inexistencia de un justificante estándar por departamento o facultad, que, si bien no es un problema grave, sí sería una cuestión a tener en cuenta ya que, a pesar de que los elementos básicos como son el nombre de alumno, grado cursado, facultad, asignatura y fecha de examen sí que aparecerían en el justificante, el formato sería distinto según conviniese a cada organismo.

Otro problema que se plantea es la necesidad de impresión en formato papel del justificante para entregárselo al alumno en el examen, además del desconocimiento del número de copias de justificantes a realizar, pudiendo quedar muchas de ellas sin usar debido a que se desconoce el número de solicitudes de antemano. Respecto a este mismo problema, también se plantea la posibilidad de que el profesor no recuerde que debe imprimir estos justificantes y lo haga durante el examen, teniendo que ir a por ellos y dejando un puesto de vigilancia vacío durante el mismo, quedando los alumnos solicitantes del justificante a la espera de su regreso para obtener su documento de asistencia.

Cabe también destacar que otro de los mayores problemas es la inflexibilidad horaria de este método, ya que en el caso de que el alumno requiera el justificante después del examen no podría conseguirlo si no se encontrase el profesor en el despacho para redactarlo y firmarlo, teniendo que existir un acuerdo entre el profesor y el alumno para que éste último vaya a recogerlo. Sin embargo, si se decidiese enviar el justificante mediante correo electrónico, el profesor también tendría que estar en su despacho o en algún lugar con escáner para poderlo firmar y enviar en formato digital.

Por último, el número de alumnos que se presentan a cada examen suele ser elevado. Esto supondrá que si se requieren muchos justificantes deberá haber un profesor pendiente de redactarlos y entregárselos a los alumnos,

pudiéndose formar colas si se da el caso de que varios alumnos que quieran justificantes los soliciten al mismo tiempo.

Con la motivación de solucionar estos problemas surge la necesidad de automatizar y agilizar el proceso de generación de justificantes que se convertirá en objetivo principal de este proyecto y que se detallará a continuación.

### <span id="page-19-0"></span>**1.2 Objetivos**

El objetivo principal de este trabajo es diseñar una solución software para la automatización en la solicitud y generación de justificantes. Para cumplir dicho objetivo es necesario que la solución verifique los siguientes puntos:

- La solución deberá ofrecer una alternativa software al proceso de solicitud de justificantes, pudiéndose realizar dicha solicitud previamente a la asistencia a examen.
- La generación de justificantes deberá realizarse de forma automática utilizando la tecnología pertinente.
- Los justificantes podrán ser solicitados durante el examen o días después de haberlo realizado.
- El software deberá generar dichos justificantes de asistencia en formato virtual, quedando disponibles en todo momento para los solicitantes y personas que los generan durante un año académico.
- Los justificantes serán accesibles desde la propia aplicación y estarán en un formato que esté al alcance de cualquier usuario, siendo descargables e imprimibles.
- Los justificantes contendrán un sustituyente de la firma del profesor (para contribuir a la automatización del proceso) y presentarán el formato estándar dictado por el organismo pertinente.
- El sustituyente de la firma debe servir para verificar que el documento ha sido generado por un profesor y la información contenida en él es verídica.
- Deberá ser posible la generación de justificantes desde cualquier lugar. Por lo tanto, la solución deberá ser compatible con dispositivos móviles y ordenadores.
- El software contemplará opciones de control de justificantes generados y permitirá eliminarlos si se desea.
- Los datos de los usuarios deberán ser almacenados, siendo fiables y accesibles por la aplicación cuando así se desee y estando protegidos con la debida seguridad.
- Se deberá implementar un entorno de administración desde donde sea posible controlar y mantener la aplicación en caso de fallos del sistema.
- Será necesario dividir la aplicación en diferentes entornos o partes para independizar las acciones y funcionalidades de las personas que generan justificantes (profesores) de los solicitantes (alumnos) y de la parte de administración de la aplicación.
- La aplicación deberá ser estable y estar disponible 24 horas, los 7 días de la semana.
- Es necesario que esté dotada de seguridad, identificando a cada uno de los usuarios que la usen, tanto los solicitantes como los generadores de justificantes o administradores, restringiéndose el acceso a determinadas funcionalidades de la aplicación a aquellos que no estén autorizados.
- Deberá contar con una interfaz de fácil uso e intuitiva para el usuario, pudiendo realizar las acciones pertinentes en pocos clicks.
- La información al usuario será primordial, indicándole en todo momento qué proceso se está llevando a cabo, cual serán los pasos siguientes e informándole sobre posibles fallos.
- Deberá contar con soporte para, como mínimo, todos los departamentos de la Escuela Técnica Superior de Ingenieros.

• Se deberá diseñar una aplicación de respuesta rápida en la que se exija escribir poco a la persona que está generando el justificante, para agilizar el proceso cuando varios alumnos requieran el justificante simultáneamente.

# **2. DECISIONES DE DISEÑO**

*It's not subtle or restrained. It's not any of the things you like to think apply to your acting*

*-Margaret Hamilton-*

<span id="page-21-0"></span>onsiderando los objetivos a cumplir para solucionar los problemas planteados se toma la decisión de diseñar una aplicación web para generar los justificantes, ya que este enfoque permite el acceso al software desde cualquier dispositivo independientemente de su ubicación o sistema operativo. C

Por ejemplo, el profesor que necesite generar un justificante durante un examen podrá hacerlo a través del navegador de su teléfono móvil (Android, iOS u otro, siempre y cuando cuente con navegador y conexión a Internet). Asimismo, el alumno que necesite gestionar su justificante, podrá descargarlo desde su teléfono móvil para consultarlo o desde un ordenador para imprimirlo, según le convenga.

Para que la aplicación web cumpla con los objetivos anteriormente expuestos, se toman las siguientes decisiones de diseño:

- Se usará un servidor web que proporcione la estabilidad y fiabilidad de los datos transmitidos para soportar la aplicación web.
- Para almacenar todos los datos de los usuarios, necesarios en el proceso de automatización de los justificantes, se contará con una base de datos.
- Como uno de los principales objetivos es conseguir una generación de justificantes más rápida que el método usado actualmente, se decide usar la tecnología QR para garantizar la rapidez de la lectura y posterior procesado de los datos.
- Teniendo en cuenta que los justificantes generados deben poder ser visualizados desde cualquier dispositivo, se decide que se generen en formato PDF.
- Con objeto de independizar los principales actores del software se toma la decisión de diseñar tres roles bien diferenciados que se detallan en el siguiente apartado, contemplando las funcionalidades que aportará la aplicación a cada rol, para hacer distinción de las acciones que puede realizar o no cada usuario.

### <span id="page-21-1"></span>**2.1 Perfiles de usuario**

Se contemplarán tres perfiles de usuario bien diferenciados:

• **Administrador**: velará y controlará el funcionamiento del software.

Se pueden distinguir tres tipos de administradores:

o **Administrador web:** será el encargado de proporcionar las herramientas necesarias para que el resto de usuarios pueda utilizar la aplicación web. Es decir, las tareas que comprende son las de dar de alta a los profesores, crear los usuarios de las asignaturas y eliminar profesores, asignaturas o alumnos.

- o **Administrador de base de datos:** controlará el correcto funcionamiento de la base de datos donde se almacenará toda la información de la aplicación web. Podrá añadir campos a las tablas o eliminarlos manualmente, así como programar el borrado de las tablas tras terminar un cuatrimestre.
- o **Administrador del servidor web:** su misión corresponde al mantenimiento y configuración del servidor web que atenderá las peticiones web. Podrá añadir nuevos administradores web, configurar nuevas IPs del servidor y establecer sus parámetros de configuración.
- **Usuarios finales**: serán los clientes del servidor. Se distinguirán dos grupos:
	- o **Profesores:** se encargarán de generar justificantes. Hay que destacar que un profesor accede a la aplicación siendo representante de una asignatura, es decir, el administrador proporcionará las credenciales de acceso por asignatura a los profesores pertenecientes a la misma. Esas credenciales pertenecerán sólo a una asignatura en concreto, por lo que todos los profesores que pertenezcan a la misma asignatura accederán a la misma página. Para generar justificantes necesitarán los datos de los alumnos que deseen el justificante, así como datos del examen al que se presentan. La información se presentará en forma de código QR.

Además, podrán generar justificantes en cualquier momento y ver todos los justificantes generados en esa asignatura (teniendo en cuenta que todos los profesores podrán generar justificantes de la asignatura en la que imparten clases), así como borrarlos.

o **Alumnos:** solicitarán justificantes a los profesores. Para ello necesitarán darse de alta en la aplicación, así como introducir sus datos eligiendo el examen del cual solicitan el justificante. Dicho examen debe haberse dado de alta previamente en la aplicación por un profesor.

También podrán ver los justificantes que les han sido generados pudiendo imprimirlos y descargarlos en formato PDF en todo momento (durante el año académico vigente).

A continuación, se mostrará un diagrama UML de casos de uso donde se explicará de forma gráfica lo expresado anteriormente:

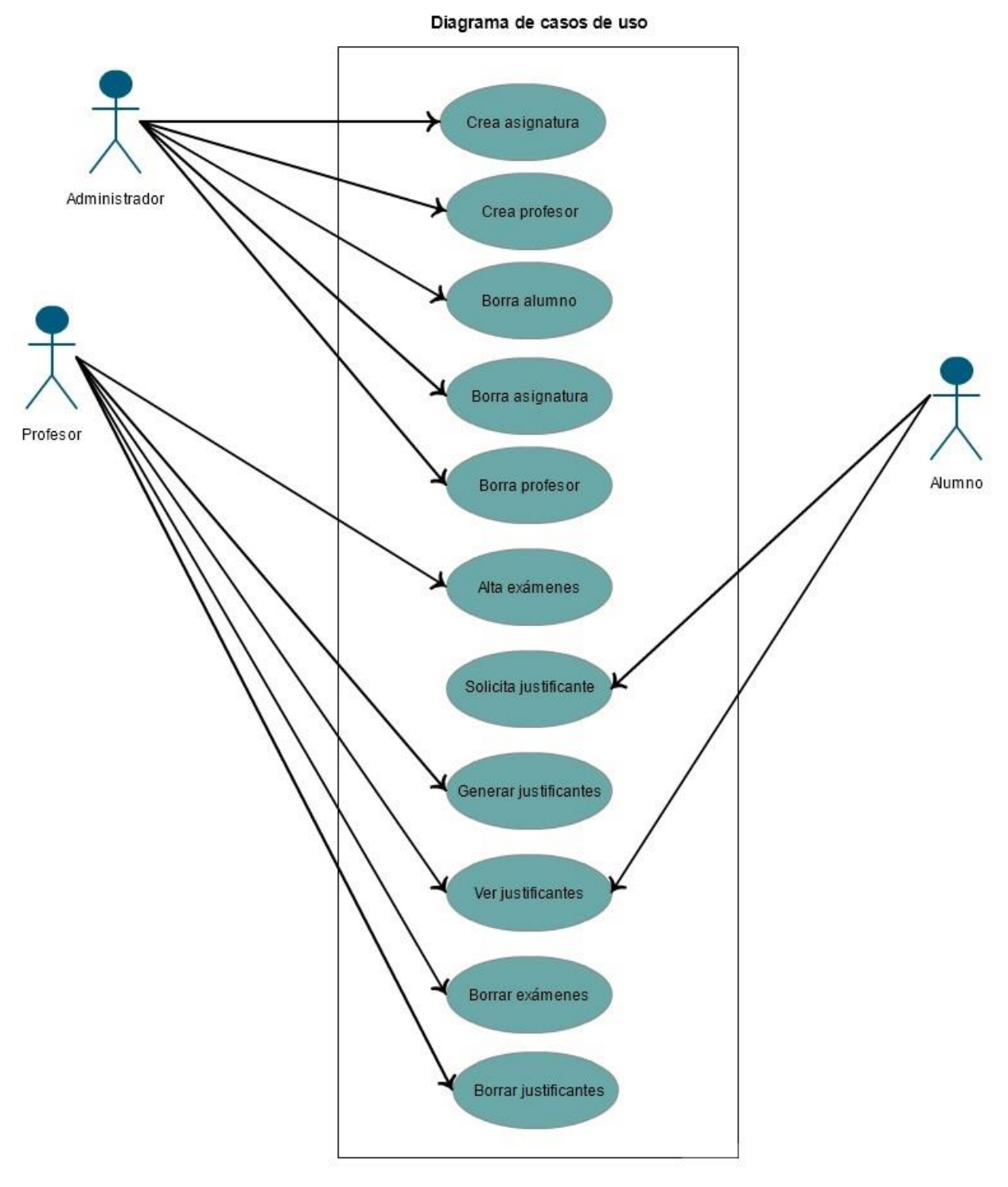

**Ilustración 1: Diagrama de casos de usos** 

<span id="page-23-0"></span>En este diagrama se puede comprobar que de todas las tareas propias de administración como son el borrado de usuarios (profesores y alumnos) o el borrado e inserción de asignaturas se encargará el perfil de administrador. La creación de alumnos no se ha añadido como funcionalidad ya que se puede hacer desde la propia página del alumno, por lo que el administrador sólo tendría que acceder a la página de login del alumno e insertar uno nuevo.

Por otro lado, se puede detectar en el diagrama que tanto profesores como alumnos pueden ver justificantes. El objetivo de esto es que los profesores tengan un control de los justificantes generados en su asignatura, por lo que también se les permite la opción de borrarlos.

Como se puede comprobar, un profesor no puede eliminar a un alumno. Esto es así porque cada alumno pertenecerá a más de una asignatura, por lo que no tiene sentido que un profesor (responsable sólo de una asignatura) pueda borrarlo (lo cual eliminaría todos los justificantes generados en el resto de asignaturas). De esto se encargará el administrador.

El alta de exámenes, la generación y el borrado de exámenes y justificantes son otras de funcionalidades propias del rol profesor.

Por último, el rol alumno, como se ha mencionado anteriormente, no necesitará más que poder solicitar justificantes y poderlos ver una vez generados, funcionalidad que se explicará en puntos posteriores.

### <span id="page-24-0"></span>**2.2 Funcionalidades del software**

Tras presentar los perfiles de usuario se tratará este apartado dividiéndolo según los mismos para mayor comodidad y entendimiento del lector.

Cabe destacar que sólo se contemplará de ahora en adelante al administrador de la aplicación, ya que los administradores de base de datos y servidor no realizarán acciones en el software diseñado y su ámbito de trabajo no aplica en este caso (todas las acciones necesarias en este proyecto podrán realizarse desde la aplicación web).

Para cumplimentar los objetivos de este software los usuarios tendrán las siguientes funcionalidades:

- **Alumno:**
	- o **Registro en la aplicación:** se le requerirán sus datos personales (nombre, apellidos, UVUS y DNI o identificación personal) que servirán posteriormente al profesor para generar los justificantes y al alumno como credenciales de inicio de sesión en la aplicación.
	- o **Generación de códigos QR tras la introducción de datos**: para poder generar un justificante el alumno previamente tendrá que introducir sus datos personales y los correspondientes al examen en un formulario. Posteriormente, se mostrará por pantalla un código QR que deberá proporcionar al profesor. Este código QR podrá ser presentado impreso o a través de la pantalla del teléfono móvil.
	- o **Vista de justificantes generados:** el alumno podrá ver todos los justificantes generados por un profesor (que no solicitados), teniendo disponible su visionado en PDF y pudiendo descargarlos.

#### • **Profesor:**

- o **Generación de justificantes tras lectura de código QR:** el profesor podrá leer el código QR con una aplicación específica para ello (descargada por él mismo). Esta acción producirá la generación del justificante de forma automática.
- o **Vista de justificantes generados:** el profesor tendrá disponible la funcionalidad de visionado de los justificantes generados en la asignatura en la que imparte clase.
- o **Generación de justificantes solicitados:** esta funcionalidad se usará cuando el justificante no se genere en el propio examen, sino que el alumno lo solicite después del mismo. Esta funcionalidad será de gran utilidad cuando el alumno o profesor no tengan disponibilidad horaria, por lo que el alumno podrá disponer de su justificante online, tras ser generado por el profesor.
- o **Alta de exámenes:** esta funcionalidad permitirá dar de alta exámenes de la asignatura asociada al usuario (habrá un usuario específico para cada asignatura). Dar de alta un examen (tras rellenar los datos correspondientes al mismo) supondrá la disponibilidad del mismo para el alumno, es decir, que este podrá solicitar justificantes del mismo.
- o **Borrado de exámenes dados de alta:** esta acción conllevará al borrado de un examen dado de alta, lo que implicará que los alumnos ya no podrán solicitar justificantes del mismo.
- o **Borrado de justificantes:** implicará eliminar un justificante generado a un alumno en concreto.

#### • **Administrador:**

- o **Dar de alta asignaturas:** esta funcionalidad permitirá registrar asignaturas en la web. Esto conllevará a establecer un nombre de usuario, así como una contraseña, que se les facilitará a los profesores que la imparten. Esto les permitirá iniciar sesión en la web de profesores, accediendo así todas las funcionalidades anteriormente citadas.
- o **Eliminar asignaturas:** eliminará al usuario de dicha asignatura de la base de datos. Con esta acción también se borrarán todos los exámenes y justificantes generados en la misma.
- o **Registrar un profesor:** dará de alta a un profesor, lo cual lo habilita para generar justificantes.
- o **Borra profesores:** eliminará al profesor de la base de datos y con él todos los justificantes generados por el mismo.
- o **Eliminar alumnos:** esto permitirá eliminar a un alumno, lo cual también eliminará todos sus solicitudes y justificantes generados.

# **3. IMPLEMENTACIÓN**

*If you want to find the secrets of the universe, think in terms of energy, frequency and vibration.*

*- Nikola Tesla -*

<span id="page-26-0"></span>n este apartado se hablará del diseño inicial del software, que comprenderá los componentes del mismo y cómo se relacionarán entre ellos, así como la organización de los datos y diseño de la interfaz. E

### <span id="page-26-1"></span>**3.1 Componentes básicos**

Para el diseño de este software se han tenido en cuenta una serie de elementos cruciales para el funcionamiento del mismo:

#### <span id="page-26-2"></span>**3.1.1 Servidor Apache**

Será nuestro servidor web HTTP. En nuestro caso se usará en su versión 2.4.10 para Debian, que es la máquina donde se ha instalado.

Se ha elegido Apache por ser uno de los servidores más populares libres y de código abierto. Esto implicará colaboración entre programadores para actualizarlo constantemente, además de aportar una gran estabilidad y potencia.

Por último, cabe destacar la simplicidad de configuración de Apache, razón de más por la que ha sido elegido como servidor en este proyecto.

El servidor Apache atenderá las peticiones HTTP y estará a la escucha en el puerto estándar. Asimismo, interactuará con el intérprete PHP que a su vez se comunicará con la base de datos MySQL también instalada en el mismo equipo.

Apache consta de un núcleo (core), que proporciona las funcionalidades más básicas de un servidor (servidor de archivos que responde a solicitudes HTTP), sobre el cual pueden añadirse aquellas funcionalidades que resulten necesarias para el uso del mismo.

Los módulos de Apache son librerías que permiten ampliar a bajo nivel su funcionalidad (ampliando el juego de directivas admitidas por Apache) realizando extensiones de seguridad, acceso a bases de datos, lenguajes de programación, etc.

En este caso, se necesitarán los siguientes módulos que nos permitirán añadir nuevas funcionalidades:

- **Módulo PHP**: permitirá que Apache pueda interpretar código PHP (Personal Home Page o Portable Hypertext Preprocessor). Se utilizará PHP5, que ya contiene una extensión mysqli permitiéndole comunicarse con la base de datos MySQL.
- **Módulo Authz groupfile**: que proporciona autorizaciones en la autenticación de usuarios, de modo que podrán autenticarse si pertenecen a un grupo en concreto. Se usará para el fichero .htaccess.
- Módulo Authz user module: que proporcionará capacidades de autenticación, por lo que se podrá permitir o denegar al usuario accesos a determinadas partes de la web. Se usará para el fichero .htaccess.
- **Módulo SSL**: Este módulo sólo será necesario si se desea activar HTTPS.

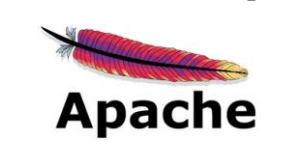

**Ilustración 2: Icono Apache**

#### <span id="page-27-0"></span>**3.1.2 MySQL**

Una base de datos es esencial en este proyecto y se ha elegido el gestor de base de datos MySQL en su versión 5.7.19.

La base de datos se comunicará directamente con el intérprete PHP y contendrá toda la información de la aplicación.

Esto implica que la información sobre profesores, alumnos, justificantes y asignaturas estará almacenada en sus tablas, por lo que será necesario adoptar las medidas de seguridad pertinentes.

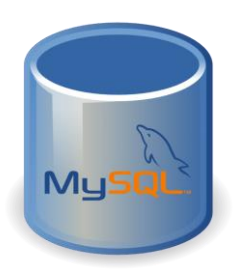

**Ilustración 3: MySQL**

#### <span id="page-27-1"></span>**3.1.3 Teléfono móvil con lector de código QR**

Para la generación de justificantes durante un examen se utilizará la tecnología QR. Por lo tanto, se necesitará un lector de códigos QR.

El motivo de la elección de esta tecnología es que permitirá acelerar en gran medida la toma de datos del alumno.

El código QR contendrá toda la información relevante del alumno y examen, por lo que no será necesario escribirla como se hace tradicionalmente. La obtención de toda la información a través del respectivo lector se hará en cuestión de segundos.

Actualmente, la mayoría de teléfonos móviles cuentan con aplicaciones gratuitas descargables a través de la Play Store en el caso de dispositivos Android y a través de la App Store en el caso de iOS.

Será por tanto necesaria la descarga de una de estas aplicaciones, que usarán la cámara del teléfono para la lectura del código QR.

Algunos ejemplos de aplicaciones descargables gratuitas (entre otras muchas) son los siguientes:

- **Android:**
	- o Rayo del escáner QR de **Application4u.**
	- o QR Code Reader de **TWMobile.**
	- o Lector de código QR y código de barras de **TeaCapps.**
- **IOS:**
	- o Quick Scan de **iHandySoft Inc.**
	- o QR Code Reader de **Scan, Inc.**
	- o QR Code Reader Barcode Scanner de **TwinBit Ltd.**

Tal y se ha explicado anteriormente, el profesor será el encargado de leer el código QR proporcionado por el alumno y, tras esto, se le redirigirá a la pantalla de la aplicación web correspondiente a la generación de justificantes. Por lo tanto, un teléfono móvil será necesario para esta operación.

Sin embargo, la aplicación web también podrá ser accesible mediante un ordenador, desde el que se podrán

generar justificantes sin necesidad de leer el código QR.

### <span id="page-28-0"></span>**3.2 Relación entre componentes**

En este apartado se expondrá la comunicación e interacción de los distintos componentes necesarios para el funcionamiento del software.

Los componentes principales serán:

- Servidor Apache, que atenderá las peticiones HTTP de sus clientes.
- Dispositivo móvil u ordenador, que actuarán como clientes del servidor.
- Intérprete PHP, qué será llamado por el servidor y se encargará de interpretar las páginas PHP.
- Base de datos MySQL, que se comunicará con el intérprete PHP cuando sea necesario y almacenará los datos de la aplicación.

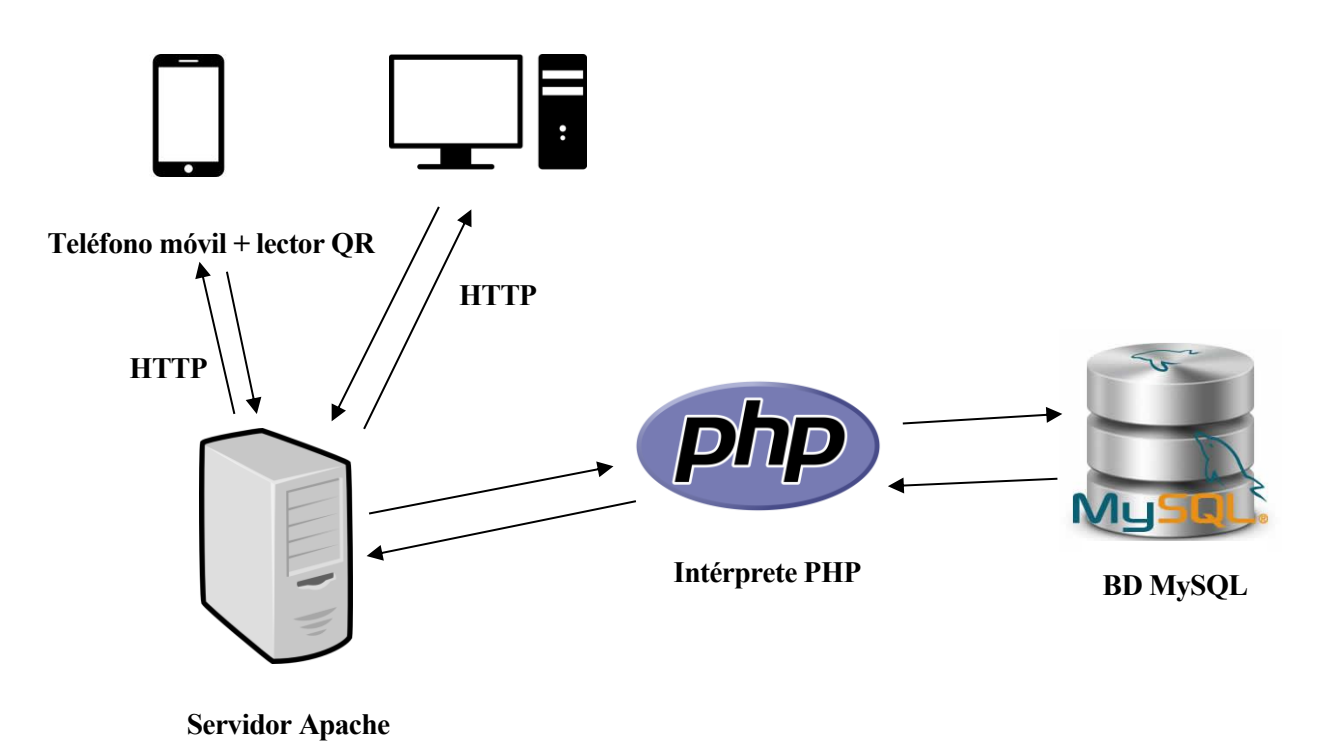

#### **Ilustración 4: Relación componentes**

La comunicación entre componentes comenzará cuando los clientes, a través de un teléfono móvil u ordenador, requieran acceder a algunas de las páginas web de la aplicación, ya sea para generar justificantes, solicitarlos o cualquiera de las otras acciones que se explicaron con anterioridad. Cuando esto suceda se generará una petición HTTP al servidor Apache.

En este proyecto todas las páginas usarán lenguaje PHP, por lo que el servidor, gracias al módulo PHP previamente instalado, se encargará de comunicarse con el intérprete cuando reciba una solicitud.

Durante la interpretación se requerirá la comunicación con la base de datos cuando el código lo requiera. De esta comunicación con la base de datos MySQL también se encargará el intérprete PHP.

Una vez interpretado el código, el intérprete devolverá el control al servidor Apache que será el encargado de proporcionar la respuesta a los clientes.

#### <span id="page-29-0"></span>**3.3 Modelo de datos**

A continuación, se explicará el modelo de datos diseñado para este proyecto y posteriormente trasladado a sentencias SQL.

Se comenzará por las tablas o entidades que se usarán:

- **Alumnos:** contendrá la información de cada alumno. Cabe destacar que no podrán existir dos alumnos con el mismo DNI o UVUS.
- **Asignaturas:** contiene la información de cada asignatura dada de alta en el sistema. Cada asignatura tiene asociado un ID, nombre y titulación (Primary Key). Además, tiene asociado un login (único) para poder iniciar sesión en el sistema.
- **Profesores:** tendrá toda la información de los profesores en el sistema. Cada profesor tendrá nombre y apellidos, además de un email asociado y un login de usuario (estos dos últimos únicos).
- **Exámenes:** será la tabla que contendrá todos los exámenes del sistema. Tendrán un ID de examen único y cada examen será de un tipo, perteneciendo a una única asignatura. Por lo tanto, la relación asignaturas-exámenes es de uno a muchos, ya que una asignatura podrá tener muchos exámenes, pero cada examen pertenece únicamente a una asignatura. Esto se podrá comprobar en el diagrama.
- **Alta\_ex:** contendrá los exámenes visibles para los alumnos y dados de alta por una asignatura en concreto. Cada examen visible estará formado por el login de la asignatura que lo ha dado de alta, el ID del examen, fecha, hora de inicio y hora de fin. Un mismo examen (mismo id\_ex) no puede darse de alta dos veces con la misma fecha y hora de inicio. Cada asignatura podrá dar de alta muchos exámenes y cada examen podrá ser dado de alta muchas veces.
- **Solicita justificante:** se utilizará esta tabla para registrar las solicitudes de los alumnos a un examen.
- **Realizan ex:** cada vez que se genere un justificante se utilizará esta tabla, registrando datos como el alumno, ID del examen, fecha o login del profesor que lo ha generado. Un alumno puede realizar muchos exámenes, y un profesor puede generar muchos justificantes.

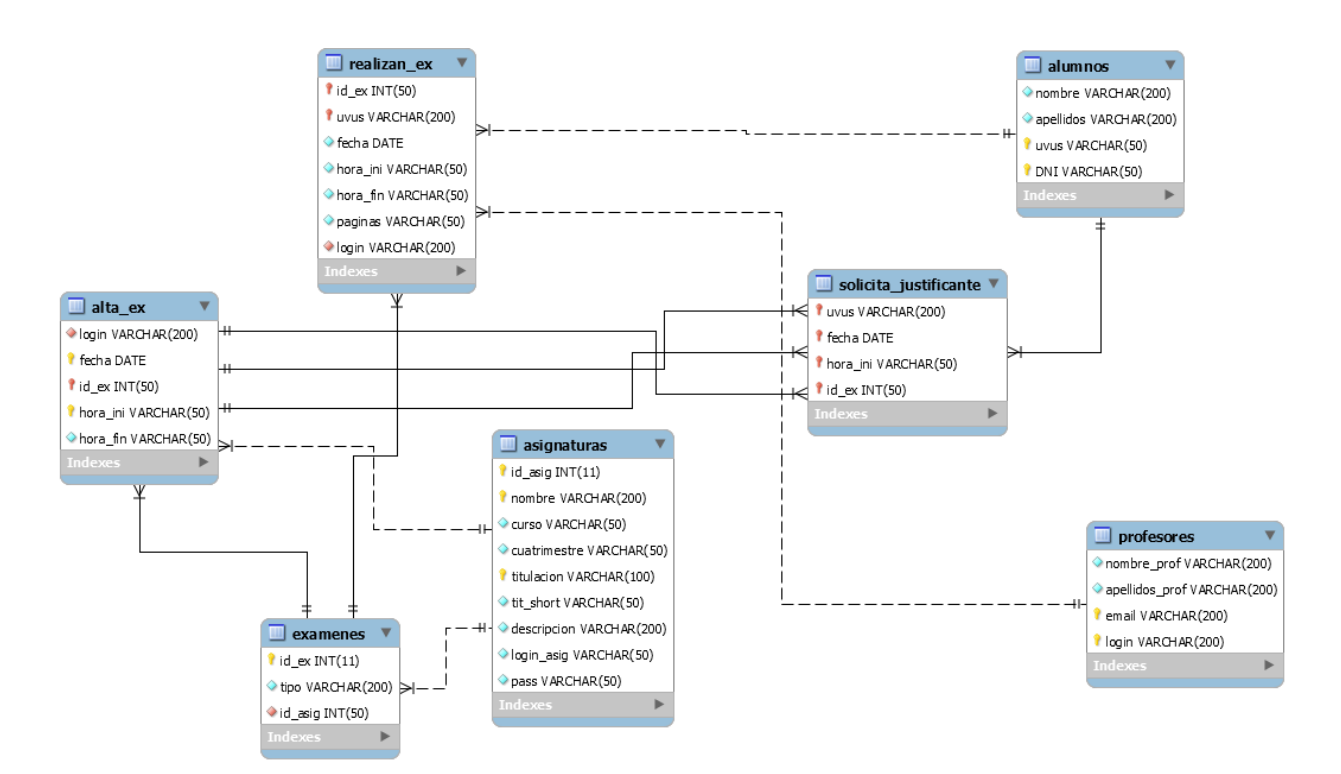

<span id="page-29-1"></span>**Ilustración 5: Modelo de datos**

## <span id="page-30-0"></span>**3.4 Estructura y desarrollo de la aplicación web**

A continuación, se procederá a explicar la estructura de la aplicación web y el propósito de cada uno de los elementos que la conforman.

La estructura de directorios es la siguiente (directorio que se exportará en Apache y que se explicará cómo en el punto de instalación):

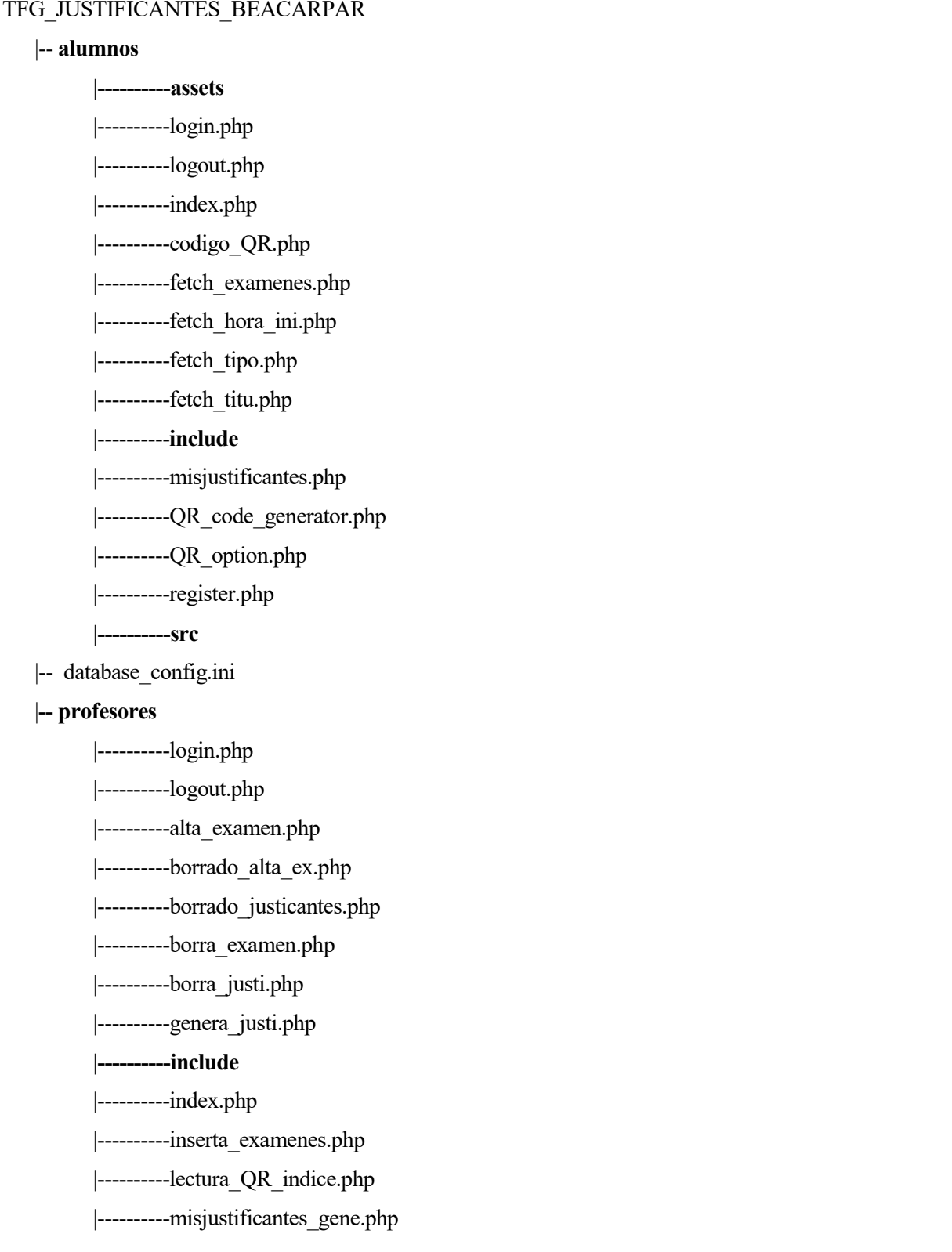

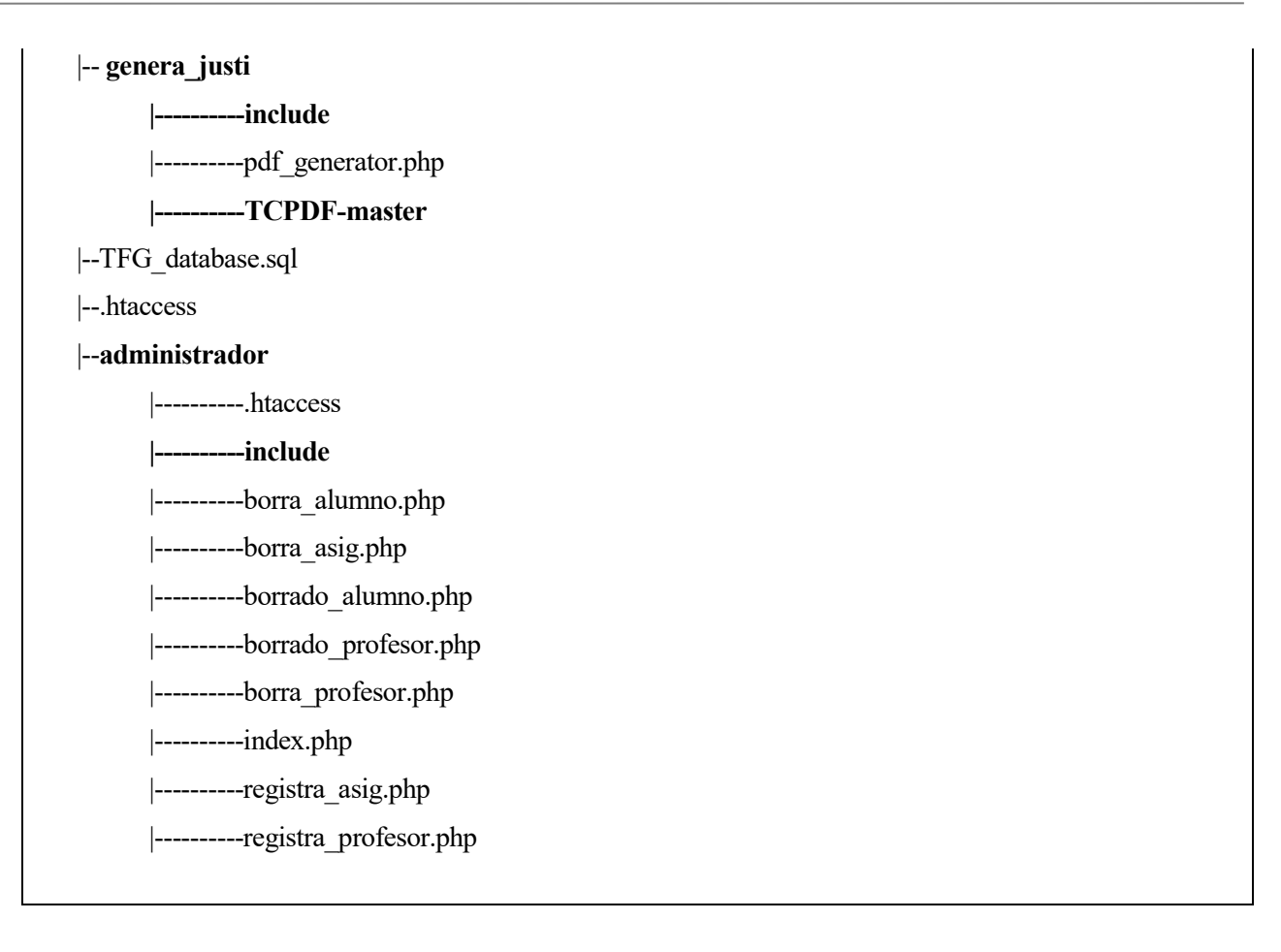

Se procederá a continuación a explicar el software por directorios comenzando por alumnos, profesores, administrador y genera\_justi.

Antes de comenzar cabe destacar que los ficheros **.htaccess** y **TFG\_database.sql** se usarán para la configuración de Apache y MySQL y se tratarán en el punto de instalación.

Todas las consultas, inserciones y borrado de filas de base de datos tanto de profesores, como alumnos como el administrador se harán sobre la misma base de datos cuyas credenciales se leerán y se encontrarán en el fichero "database\_config.ini".

#### <span id="page-31-0"></span>**3.4.1 Alumnos**

El directorio alumno contendrá toda la información correspondiente al perfil alumno, así como los elementos necesarios para la correcta navegación del mismo por la interfaz asociada. Contiene los siguientes elementos:

- Directorio **include**, que contendrá las imágenes y un fichero.css para dar formato a la web.
- Directorios **src** y **assets**, que contendrán la librería para generar los códigos QR. Se trata de la librería **PHP QR Code**, que es de código abierto y permite crear códigos QR, así como códigos de barras. Se ha elegido esta librería porque está puramente implementada en PHP sin dependencias externas, lo que la hace idónea para este proyecto.
- Ficheros PHP, que contendrán el código de la aplicación:
	- $\circ$  **Register.php**  $\rightarrow$  Se usará para registrar al alumno cuando seleccione la opción de registrarse en la aplicación. Mostrará un formulario HTML cuyos campos es obligatorios rellenar y que llamará a una función cuando se haga click en el botón "Registrar". Esta función, insertará una nueva fila en la tabla "alumnos" de la base de datos usando las credenciales de bases de datos proporcionadas por el fichero "database\_config.ini".
	- o **Login.php y logout.php** Estos ficheros permitirán al usuario iniciar sesión y cerrarla. La

página generada por **login.php** se mostrará por defecto siempre que el usuario intente acceder a una pantalla de alumno sin haber iniciado sesión previamente. Mostrará un formulario que no hará más que realizar una consulta a la base de datos, en concreto a la tabla "alumno", para comprobar que existe ese usuario con el UVUS y DNI proporcionados. Por otro lado, **logout.php** se encargará de cerrar la sesión de dicho usuario, requiriéndole de nuevo las credenciales si desea acceder a alguna pantalla.

- **Index.php →** Se trata del menú principal al cual el usuario será redirigido una vez inicie sesión. Mostrará una página con formato HTML y dos botones: uno para generar un código QR (**QR\_option.php**) y otro para ver los justificantes generados (**misjustificantes.php**). Se redirigirá al alumno a dichas páginas cuando haga click en los botones, mediante el uso de JavaScript.
- o **Misjustificantes.php**Esta página mostrará una lista de justificantes generados al alumno que ha iniciado sesión. Para ello hará una consulta a la tabla "realizan\_examenes", que guarda los justificantes generados a todos los alumnos, filtrando por el UVUS del alumno. Además, cada fila de la tabla HTML mostrada tendrá a la derecha un icono de PDF. Haciendo click sobre dicho icono se redirigirá al usuario a la página **pdf\_generator.php** (directorio genera\_justi) mediante jQuery, pasándole a la misma los datos del justificante. En dicha página se mostrará un PDF con los datos del justificante en cuestión.
- o **QR\_option.php, fetch\_titu.php, fetch\_examenes.php, fetch\_tipo.php y fetch** hora ini.php  $\rightarrow$  Al hacer click en el botón "Solicita justificante" en index.php se redirigirá al usuario a la página **QR\_option.php**. Esta página mostrará un formulario HTML en el que se mostrarán cinco listas desplegables para que el alumno seleccione el examen para el cual desea solicitar el justificante y un botón "Genera QR". Las listas son, por orden: fecha, titulación, asignatura, tipo de examen y hora de comienzo del mismo. En primer lugar, la página comenzará cargando todas las fechas disponibles de exámenes haciendo una consulta a la tabla "alta\_ex" de la base de datos, que muestra todos los exámenes dados de alta en el sistema. Cuando el alumno seleccione una fecha, automáticamente se cargarán datos en la lista posterior, es decir, la de titulación y cuando se seleccione una opción de ésta se cargarán los de la siguiente y así sucesivamente hasta llegar a hora de inicio de examen. Esto se conseguirá con el uso de AJAX, que modificará la página PHP después de estar cargada. Para que aparezcan los datos en una lista una vez se seleccione una opción en la lista inmediatamente superior, se usarán los ficheros **fetch\_titu.php, fetch\_examenes.php, fetch\_tipo.php y**  fetch hora ini.php. Estos ficheros serán interpretados e irán filtrando los datos de la tabla "alta\_ex" conforme se vayan haciendo las selecciones.

El mecanismo es el siguiente: cuando el alumno seleccione la fecha de entre todas las disponibles se llamará al fichero **fetch\_titu.php**. Éste, hará una consulta a la base de datos y filtrará por la fecha seleccionada, mostrando las titulaciones de todos los exámenes en "alta\_ex" cuya fecha es la seleccionada. Una vez se seleccione la titulación se llamará a fetch examenes.php, que mostrará las asignaturas que tienen exámenes dados de alta cuya fecha y titulación son las seleccionadas y así sucesivamente hasta la lista de hora de inicio.

Cuando se hayan seleccionado los elementos de las cinco listas y se haga click en "Genera QR" se redirigirá al usuario a la página **codigo\_QR.php**, a la cual se le pasarán los datos recogidos en el formulario mediante método POST.

o **Codigo\_QR.php** y **QR\_code\_generator.php** Una vez se haga click en "Genera QR" se redirigirá al alumno a la página **codigo\_QR.php.** Esta página insertará la solicitud de justificante del alumno en la tabla para ello (tabla "solicita\_justificante"). Esta tabla necesitará del UVUS del alumno, la fecha del examen, la hora de inicio y el id de examen, que se obtendrá a partir del id de asignatura, fecha y hora de inicio recibidos del formulario de la página anterior.

Tras esto, se procederá a mostrar el código QR al alumno con un mensaje explicativo para que éste sepa los pasos a seguir. Este código QR será una imagen generada por la librería **PHP QR Code** y, al igual que a las imágenes se les proporciona la URL, a esta se le proporcionará la URL de la página que la genera, en este caso **QR\_code\_generator.** 

A esta última página se le pasarán los datos necesarios para generar el código QR desde **codigo\_QR.php** como son el nombre del servidor (URL de acceso), el UVUS, la fecha del examen, el ID de la asignatura, el tipo de examen y la hora de inicio del mismo. Devolverá una imagen de un código QR que se cargará en la página **codigo\_QR.php.** Esto se conseguirá llamando a la función "cambia\_src()" de JavaScript.

#### <span id="page-33-0"></span>**3.4.2 Profesores**

Se continuará con el directorio de profesores, que está formado por los siguientes ficheros y directorios:

- Directorio **include**, que contendrá las imágenes y un fichero.css para dar formato a la web.
- Ficheros PHP, que contendrán el código de la aplicación, en concreto de la sección de profesores:
	- o **Login.php y logout.php** Funcionan de la misma forma que los del directorio de alumnos. Servirán para iniciar o cerrar sesión, y realizarán la consulta a la tabla "asignaturas" de la base de datos, ya que un profesor iniciará sesión como parte de una asignatura.
	- o **Index.php** Se trata del menú principal al que será redirigido el usuario cuando se inicie sesión. Se trata de una página HTML convencional con cinco botones, los cuales redirigirán al usuario a distintas páginas cuando se haga click sobre ellos mediante el uso de Javascript. El botón "Dar de alta un examen" redirigirá a la página **alta\_examen.php**, el botón "Ver justificantes generados" a **misjustificantes\_gene.php,** el botón "Genera justificantes" a **genera\_justi.php**, "Borra exámenes" a **borra\_examen.php** y "Borra justificantes generados" a **borra\_justi.php**.
	- o **Alta examen.php→** Esta página se cargará cuando se haga click en el botón "Dar de alta un examen" y mostrará un formulario HTML además de un cuadro de texto que informará sobre la titulación a la que pertenece la asignatura que dará de alta el examen.

A continuación, se requerirá la elección de un tipo de examen a través de una lista desplegable de tipos de exámenes asociados a esa asignatura. Esa información la muestra la tabla "examenes".

El resto del formulario consistirá en seleccionar la fecha, hora de inicio y hora de fin. Con objeto de hacerlo más dinámico se hace uso de una librería de calendarios de jQuery, así como una de reloj (también de jQuery) para la selección de hora de inicio y fin. Se harán comprobaciones por cada uno de los campos ya que es obligatorio rellenarlos.

Cuando se haga click en el botón "Dar de alta examen" se realizará una inserción de todos los datos proporcionados en la tabla "alta\_ex" de la base de datos.

- $\circ$  **Misjustificantes gene.php**  $\rightarrow$  El funcionamiento de esta página, que se cargará cuando haga click en el botón "Ver justificante generados", es idéntico al de la página de alumnos. Se mostrará una tabla con todos los justificantes generados por esa asignatura. Esto se conseguirá con una consulta a la tabla "realizan\_ex" filtrando por el nombre de la asignatura. Además, como en el caso del alumno, cada fila de la tabla contendrá un icono de PDF, que redirigirá al usuario a la página **pdf\_generator.php** (genera\_justi) mostrando el PDF y tras haberle proporcionado los datos necesarios (se usará jQuery).
- o **Genera\_justi.php** e **inserta\_examenes.php** La página **genera\_justi.php** se interpretará cuando se haga click en el botón "Genera justificantes" de la página **index.php.** Esta página mostrará de forma similar a **misjustificantes\_gene.php** una lista, pero esta vez se tratará de solicitudes de justificantes. Para ello se hará una consulta a la tabla "solicita\_justificante", y se filtrará por la asignatura en cuestión. Cada fila de la tabla HTML contendrá la información asociada a la consulta y contendrá una celda que con un link ("Generar"). Hacer click en un link llamará a una función (jQuery) que recopilará los datos de la fila seleccionada y redirigirá al usuario a la web **inserta\_examenes.php** pasándole los datos del justificante tras solicitarle al usuario mediante un prompt el número de páginas y login de profesor. La página **inserta examenes.php** se encargará de realizar todas las comprobaciones SQL y consultas necesarias para comprobar la veracidad de los datos. Los datos que espera recibir son: el login

del profesor, el UVUS, la fecha del examen, el ID de la asignatura, el tipo de examen, la hora de inicio y el número de páginas entregadas. Tras cerciorarse de que los datos son correctos se borrará el registro correspondiente a ese justificante de la tabla "solicita\_justificante" ya que el justificante ya ha sido generado y se insertará en la tabla "realizan\_ex". Por último, si no ha habido errores de inserciones, se redirigirá al usuario, como siempre, a la página **pdf** generator.php, que es la encargada de generar el PDF. Este código se podría haber escrito en la propia página **genera\_justi.php**, pero se ha independizado en una página PHP aparte para que ésta sea reutilizada por otras páginas como **lectura\_QR\_indice.php**.

o **Borra\_examenes.php y borrado\_alta\_ex.php Borra\_examenes.php** se interpretará cuando se haga click en el botón "Borra exámenes" de **index.php**. El funcionamiento es similar a **genera\_justi.php**. Se mostrará la lista de exámenes dados de alta que nos proporciona la tabla "alta\_ex" y que corresponderán al login de la asignatura con la que se ha iniciado sesión. Cada fila de la tabla que se muestra contendrá un link con el nombre "Borrar". Cuando el usuario haga click en dicho link se llamará a una función por eventos de jQuery, que recopilará la información de la fila seleccionada.

La fecha de examen, el id del mismo, la hora de inicio y la de fin se pasarán mediante método GET a la página **borrado\_alta\_ex.php**, que es la que se encargará de la eliminación del registro correspondiente en la tabla "alta ex" ya que el examen se ha eliminado. Cabe destacar que debido a las relaciones de las tablas (se puede comprobar en el modelo de datos) eliminar un examen implica eliminar todas las solicitudes correspondientes al mismo, por lo que **borrado** alta ex.php avisará al usuario mediante una alerta JavaScript antes de realizar esta acción.

o **Borra\_justi.php y borrado\_justificantes.php Borra\_justi.php** es la página que aparecerá cuando se haga click en el botón "Borra justificantes generados" de **index.php**. Siguiendo la mecánica de las páginas anteriores, se mostrará una lista resultado de una consulta SQL a la tabla "realizan\_ex" filtrando por la asignatura en cuestión y en formato de tabla HTML. Mediante distintos JOINS de tablas de la base de datos se mostrará el ID de examen, tipo, fecha, hora de inicio, páginas entregadas, login del profesor, nombre y apellidos del mismo, así como un link "Borrar" por cada fila.

Como es habitual en este tipo de páginas, el link llamará a una función jQuery cuando se haga click sobre el mismo. Esta función recopilará información de la fila en cuestión, como es la fecha de examen, el ID del mismo, hora de inicio y hora de fin y redirigirá al usuario a la página **borrado\_justificantes.php**, que se encargará de la eliminación del justificante.

La página **borrado\_justificantes.php** eliminará de la tabla "realizan\_ex" el registro correspondiente a los datos recibidos por método GET. Borrar un justificante conllevará que ni el alumno ni el profesor puedan visualizarlo, por esto se le advertirá al usuario con una alerta mediante JavaScript antes de realizar el borrado.

o **Lectura\_QR\_indice.php e inserta\_examenes.php** La página **lectura\_QR\_indice.php** puede considerarse una de las esenciales del software. Interpretará la información proporcionada por los códigos QR generados por el alumno. Esta página no leerá los códigos, ya que éstos serán leídos por una aplicación independiente que se descargue el profesor.

La página espera recibir por método GET el UVUS del solicitante, la fecha del examen, el ID de la asignatura, el tipo de examen y hora de inicio del mismo.

A continuación, comprobará la veracidad de esa información mediante consultas a las tablas "solicita justicante" y "exámenes", mostrando una alerta mediante JavaScript si la información es errónea.

Tras esto, se mostrará una tabla mediante HTML con la información recibida, con objeto de que el profesor sepa los datos del justificante que está a punto de generar.

Además, se mostrará un formulario para que se introduzca el número de páginas entregadas, así como el login del profesor que va a generar el justificante y un botón "Generar justificante", que enviará el formulario.

Tras hacer click en dicho botón se recopilará la información y se redirigirá al usuario a la página **inserta\_examenes.php** ya que en esencia se está haciendo lo mismo que con **genera\_justi.php**: borrar la solicitud de justificante para insertarla en la tabla de exámenes realizados "realizan\_ex". El resto ya se conoce, puesto que la página **inserta\_examenes.php** ya se ha explicado con anterioridad.

#### <span id="page-35-0"></span>**3.4.3 Administrador**

A continuación, se procede a explicar la estructura y cómo ha sido desarrollada la parte de la aplicación destinada al administrador de la misma. El entorno de administración estará compuesto por los siguientes ficheros y directorios:

- Directorio **include**, compuesto por las imágenes y un fichero.css para dar formato a la web.
- **.htaccess**, que forma parte de la configuración de Apache y se explicará en el punto de instalación.
- Ficheros PHP, que serán los siguientes:
	- o **Index.php**  $\rightarrow$  Como se puede comprobar en el entorno de administrador no hay página de login ya que, como se esperan pocos usuarios, se utilizará el fichero **.htaccess** para solicitar las credenciales. Se comenzará entonces por **index.php**, el menú principal. A diferencia de profesores y alumnos este menú estará compuesto por una lista de links (se usará HTML) que mostrarán las distintas opciones que oferta el entorno.

Las opciones disponibles (links) son: "Registrar asignatura", "Registra profesor", "Borra alumno", "Borra asignatura" y "Borra profesor".

o **Registra\_asig.php** Esta página se interpretará cuando se haga click en el link "Registrar asignatura". Mostrará un formulario HTML a rellenar con los datos de la asignatura que se quiera registrar en el sistema. El formulario contiene además una lista de titulaciones ya predefinida, es decir, si se quisiera añadir una nueva titulación se debería añadir en el código un nuevo elemento a la lista de titulaciones de este fichero.

Cuando se hace click en el botón "Registrar" se llamará a una función PHP que se encargará de insertar un registro en la tabla "asignaturas" correspondiente a la asignatura dada de alta.

Destacar que en la tabla "asignaturas" hay un campo que es el nombre de la titulación en versión corta. Cuando se llama a la función PHP se compara el nombre de la titulación elegido con una serie de casos (ya predefinidos) seleccionando su nombre acortado correspondiente. Por ejemplo, si se selecciona "Grado en Ingeniería Química" en la cláusula Case, se detectaría que su nombre abreviado es "GIQ". Esto quiere decir que si se quisiera añadir una nueva titulación además de añadirla a la lista desplegable HTML que mencionamos anteriormente habría que añadirle el "case" que proporciona su título acortado. Esto último se ha realizado así dado que a primera instancia esta aplicación ha sido diseñada para su uso en la Escuela Técnica Superior de Ingenieros.

Una vez insertada la asignatura se insertarán por defecto cuatro tipos de exámenes correspondientes a la misma que corresponderían a la primera, segunda y tercera convocatoria y un último llamado "Parciales", que se usará cada vez que el examen se trate de un parcial ya que no se sabrá con exactitud cuántos habrá por asignatura.

Tras esto, se informará mediante JavaScript al usuario si el proceso ha terminado correctamente y se le redirigirá a la página de inicio (**index.php**).

o **Registra\_profesor.php** Cuando se haga click en "Registra profesor" el usuario será redirigido a esta página. Se mostrará un formulario HTML con cuatro campos de texto y cuando se haga click en el botón "Registrar" se llamará a una función PHP que insertará la información obtenida en la tabla "profesores" de la base de datos.

Destacar que todos los campos son obligatorios.

**○ Borra alumno.php y borrado alumno.php →** Se llamará a la página **borra alumno.php** cuando se haga click en el link "Borra alumno" del menú principal.
Se mostrará una lista de alumnos en forma de tabla HTML. Asimismo, cada fila contendrá el UVUS, el nombre, apellidos y DNI de cada alumno junto a un link de nombre "Borrar".

Al hacer click en "Borrar" se recopilará la información de la fila en cuestión mediante una función de jQuery y se redirigirá al usuario a la página **borrado\_alumno.php.** En este caso, la única información que se le pasará a **borrado\_alumno.php** será el UVUS ya que es único y servirá para borrar el registro de la tabla "alumnos" correspondiente al mismo, informando al usuario del resultado del proceso mediante JavaScript.

El hecho de borrar un alumno conlleva a eliminar todos los justificantes generados y solicitudes correspondientes al mismo debido a la relación de las tablas del modelo de datos. Por esta razón se le informará al usuario en la página **borrado\_alumno.php** mediante un prompt antes de realizar ninguna acción.

o **Borra\_asig.php y borrado\_asig.php** La página **borra\_asig.php** se cargará cuando se haga click en "Borra asignatura" en el menú principal. Cargará, como en anteriores casos, una lista resultado de una consulta SQL siendo en esta ocasión la lista de asignaturas dadas de alta en el sistema (tabla "asignaturas").

Además del ID, nombre, titulación, curso y cuatrimestre en cada fila aparecerá un link "Borrar" que llamará a una función de eventos jQuery que redirigirá al usuario a la página **borrado** asig.php pasándole por método GET el ID de la asignatura (único), que utilizará la página para borrar la asignatura de la tabla "asignaturas".

Eliminar una asignatura implicará eliminar todos los justificantes, exámenes y solicitudes asociados a la misma.

o **Borra\_profesor y borrado\_profesor >** Por último, si se hace click en el link "Borra profesor" del menú principal se redirigirá al usuario a la página **borra\_profesor.php**. Ésta mostrará la lista de profesores dados de alta en elsistema mediante una consulta SQL a la tabla "profesores".

Junto a los datos de cada profesor se mostrará el link de "Borrar", Hacer click sobre él llamará a una función jQuery de eventos, que redirigirá al usuario a la página **borrado\_profesor.php**  pasándole mediante método GET el login del profesor (único). Esta última página eliminará al profesor de la base de datos, en concreto de la tabla "profesores" y eliminará todos los justificantes generados por el mismo.

#### **3.4.4 Genera\_justi**

Por último, se hablará de este directorio, que contendrá las librerías y ficheros necesarios para la creación de archivos PDF mediante PHP. Los componentes del mismo son:

- Directorio **include**, que estará formado por las imágenes y un fichero.css para dar formato a la web.
- Directorio **TCPDF-master**. Este directorio contiene la librería necesaria para la generación de documentos PDF.
- Fichero **pdf** generator.php  $\rightarrow$  Este fichero será el encargado de generar el documento PDF. Para ello se le pasarán como parámetros y a través del método GET el UVUS, la fecha, el ID de la asignatura, el tipo de examen, la hora de inicio y el número de páginas que sólo se mostrarán si es un valor no nulo.

En primer lugar, se hará una serie de consultas SQL para obtener los datos que contendrá el PDF como son el nombre y apellidos del profesor y los del alumno.

A continuación, la página transformará la fecha de examen en formato ordinario, transformando el mes numérico a caracteres y se procederá a darle formato al documento con las funciones de la librería.

Por último, se añadirá el código QR de verificación usando también la librería TCPDF-master y se emitirá el PDF.

Cabe destacar que en el texto del actual justificante por defecto se informa de que el emisor del mismo es el Departamento de Telemática de la Escuela Superior de Ingeniería de la Universidad de Sevilla.

Si se desease modificar el emisor se debería cambiar este texto y sustituirlo por el que convenga (esta información se cambiaría en el fichero **pdf\_generator.php**)

# **3.5 Diseño de la interfaz**

La interfaz de usuario (todos los perfiles) es el medio con el que el usuario podrá comunicarse con el servidor Apache.

Ya que este proyecto ha sido tutorizado por un profesor del Departamento de Telemática, se utilizará como plantilla de la interfaz la del propio departamento.

Se creará una interfaz amigable e intuitiva, donde predominarán los botones de acción y los links a otras páginas del proyecto.

Se mostrará como ejemplo la interfaz gráfica de una de las páginas web del software, en concreto el menú de inicio del perfil alumno:

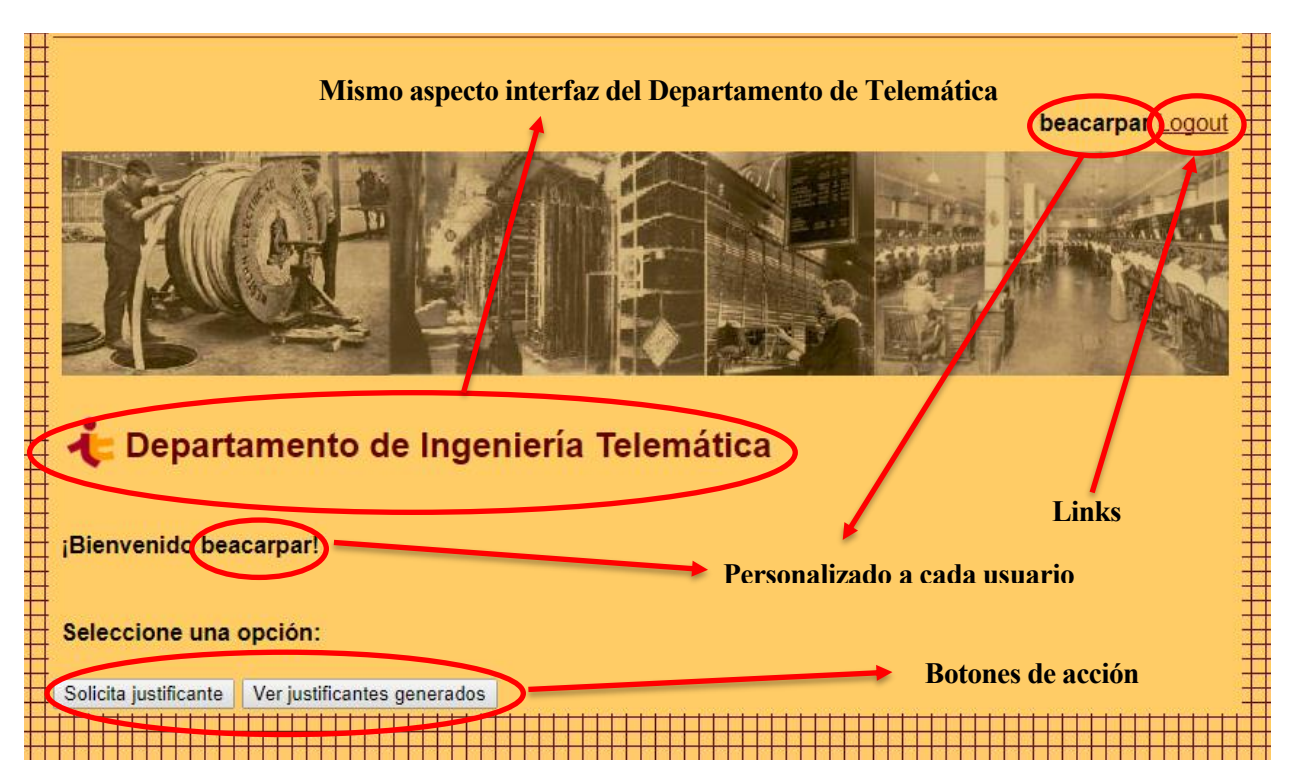

**Ilustración 6: Ejemplo interfaz gráfica alumno**

Además, para mayor comodidad del usuario se diseñará la aplicación para que muestre una interfaz interactiva, en la que el usuario esté informado en todo momento de las acciones que está realizando. Para conseguirlo se hará uso de widgets y alertas con el uso de JavaScript y jQuery.

Como ejemplo se mostrará la interfaz gráfica de la página para dar de alta un examen del perfil del profesor:

| Menú principal                |                |                |            |                 |                |        |           |       | ara Logout |
|-------------------------------|----------------|----------------|------------|-----------------|----------------|--------|-----------|-------|------------|
|                               | O              | Aug            |            | $\cdot$ 2017    |                | ۰      | $\bullet$ |       |            |
|                               | Su             | Mo             | Tu         | We              | Th             | Fr     | Sa        |       |            |
|                               |                |                |            | $\overline{2}$  | $\overline{3}$ |        | 5         |       |            |
| <b>L</b> Departa              | $\overline{6}$ | $\overline{7}$ | $\sqrt{8}$ | 9               | 10             | $11\,$ | 12        | ática |            |
| Seleccione titulacio          | $13$           | 14             | 15         | 16              | $17$           | 18     | 19        |       |            |
|                               | 20             | 21             | 22         | 23              | 24             | 25     | 26        |       |            |
| Seleccione tipo de            | 27             | 28             | 29         | 30 <sup>°</sup> | 31             |        |           |       |            |
| Seleccione fecha:             |                |                |            |                 |                |        |           |       |            |
| Seleccione hora inicio: 08:00 |                |                |            |                 |                |        |           |       |            |
| Seleccione hora fin: 08:00    |                |                |            |                 |                |        |           |       |            |
| Dar de alta examen            |                |                |            |                 |                |        |           |       |            |

**Ilustración 7: Ejemplo interfaz gráfica profesor**

En esta pantalla se muestra el desplegable de un calendario para elegir la fecha del examen y, en el caso de la hora, se mostrará un desplegable con los horarios disponibles para que resulte más sencillo su selección.

Por último, como se ha comentado anteriormente, uno de los objetivos de estas interfaces es que el usuario sepa en todo momento qué acciones está realizando y si se han realizado correctamente, para ello se hará uso de alertas con información como la siguiente:

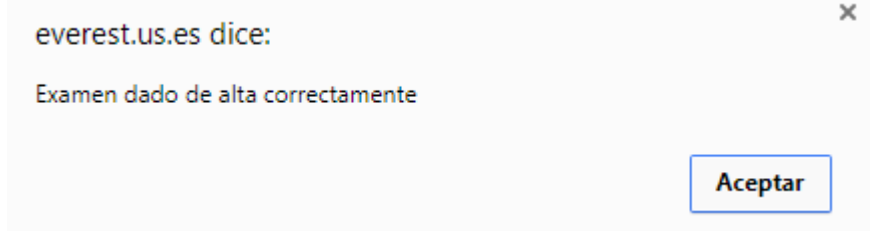

**Ilustración 8: Ejemplo alarmas del software**

# **5. PLAN DE PRUEBAS**

*Los que dan consejos se hablan a sí mismos.*

*- Rust Cohle–*

n este apartado se hará una breve introducción a la clase de pruebas que se someterá al software continuando con la explicación de cada prueba en concreto. E

# **5.1 Introducción.**

Se denominará prueba al proceso orientado a demostrar que el software no tiene errores. Con ellas se probará que el programa realiza las funciones para las cuales fue diseñado.

Se hará la distinción de los siguientes tipos de pruebas:

• **Pruebas unitarias:** Estas pruebas descomponen las funciones del software. Se utilizan para comprobar si un método en concreto del código funciona correctamente.

Estas pruebas se deben diseñar para cubrir casi la totalidad del código de la aplicación. Además, deben ser independientes, es decir, que la ejecución de una prueba no puede afectar la ejecución de otra.

- **Pruebas de integración**: Son aquellas que se realizan en el ámbito del desarrollo de software una vez que se han aprobado las pruebas unitarias y prueban que todos los elementos unitarios que componen el software, funcionan juntos conjuntamente. Se centra principalmente en probar la comunicación de componentes.
- **Pruebas de validación:** Estarán enfocadas en las acciones y salidas visibles para los usuarios. Serán exitosas si el software cumple con las expectativas del cliente.
- **Pruebas de sistema:** Ejercitarán al sistema por completo. Esto suele incluir pruebas de recuperación, que fuerzan al sistema a fallar de diversos modos y verificar si la recuperación es adecuada.

También se incluirá en las pruebas del sistema las pruebas de seguridad, pruebas de esfuerzo y pruebas de rendimiento del sistema completo.

# **5.2 Pruebas**

## **5.2.1 Pruebas unitarias**

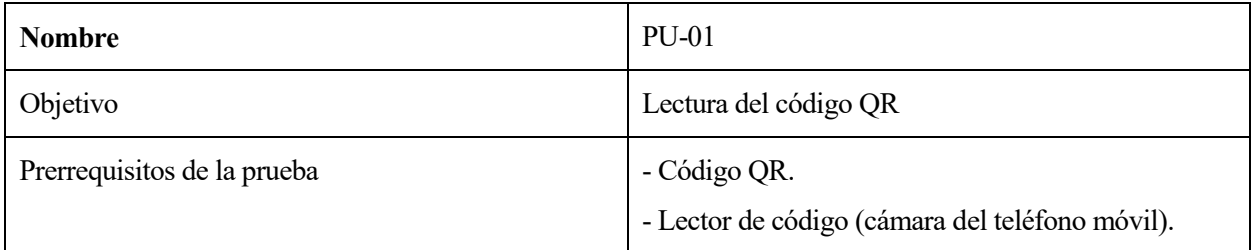

|                   | - Aplicación para la lectura del código.                                                                               |
|-------------------|----------------------------------------------------------------------------------------------------|
| Procedimiento     | Abrir la aplicación encargada de la lectura y acercar<br>el lector (cámara) al código.                                 |
| Superación prueba | La aplicación ha detectado el código y el usuario ha<br>sido redirigido a la página de generación de<br>justificantes. |
| Comentarios       | Cada usuario deberá descargar su propia aplicación<br>de lectura de códigos QR.                                        |

**Tabla 1 . PU-01**

| <b>Nombre</b>               | <b>PU-02</b>                                                                                                    |
|-----------------------------|----------------------------------------------------------------------------------------------------|
| Objetivo                    | Generación correcta de PDFs.                                                                                                  |
| Prerrequisitos de la prueba | Generar un justificante tras la solicitud de un alumno.                                                                       |
| Procedimiento               | Tras la lectura del código QR o a través del menú<br>principal el profesor seleccionará la acción de generar<br>justificante. |
| Superación prueba           | El PDF de salida contendrá todos los datos y tendrá<br>un formato correcto                                                    |
| Comentarios                 | Es necesario tener instalado un lector de PDFs para<br>poder realizar acciones como descarga o impresión<br>del mismo.        |

**Tabla 2 . PU-02**

| <b>Nombre</b>               | <b>PU-03</b>                                                                                  |
|-----------------------------|-----------------------------------------------------------------------------------------------|
| Objetivo                    | Método de generación de calendario dinámico en alta<br>de exámenes.                           |
| Prerrequisitos de la prueba | Se debe haber iniciado sesión como profesor y<br>situarse en el apartado de alta de exámenes. |
| Procedimiento               | Se hará click en la opción de fecha.                                                          |
| Superación prueba           | Se deberá generar un calendario con la opción de<br>seleccionar la fecha.                     |
| Comentarios                 |                                                                                               |

**Tabla 3 . PU-03**

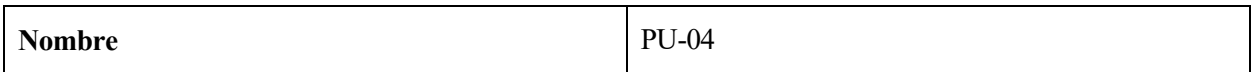

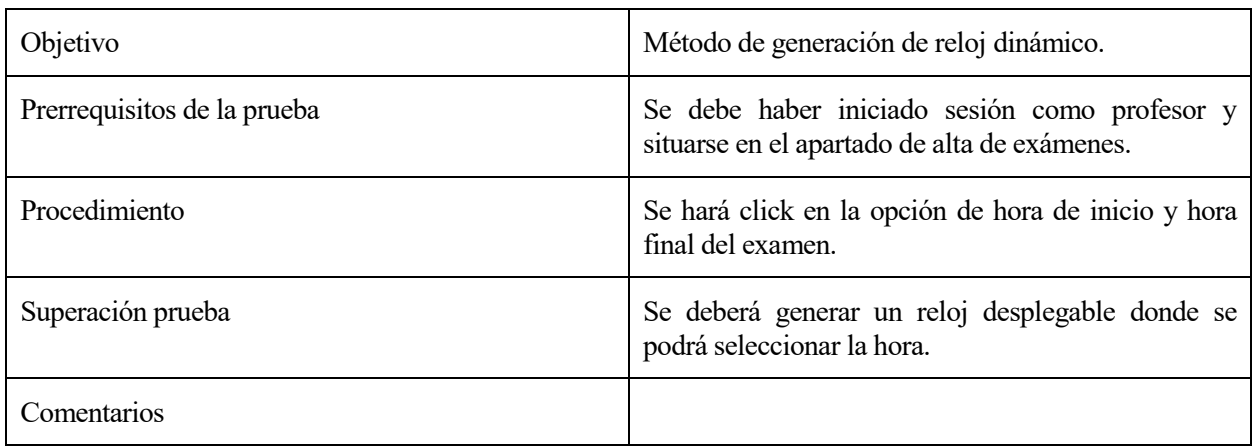

## **Tabla 4. PU-04**

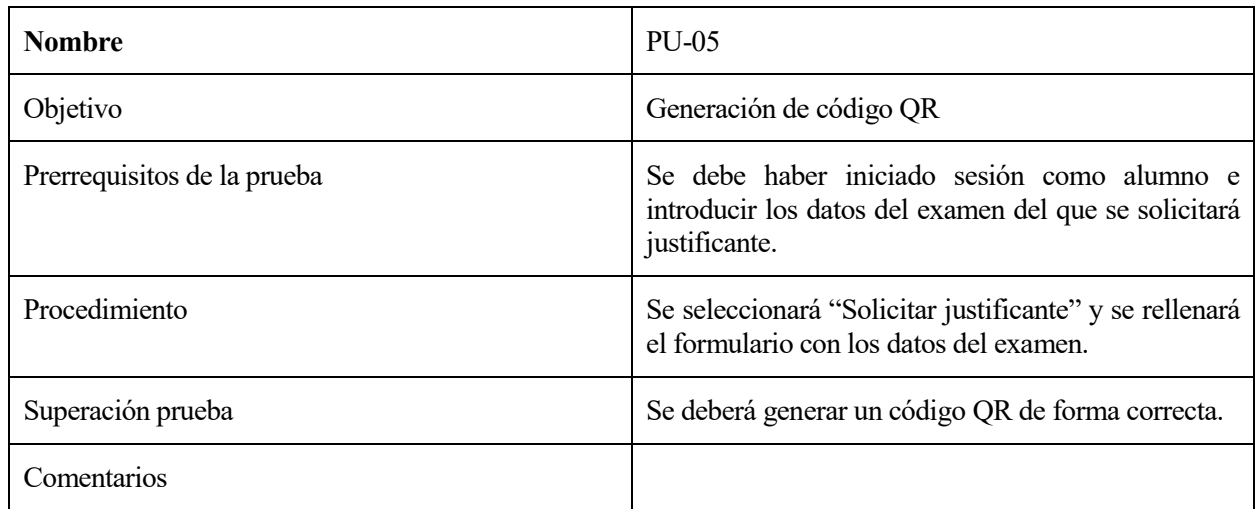

# **Tabla 5. PU-05**

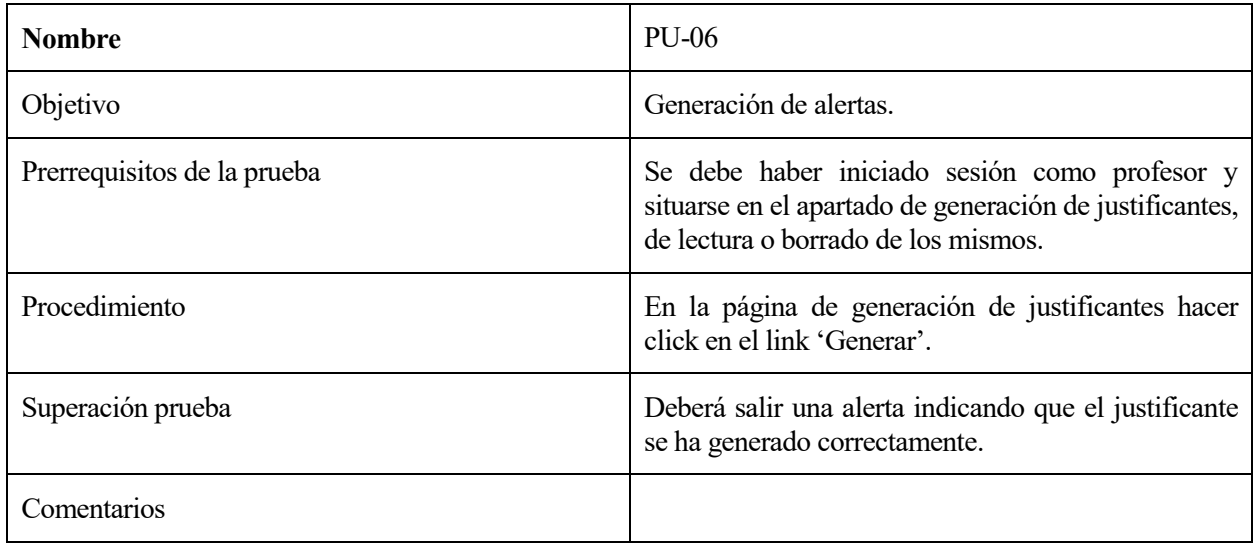

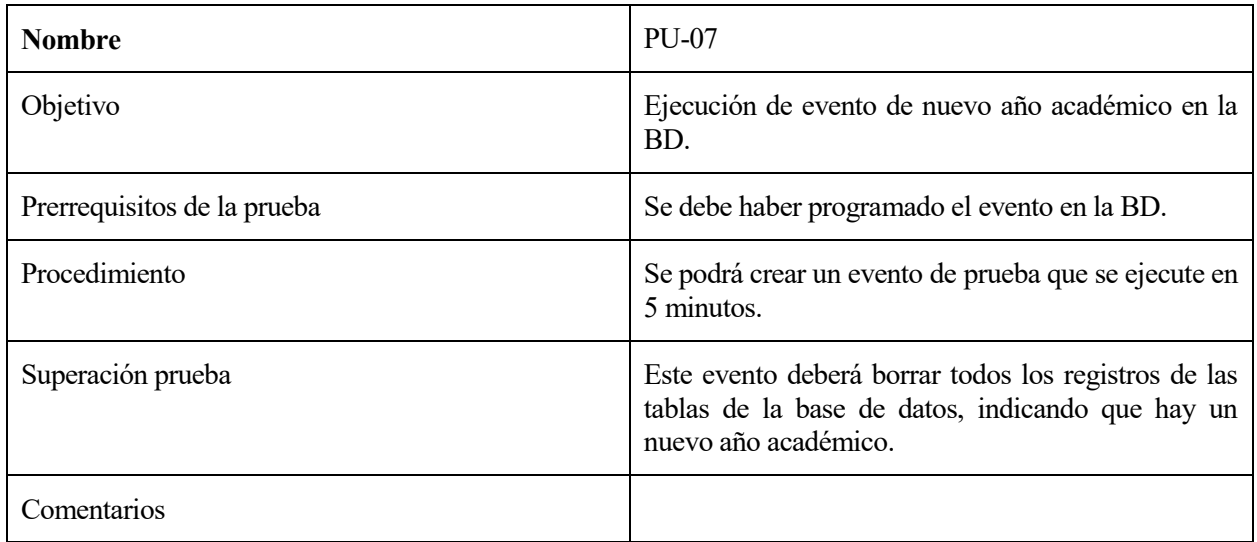

# **Tabla 7. PU-07**

# **5.2.2 Pruebas de integración**

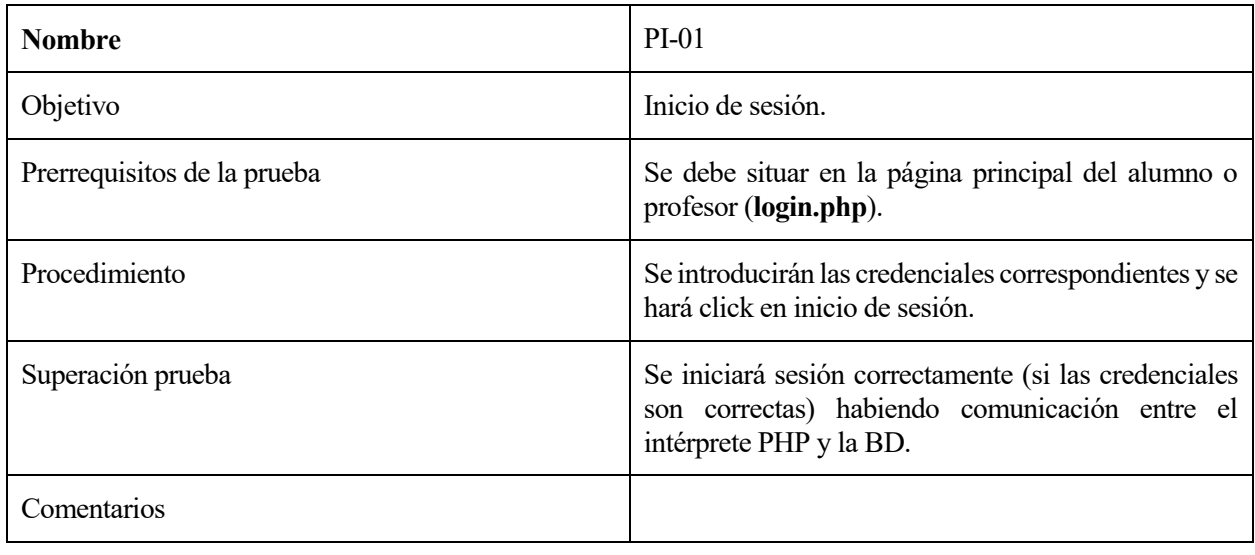

### **Tabla 8. PI-01**

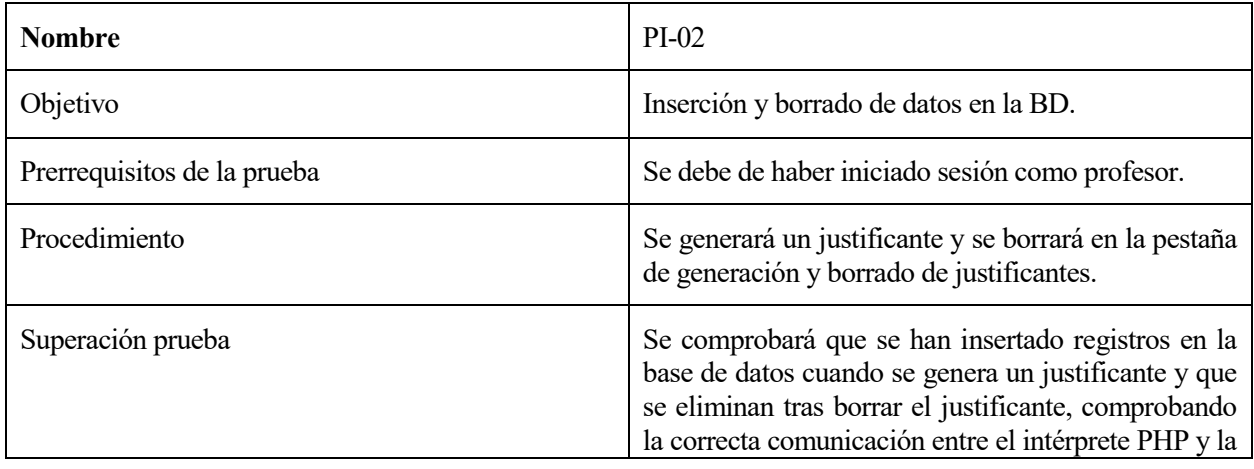

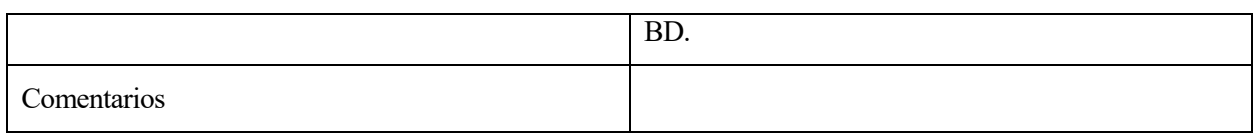

# **Tabla 9. PI-02**

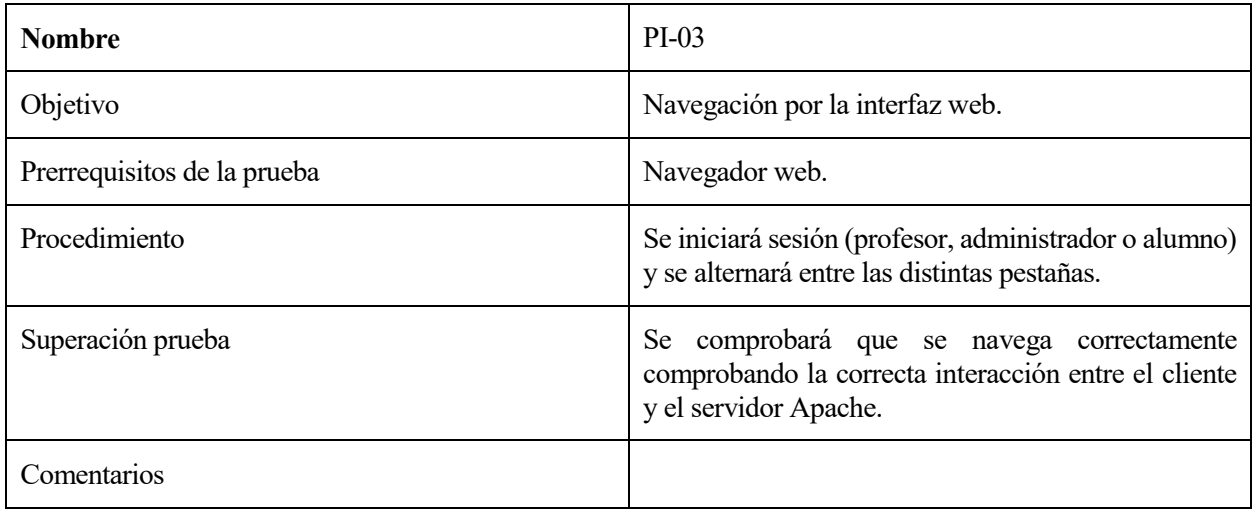

# **Tabla 10. PI-03**

# **5.2.3 Pruebas de validación**

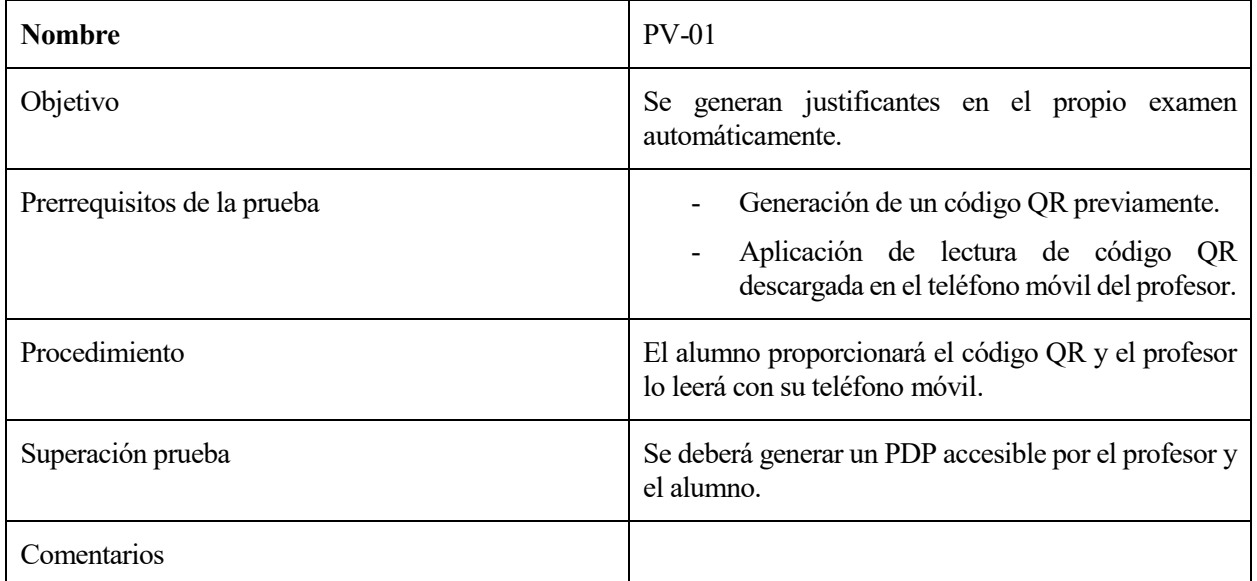

#### **Tabla 11. PV-01**

# **5.2.4 Pruebas de sistema**

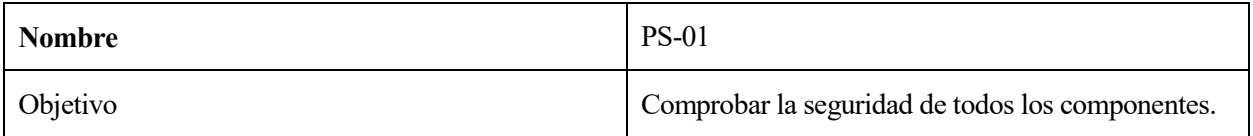

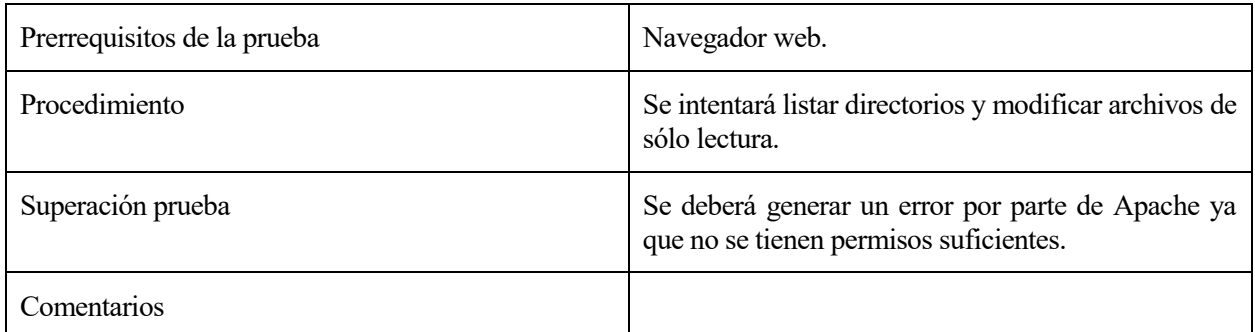

# **Tabla 12. PS-01**

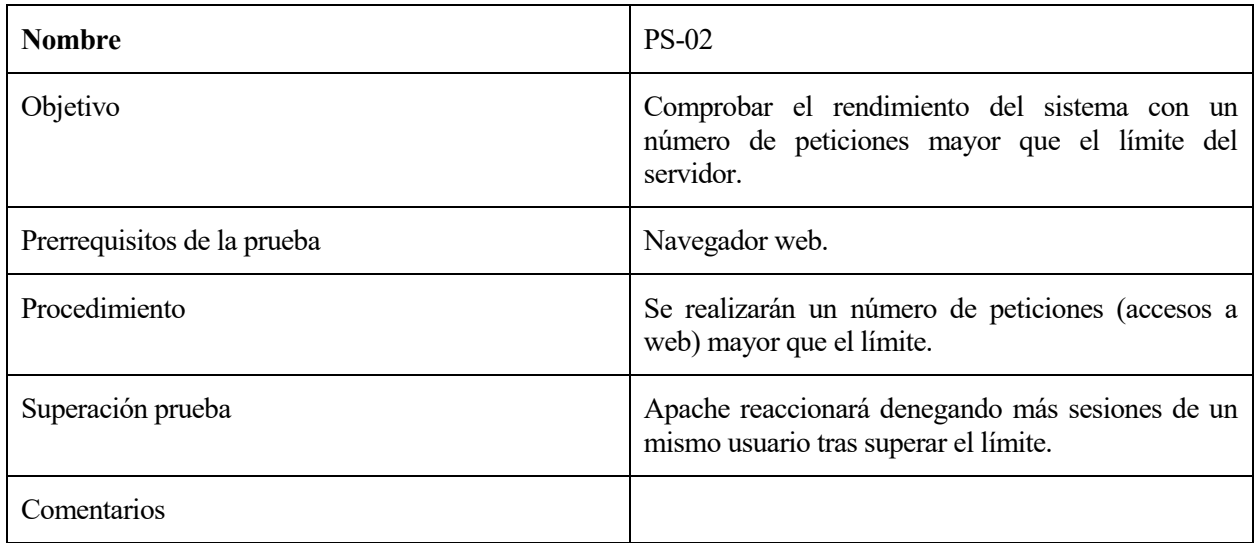

# **Tabla 13. PS-02**

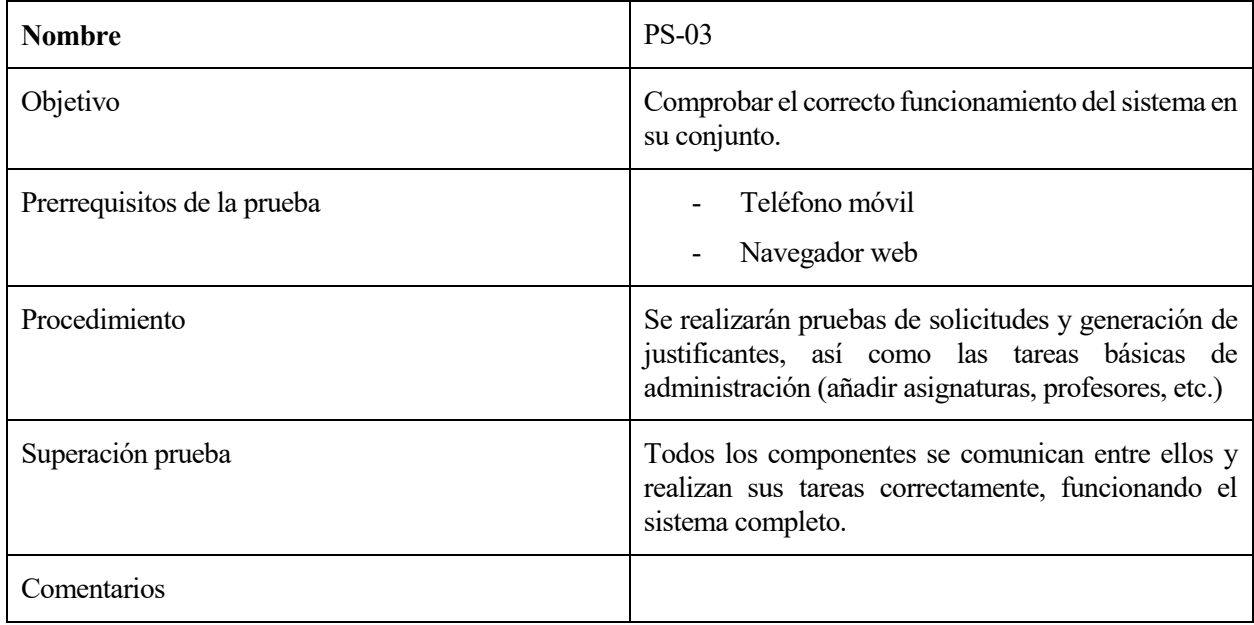

# **6. CONCLUSIONES**

*If you haven't found it yet, keep looking. Don't settle. As with all matters of the heart, you'll know when you find it. And, like any great relationship, it just gets better and better as the years roll on.*

*- Steve Jobs -*

on este proyecto se llega a la conclusión de que el diseño de una aplicación puede llevar a mejorar y agilizar procesos que normalmente supondrían una pérdida considerable de tiempo. C

Un software de este tipo, además de hacer la vida más fácil tanto a estudiantes como profesores, permite aumentar la calidad de la escuela, proporcionando un método simple y eficaz de generación de justificantes estándar.

Como conclusiones propias de este proyecto podría hacer especial mención a la línea de aprendizaje que he tenido. Partiendo de los conocimientos previos adquiridos en asignaturas como Servicios Telemáticos Avanzados o Fundamentos y Aplicaciones de Servicios Telemáticos, he conseguido ampliar los mismos usando la documentación empleada en línea y con la ayuda de la comunidad de Apache.

Destacar también que este proyecto me ha ayudado a enfrentarme por primera vez a un problema software con los requisitos pertinentes del cliente de forma individual.

Además, el proceso de documentación ha permitido consolidar conocimientos que podré usar en proyectos futuros como son: organización, aclarar ideas y la importancia de revisar el trabajo realizado.

Respecto al software, me gustaría subrayar los siguientes puntos sobre lecciones aprendidas y que me ayudarán a ahorrar tiempo y esfuerzo en ocasiones venideras:

- Un código con comentarios es importantísimo en un desarrollo software. Hay que aprender a detectar cuáles son los comentarios prescindibles y cuáles son necesarios para el correcto entendimiento del código.
- Las copias de seguridad son imprescindibles en proyectos software de tal envergadura como esta. En este caso se ha utilizado la herramienta GIT.
- Ha sido una gran elección usar la librería TCPDF para generación de PDFs que ofrece una gran variedad de ejemplos y usos posibles de la misma.
- La herramienta MySQL Workbench ha supuesto un ahorro en tiempo y esfuerzo ya que genera el diagrama E-R de forma automática tras proporcionarle el script SQL.
- Es realmente importante la seguridad, sobre todo en proyectos en los cuales la información sensible debe viajar a través de la red.
- Es importante ordenar y aclarar las ideas. Primero hay que pensar en qué vas a hacer, cómo y por qué y luego ponerte a ello, ahorrarás tiempo y futuros dolores de cabeza.
- Empezar con la documentación desde el principio es de gran utilidad ya que ayudará a aclarar ideas. En proyectos de gran envergadura es importante mantenerla actualizada e irla desarrollando poco a poco, ya que será difícil empezarla tras la finalización del software.
- Una buena bibliografía es esencial en cualquier proyecto software. En internet y en formato papel hay un sinfín de documentación gratuita disponible que ayudará al desarrollo de cualquier software. Es

importante saber dónde buscar y cómo buscarlo, ya que a veces, sobre todo en buscadores como Google, las palabras claves en la búsqueda pueden diferenciar un resultado útil de otro que no lo es.

• En ingeniería y sobre todo en desarrollo software, el inglés es una herramienta esencial. Este desarrollo no habría sido posible sin conocimientos de inglés, ya que la mayor parte de la documentación está escrita en este idioma.

# **7. LÍNEAS DE MEJORA**

*If a machine is expected to be infallible, it cannot also be intelligent.*

*- Alan Turing -*

l marco de este proyecto es muy amplio y admite varias líneas de mejora. Estas mejoras serán útiles tanto a profesores como alumnos y aumentarían las funcionalidades del software: E

• **Certificados digitales:** Como se explicará posteriormente en los manuales los profesores no firmarán los justificantes directamente al ser los documentos digitales. Como alternativa se propone un código QR que leerá la persona a la que irá dirigida el justificante que confirmará que el documento es verídico.

Por tanto, una de las líneas de mejora puede ser añadirle más veracidad (si cabe) al justificante, siendo firmado con un certificado digital asociado a cada profesor del departamento.

- **Estadísticas en exámenes:** Este proyecto sólo abarca la generación de justificantes para aquellos alumnos que lo deseen. Sin embargo, una nueva funcionalidad del software puede el uso de la tecnología QR para saber cuántas personas han asistido al examen, las entregas de exámenes en blanco, etc. Esta información podría tener fines estadísticos y consistiría en la impresión del código QR por parte de todas las personas que acudan al examen, código que se iría leyendo conforme se entregue el mismo.
- **Diseño de una aplicación para móvil:** Otra mejora posible, aunque no sea estrictamente necesario, podría ser la creación de una aplicación específica para Android e IOS.
- **Más funcionalidades para el alumno:** Adicionalmente, podría añadirse la nueva funcionalidad a la aplicación web de permitir al alumno comprobar sus calificaciones a través de la aplicación como método alternativo a la actual enseñanza virtual.
- **Opción de búsqueda para listado de alumnos y profesores:** Esto permitiría poder buscar un alumno en concreto cuando se quiera ver el justificante generado al mismo o buscar un profesor cuando se quiera eliminar. Esta funcionalidad sería útil para ahorrar tiempo cuando se tengan grandes cantidades de datos.
- **Envío automático de justificantes por correo:** Otra posible mejora podría ser la configuración del envío de justificantes automático. Esto significaría que una vez generado el justificante, además de poder acceder a él a través de la página web, se le enviaría por correo al alumno de forma automática, para que también lo tuviese disponible por esa vía.
- **Servicio de notificaciones:** Sería también útil contar con un servicio de notificaciones, sobre todo en el caso del profesor. Con este servicio se podrían generar alarmas que avisen a los profesores de que una nueva solicitud se ha realizado o avisar al alumno de que su justificante ha sido generado.

# **8. REFERENCIAS Y BIBLIOGRAFÍA**

*Wisdom cannot be imparted. Wisdom that a wise man attempts to impart always sounds like foolishness to someone else ... Knowledge can be communicated, but not wisdom. One can find it, live it, do wonders through it, but one cannot communicate and teach it.*

*-Hermann Hesse -*

[1] Nixon, Robin. "Learning PHP, MySQL & JavaScript". [Recurso en línea]. Disponible en: [http://www.ebooksbucket.com/uploads/itprogramming/javascript/Learning\\_PHP\\_\\_MySQL\\_\\_\\_JavaScript\\_Wi](http://www.ebooksbucket.com/uploads/itprogramming/javascript/Learning_PHP__MySQL___JavaScript_With_jQuery__CSS___HTML5__4th_Edition.pdf)<br>th jQuery CSS HTML5 4th Edition.pdf HTML5 4th Edition.pdf

[2] Kromann, Frank. "PHP and MySQL Recipes". [Recurso en línea]. Disponible en: <http://www.allitebooks.com/php-and-mysql-recipes-second-edition/>

[3] Valade Janet. "PHP and MySQL For Dummies". [Recurso en línea]. Disponible en: <http://www.allitebooks.com/php-and-mysql-for-dummies-4th-edition-2/>

[4] Yank Kevin. "PHP & MySQL: Novice to Ninja". [Recurso en línea]. Disponible en: <http://www.allitebooks.com/php-mysql-novice-to-ninja-5th-edition/>

[5] McLaughlin Brett. "PHP & MySQL: The Missing Manual". [Recurso en línea]. Disponible en: <http://www.allitebooks.com/php-mysql-the-missing-manual-2nd-edition/>

[6] "Generación de códigos QR con PHP". [Recurso en línea]. Disponible en[: http://phpqrcode.sourceforge.net/](http://phpqrcode.sourceforge.net/)

[7] Muñez Calle, Francisco Javier. "Apuntes de la asignatura Servicios Telemáticos Avanzados G.I.T.T, E.T.S.I (Sevilla)". [Recurso en línea].

[8] Wikipedia, "Pruebas de software ". [Recurso en línea]. Disponible en: [https://es.wikipedia.org/wiki/Pruebas\\_de\\_software](https://es.wikipedia.org/wiki/Pruebas_de_software)

[9] Comunidad Apache, "Directivas Apache ". [Recurso en línea]. Disponible en: <https://httpd.apache.org/docs/2.0/es/mod/directives.html>

[10] "PDFs con PHP ". [Recurso en línea]. Disponible en:<https://tcpdf.org/examples/>

[11] "Problemas de software ". [Recurso en línea]. Disponible en:<https://stackoverflow.com/>

[12] "Documentación HTML ". [Recurso en línea]. Disponible en:<https://www.w3schools.com/html/>

[13] Bramer Max, "Web Programming with PHP and MySQL". [Recurso en línea]. Disponible en: <http://www.allitebooks.com/web-programming-with-php-and-mysql/>

[14] Harris Andy, "PHP5/MySQL for the Absolute Beginner ". [Recurso en línea]. Disponible en: <http://www.allitebooks.com/php-5-mysql-programming-for-the-absolute-beginner/>

[15] Myers Mark, "A Smarter Way to Learn HTML & CSS". [Recurso en línea]. Disponible en: <http://www.allitebooks.com/a-smarter-way-to-learn-html-css/>

# **9. MANUAL DE INSTALACIÓN**

*¿Tienes alguna objeción ética a lo que hago que puedas expresar de un modo que llegue a hacerme pensar que me equivoco, aunque no lo admitiré?*

*- House MD -*

## **10.1 Instalación de Apache**

En esta sección se procederá a explicar la instalación y configuración del servidor Apache.

En este trabajo se ha instalado el servidor en una máquina Debian en su versión 2.4.10 aunque se podrían usar posteriores.

#### **9.1.1 Descarga y configuración.**

Apache podrá instalarse de forma rápida usando los comandos (Ubuntu):

```
sudo apt-get update
sudo apt-get install apache2
```
Si se prefiere, se puede instalar también la última versión usando el código fuente y compilándolo.

En este proyecto se necesitará el módulo de PHP5 habilitado, que se encargará de que Apache coopere con el intérprete PHP.

Para comprobar que un módulo está cargado se situará en el directorio /etc/apache2/mods-enabled y deberá aparecer PHP.

Si no es así se activará el módulo (dentro de httpd-*NN)* con el siguiente comando:

./configure --enable-php5=static

De la misma forma, se necesitarán los módulos authz\_user\_module y authgroupfile para poder requerir credenciales en los ficheros .htaccess. Se activarán con el comando anterior sustituyendo php5 por el nombre del módulo. Si quisiéramos activar HTTPS deberíamos también que activar el módulo SSL.

Tras esto, se podrá ejecutar el servidor Apache ejecutando directamente este comando:

PREFIX/bin/apachectl -k start

Siendo PREFIX como se ha comentado con anterioridad la ruta en la que se ha instalado Apache.

Para parar el servidor se usará:

PREFIX/bin/apachectl -k stop

Para comprobar que el servidor funciona se deberá acceder a la siguiente url: <http://localhost/>

Deberá aparecer la página por defecto de Apache:

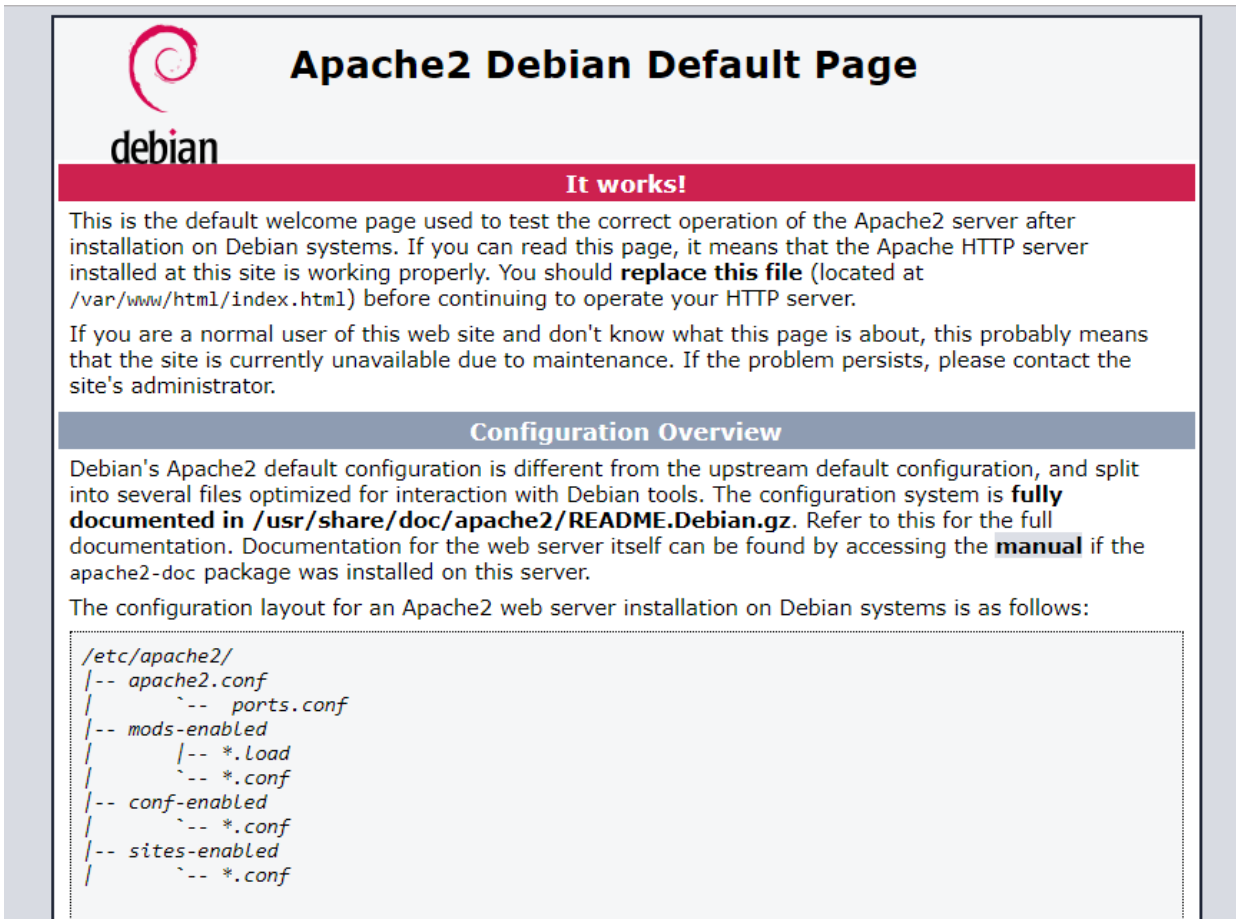

**Ilustración 9: Pantalla por defecto Apache.**

### **9.1.2 Fichero de configuración de Apache.**

En este apartado se comentará los cambios necesarios para configurar el fichero Apache2.conf (Debian).

Habrá que situarse en el directorio de instalación y deberá abrirse el fichero con el uso del comando:

En este fichero (situado en el directorio de instalación) se deberá comprobar que se encuentran las líneas (si no, añadirlas):

**- AccessFileName .htaccess**  $\rightarrow$  que indica el nombre del fichero de directivas extras

 $\leq$ **FilesMatch "** $\land$ **.ht"**>  $\rightarrow$  Evita que el fichero .htaccess se pueda leer

 **Require all denied**

 **</FilesMatch>**

Además, se deberá seleccionar el directorio que se va a exportar (por defecto /var/www).

Dicho directorio deberá tener activo la directiva *AllowOverrride All* para que el fichero .htaccess pueda solicitar las credenciales y prohibir el acceso a ciertos ficheros. Un ejemplo puede ser el de las siguientes líneas:

- **<Directory /var/www/>**

 **Options Indexes FollowSymLinks**

 **AllowOverride All**

 **Require all granted**

#### **</Directory>**

Se deberá reiniciar el servidor tras estos cambios.

### **9.1.3 Configuración de HTTPS (opcional)**

Para configurar HTTPS en el servidor Apache se deberá de tener activo el módulo SSL.

Tras su activación se deberá añadir un Virtual Host y habilitar Apache para que escuche en el puerto 443.

Para que Apache escuche en el puerto 443 se modificará el fichero **ports.conf** (dentro de la carpeta principal de Apache). Un ejemplo de fichero **ports.conf** podría ser el siguiente:

**Listen 80**

**<IfModule ssl\_module>**

 **Listen 443**

**</IfModule>**

### **<IfModule mod\_gnutls.c>**

 **Listen 443**

**</IfModule>**

Donde por defecto se escuchará en el puerto 80 (HTTP) y si el módulo SSL está activo también se escuchará por el 443.

Además, se configurará un Virtual Host y configurarlo para que atienda peticiones HTTPS. Se deberá situar el Virtual host en el directorio sites-available y activarlo usando el comando:

Sudo a2ensite (nombre\_archivo\_virtual\_host.conf)

Un ejemplo de fichero de configuración puede ser:

```
<IfModule mod_ssl.c>
   <VirtualHost _default_:443>
     ServerAdmin admin@example.com
     ServerName your_domain.com
     ServerAlias www.your_domain.com
     DocumentRoot /var/www/html
     ErrorLog ${APACHE_LOG_DIR}/error.log
     CustomLog ${APACHE_LOG_DIR}/access.log combined
     SSLEngine on
     SSLCertificateFile /etc/apache2/ssl/apache.crt
     SSLCertificateKeyFile /etc/apache2/ssl/apache.key
     <FilesMatch "\.(cgi|shtml|phtml|php)$">
             SSLOptions +StdEnvVars
     </FilesMatch>
     <Directory /usr/lib/cgi-bin>
             SSLOptions +StdEnvVars
     </Directory>
     BrowserMatch "MSIE [2-6]" \
             nokeepalive ssl-unclean-shutdown \
```
#### **downgrade-1.0 force-response-1.0 BrowserMatch "MSIE [17-9]" ssl-unclean-shutdown </VirtualHost> </IfModule>**

Siendo SSLCertificateFile y SSLCertificateKeyFile las rutas donde se encuentran el certificado y clave respectivamente.

Tras esto, deberemos reiniciar el servidor Apache para que los cambios surtan efecto.

Por último, si se quisieran redirigir todas las peticiones HTTP a HTTPS se debería de añadir la siguiente sentencia dentro del Virtual Host HTTP (puerto 80):

#### **Redirect / https://nombre\_virtualhost\_https/**

#### **9.1.4 Descompresión y puesta en marcha de la aplicación web.**

En este apartado se explicará cómo poner en funcionamiento la aplicación web que concierne a este proyecto.

En primer lugar, se descomprimirá el archivo TFG\_justificantes\_beacarpar.zip:

unzip TFG justificantes beacarpar.zip

Se distinguirá la siguiente jerarquía estando en negrita los directorios (sólo se están incluyendo los directorios y los archivos relevantes para la puesta en marcha):

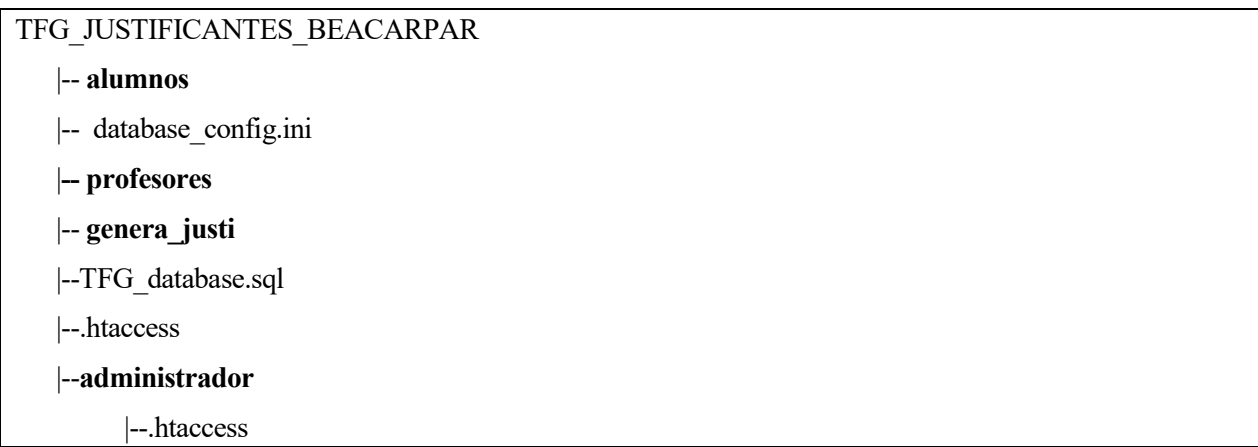

Se procederá por tanto a mover todo el interior de la carpeta TFG\_JUSTIFICANTES\_BEACARPAR al directorio que se decida exportar en el fichero de configuración de Apache (apartado anterior), en este caso el dentro de /var/www.

Tras esto, por seguridad se comprobará que todos los directorios tengan sólo permisos de ejecución para Apache y que el resto de archivos tengan permisos de sólo lectura para Apache.

A modo explicativo, se mostrará el siguiente gráfico con la relación de permisos que se va a usar en este proyecto perteneciendo el usuario Apache al grupo "otros":

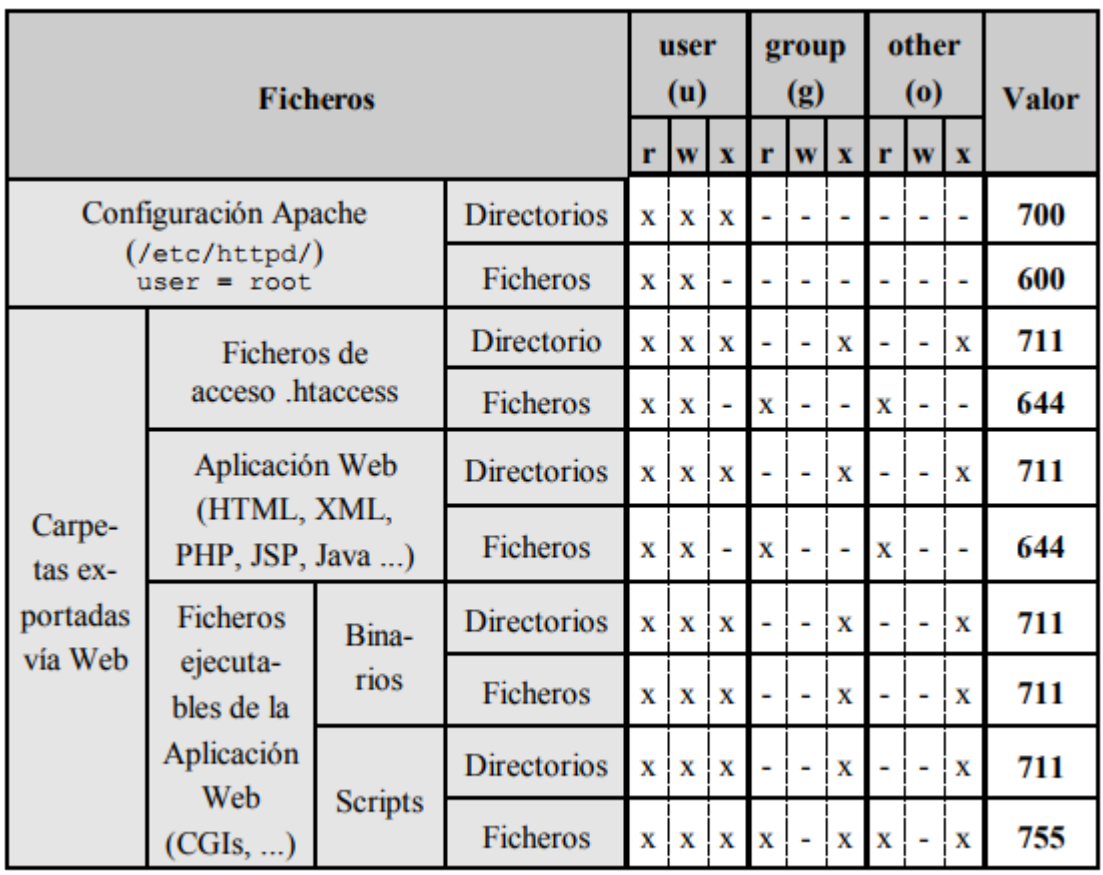

### **Ilustración 10: Relación de permisos Apache**

### **9.1.4.1 Fichero database\_config.ini**

El fichero **database\_config.ini** se usará para establecer conexión con la base de datos creada. No será accesible desde un navegador y sólo será leído por el intérprete PHP.

Se explicará su contenido posteriormente en el apartado de Instalación de MySQL.

#### **9.1.4.2 Fichero TFG\_database.sql**

Este fichero se usará para importar el esquema de base de datos a la creada. Una vez se utilice deberá moverse fuera de este directorio o eliminarlo. **Este fichero no debe ser exportado.**

Se explicará cómo importar el esquema en el apartado siguiente.

#### **9.1.4.3 Fichero .htaccess (carpeta principal)**

A este fichero (en blanco inicialmente) habrá que añadirle las siguientes sentencias para que el fichero **database\_config.ini** no sea visible desde la web ya que contiene las credenciales de la base de datos (se explicará en el apartado de MySQL):

**<Files database\_config.ini> deny from all </Files>**

#### **9.1.4.4 Fichero .htaccess (carpeta administrador)**

Para poner en funcionamiento el fichero .htaccess se necesitarán los siguientes ficheros:

- Fichero de contraseñas ó ".htpasswd": contiene los nombres y contraseñas de los usuarios web que pueden acceder a la interfaz de administrador. Estará compuesto por un conjunto de líneas "usuario:contraseña", **debe tener permisos de lectura para Apache.**
- Fichero de grupos ó ".htgroup": define los grupos de usuarios con el objeto de facilitar la indicación del conjunto de usuarios que tendrán acceso (mediante la directiva "Require").

La secuencia de directivas empleadas en el fichero .htaccess será la siguiente:

```
AuthName "Nombre dominio autorizacion"
AuthType tipo de autenticacion<br>AuthUserFile 7ruta/.htpasswd
AuthGroupFile /ruta/.htgroup
Require usuarios permitidos
```
#### **Ilustración 11: Ejemplo .htaccess**

Donde AuthName es el nombre asignado al dominio de autorización, AuthUserFile determina la ubicación y nombre del fichero de contraseñas (este fichero debe estar por motivos de seguridad fuera del directorio exportado) y AuthGroupFile determinará la ubicación y nombre del fichero de grupos (habitualmente "htgroup").

Para crear el fichero .htpassword se usará el siguiente comando (sin -c si el fichero existe):

#### htpasswd -c PATH administrador

Siendo PATH la ruta donde se va a crear el fichero (por ejemplo /home/dit/public\_html/.htpasswd) y administrador el nombre que se le ha querido dar al usuario. Tras esto se solicitará la contraseña que queramos asociar a dicho usuario.

A continuación, se creará un fichero de grupos con permisos de sólo lectura a Apache "644", situado normalmente junto al fichero .htpasswd con el siguiente contenido como ejemplo:

#### **gadmin:administrador administrador2**

Por último, se modificará el fichero .htaccess (dentro del directorio administrador y ya que sólo le afectará a éste)

Como ejemplo se usará el siguiente:

**AuthName "Acceso a página administrador"**

**AuthType Basic**

**AuthUserFile /home/dit/public\_html/.htpasswd**

**AuthGroupFile /home/dit/public\_html/.htgroup**

**Require user administrador**

**Require group gadmin**

## **9.2 Instalación y configuración de MySQL**

Se procederá a explicar cómo instalar MySQL y qué uso tendrán los ficheros **TFG\_database.sql** y **database\_config.ini**.

Para comenzar con la instalación se usará el siguiente comando, que instalará la última versión de MySQL:

sudo apt-get install mysql-server

A continuación, se solicitará la contraseña para el usuario "root".

Tras la instalación, se iniciará sesión con el usuario "root". Para ello se utilizará el comando:

mysql -u root -p

Para generar la lista de comandos se usará el comando:

 $\hbar$ 

Por motivos de seguridad se usará un usuario distinto al usuario "root" en el proyecto.

Se creará también una base de datos que se llame "justificantes" y un usuario que se llame por ejemplo "justificanteuser" al que se le otorgará todos los permisos en esa base de datos en concreto. Esto se conseguirá con el siguiente comando:

```
create database justificantes;
create user 'justificanteuser'@'localhost' identified by 'contraseña_elegida';
grant all on justificantes.* to 'justificanteuser' identified by 
'contraseña_elegida';
exit
```
A continuación, se iniciará sesión con el nuevo usuario y se importará el esquema del fichero de este proyecto. Para ello se necesitará el fichero **TFG\_database.sql** antes mencionado.

El comando a utilizar será el siguiente:

mysql -u justificanteuser -p justificantes < TFG\_database.sql exit

Tras esto, ya se dispondrá de una base de datos lista para usarse. El fichero **TFG\_database.sql** ya habrá cumplido su cometido y podrá eliminarse o podrá dejarse en el directorio personal pero nunca exportarlo vía web.

Se continuará con la creación de eventos. En este caso, se quiere que una vez finalizado el año académico se borren todos los registros de la base de datos. Se hará de la siguiente forma:

```
mysql -u justificanteuser -p //Iniciar sesión
USE justificantes; //Se selecciona la base de datos justificantes
SET GLOBAL event scheduler = ON; //Se habilita el ejecutor de eventos
DELIMITER | //Se cambia el delimitador para la sentencia a continuacion
CREATE EVENT annio_nuevo //Se crea un evento llamado annio nuevo
ON SCHEDULE EVERY 1 YEAR //Se ejecutará anualmente
STARTS '2015-10-01 08:00:00' //Programado cada 1 de octubre a las 8
DO 
BEGIN 
DELETE FROM alta_ex; //Borra el contenido de todas las tablas
DELETE FROM alumnos;
```

```
DELETE FROM asignaturas; 
DELETE FROM examenes; 
DELETE FROM profesores; 
DELETE FROM realizan_ex; 
DELETE FROM solicita_justificante; 
END |
DELIMITER; //Se vuelve a poner el delimitador a ;
```
Si se quiere comprobar si el evento se ha creado correctamente se ejecutará la siguiente sentencia:

SHOW EVENTS;

Para finalizar, se configurará el fichero **database\_config.ini**.

Se utilizará para configurar las credenciales de acceso base de datos a utilizar en este proyecto.

En este caso, al fichero (actualmente en blanco) se añadirá lo siguiente:

[database] username = justificanteuser password = (contraseña)  $dbname = justificantes$ 

Con esto, el servidor Apache y la base de datos MySQL estarán listos para usarse.

# **9.3 Manual de administrador**

Una vez se tenga el entorno configurado y listo para ser usado se podrá acceder a la aplicación web como administrador.

Para poder acceder a la URL se deberán introducir las credenciales de administrador, ya que se nos solicitarán por pantalla:

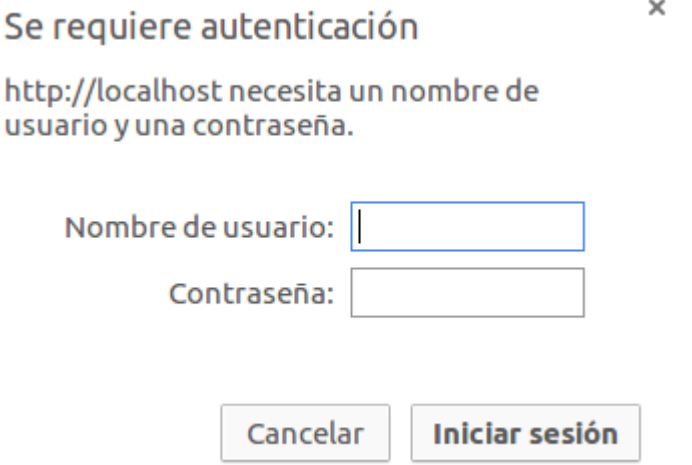

**Ilustración 12: Autenticación por .htaccess Manual de administrador**

Las credenciales serán las especificadas en el fichero .htpasswd creado en el punto de instalación de Apache.

# **9.3.1 Menú principal**

Tras introducir las credenciales se redirigirá al usuario al menú principal, que tendrá el siguiente aspecto:

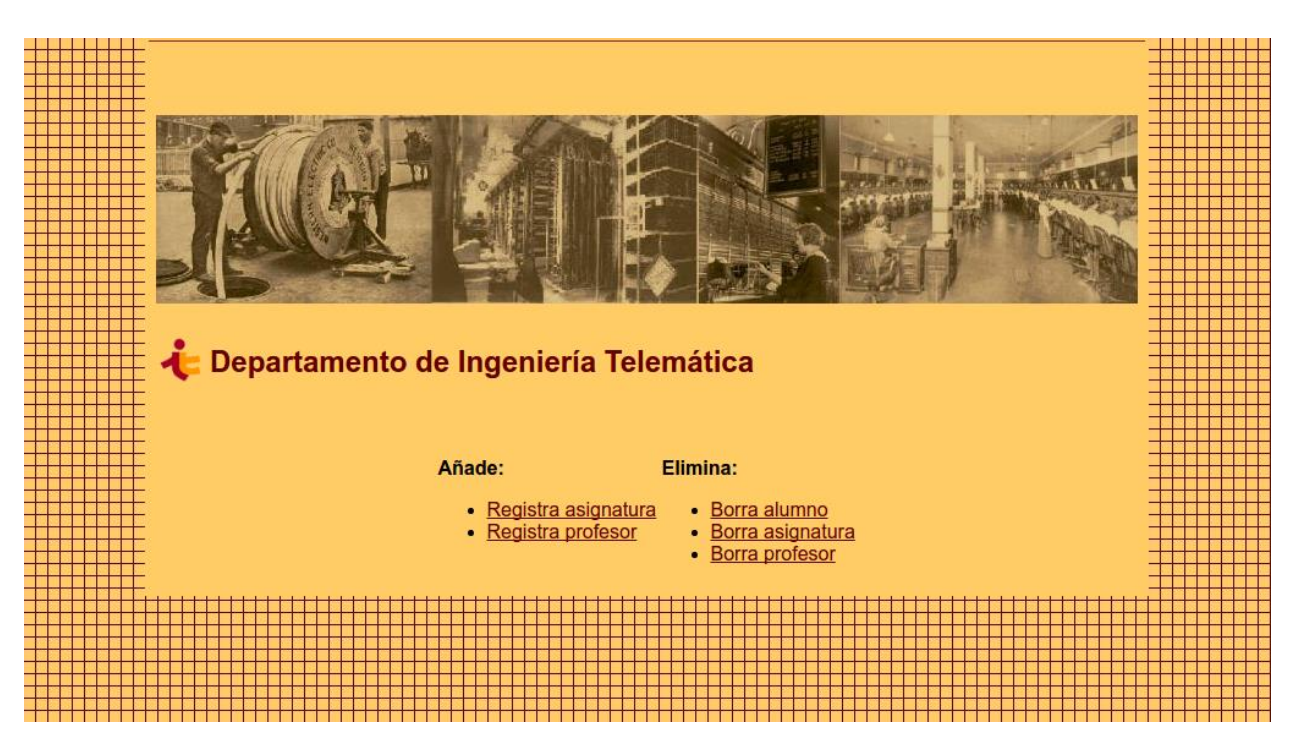

**Ilustración 13: Menú principal Manual administrador**

El menú muestra las acciones disponibles del software con un total de cinco links. Como se puede comprobar, hay acciones de añadir o eliminar las cuales se explicarán a continuación.

## **9.3.1.1 Registra asignatura**

Se comenzará con el registro de asignaturas, para ello se hará click en el link "Registra asignatura".

Registrar una asignatura es equivalente a darla de alta en el sistema. Esto quiere decir que la asignatura ya estará disponible y operativa, por lo que se podrá dar de alta exámenes y generar justificantes.

La pantalla tendrá el siguiente aspecto:

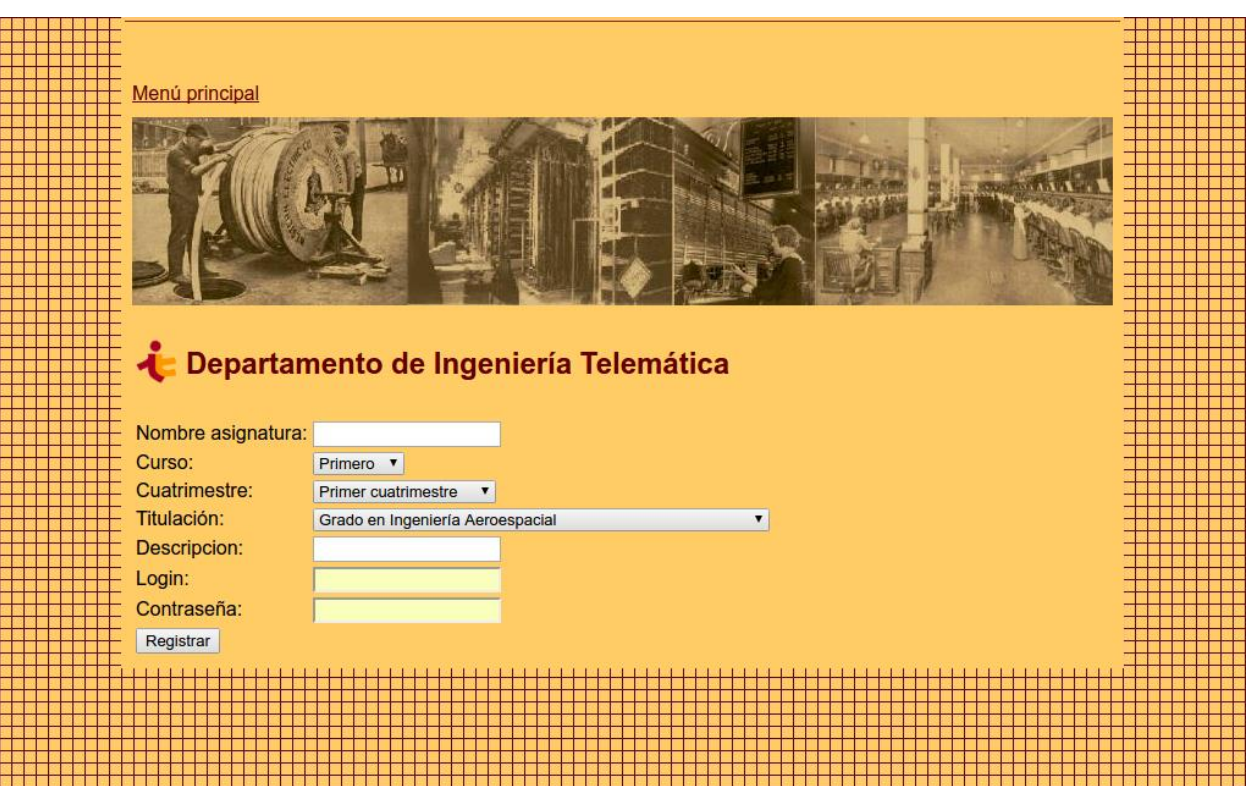

**Ilustración 14: Registra asignatura Manual Administrador**

Se solicitarán todos los datos correspondientes a la asignatura como son el nombre, curso, cuatrimestre, titulación, login y contraseña con la que se accederá a la web de profesores.

Tras rellenar los datos (todos obligatorios excepto el campo de descripción) se mostrará una alerta si el proceso ha terminado correctamente:

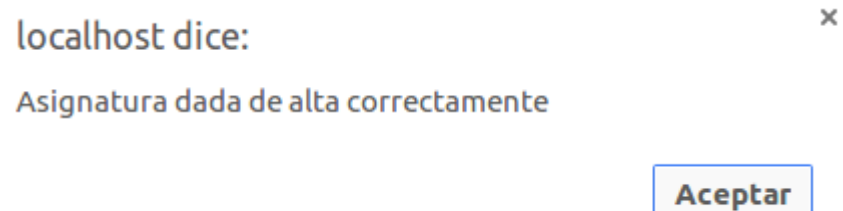

**Ilustración 15: Alarma asignatura Manual Administrador**

#### **9.3.1.2 Registra profesor**

Haciendo click en "Registra profesor" aparecerá la siguiente pantalla:

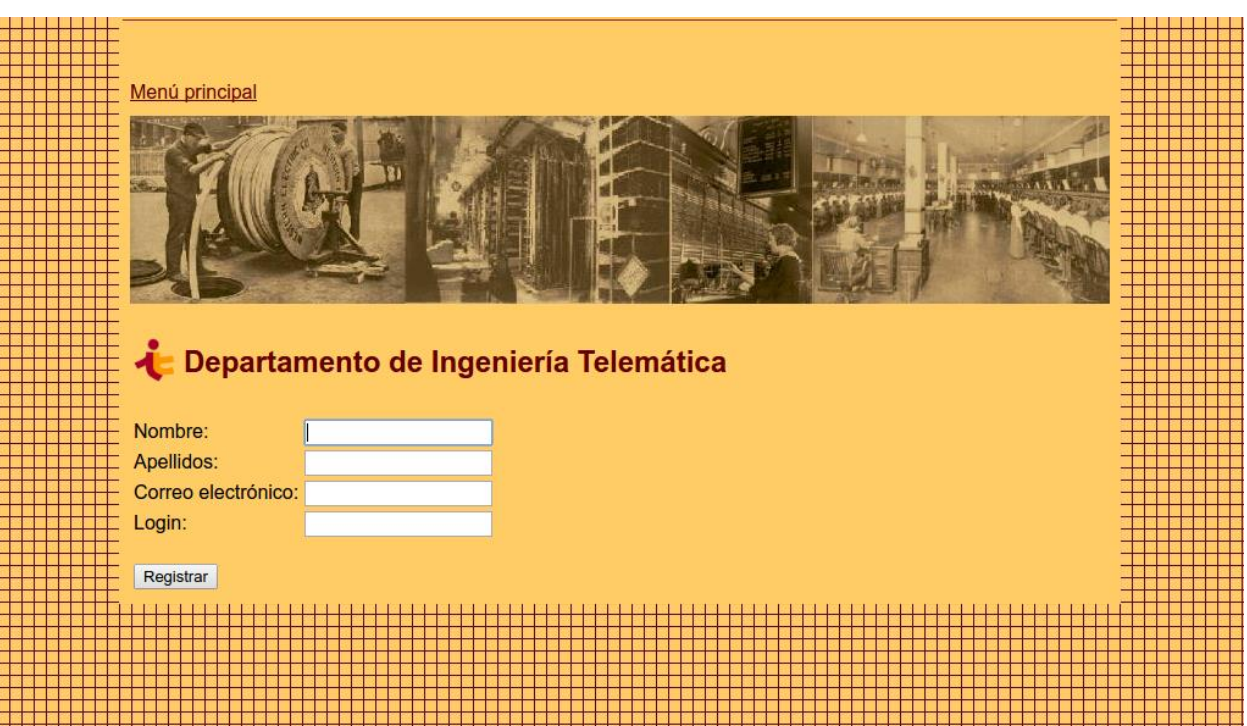

**Ilustración 16: Registra profesor Manual Administrador**

Aquí se podrán dar de alta profesores, cuyo nombre aparecerán en los justificantes. Los datos necesarios serán el login de profesor, nombre, apellidos y correo electrónico.

Cada asignatura **debe tener al menos un profesor** para poder generar justificantes.

Si el proceso ha terminado correctamente, al hacer click en "Registrar" aparecerá la siguiente alerta:

localhost dice:

Profesor dado de alta correctamente

**Aceptar** 

 $\times$ 

**Ilustración 17: Alarma registro de profesor Manual Administrador**

#### **9.3.1.3 Eliminar alumno**

Para realizar esta acción se deberá hacer click en el botón "Borra alumno" que redirigirá al usuario a la siguiente pantalla:

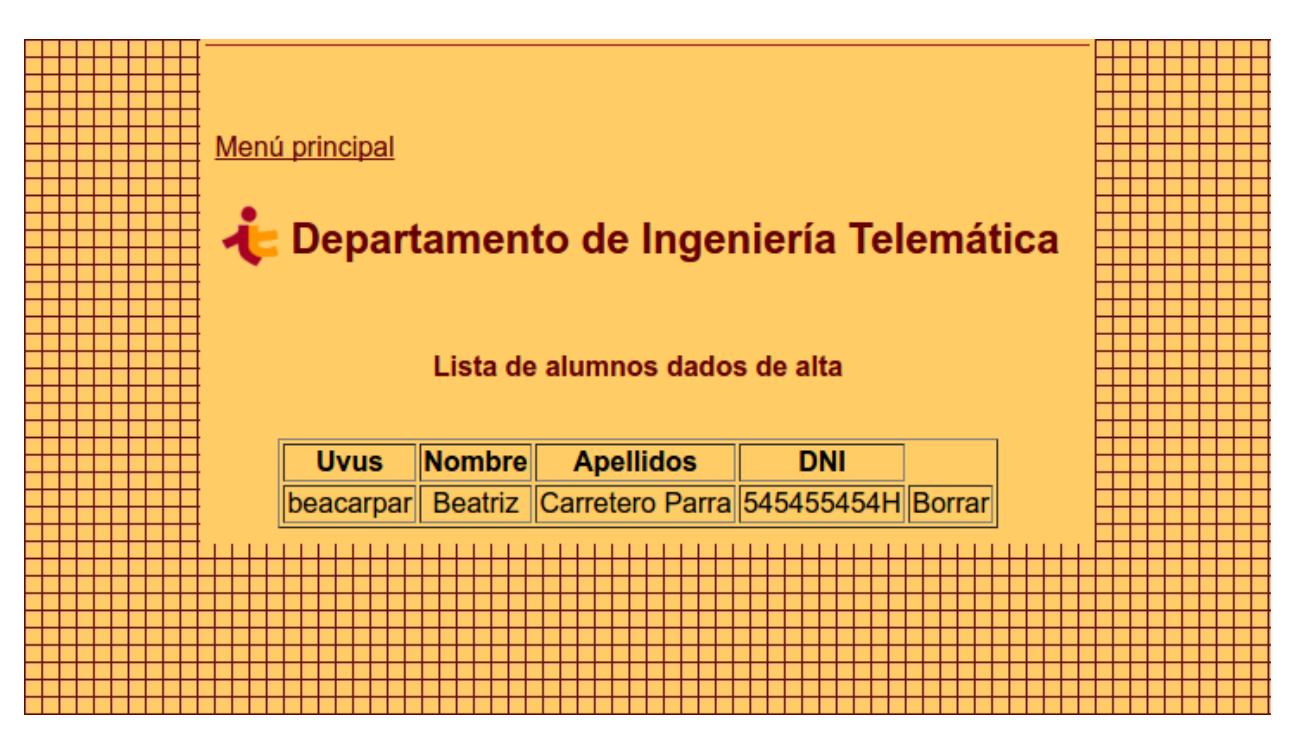

**Ilustración 18: Borrar alumno Manual de Administrador**

Esta pantalla mostrará la lista de alumnos dados de alta en el sistema, es decir, los que se han registrado.

Como ejemplo, en este caso sólo hay registrado un alumno, cuyo UVUS es "beacarpar".

Para borrar un alumno se hará click en el link "Borrar" correspondiente al mismo. Borrar un alumno supondrá eliminarlo del sistema, así como sus solicitudes y justificantes. Por lo tanto, al hacer click en el link se mostrará la siguiente alerta:

localhost dice:

¿Está seguro? Esta acción borrará todos los justificantes generados al mismo

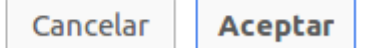

 $\times$ 

**Ilustración 19: Alarma 1 borrado alumno Manual de Administrador**

Si se hace click en "Aceptar" el alumno será eliminado, mostrándose la siguiente alerta si el proceso se ha completado correctamente:

 $\times$ 

localhost dice:

¡Alumno eliminado!

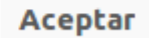

#### **Ilustración 20: Alarma 2 alumno eliminado Manual de Administrador**

#### **9.3.1.4 Eliminar asignatura**

A continuación, se procederá a explicar cómo eliminar una asignatura del sistema.

Para conseguir esto se deberá hacer click en el link "Borra asignatura" que llevará a la siguiente pantalla:

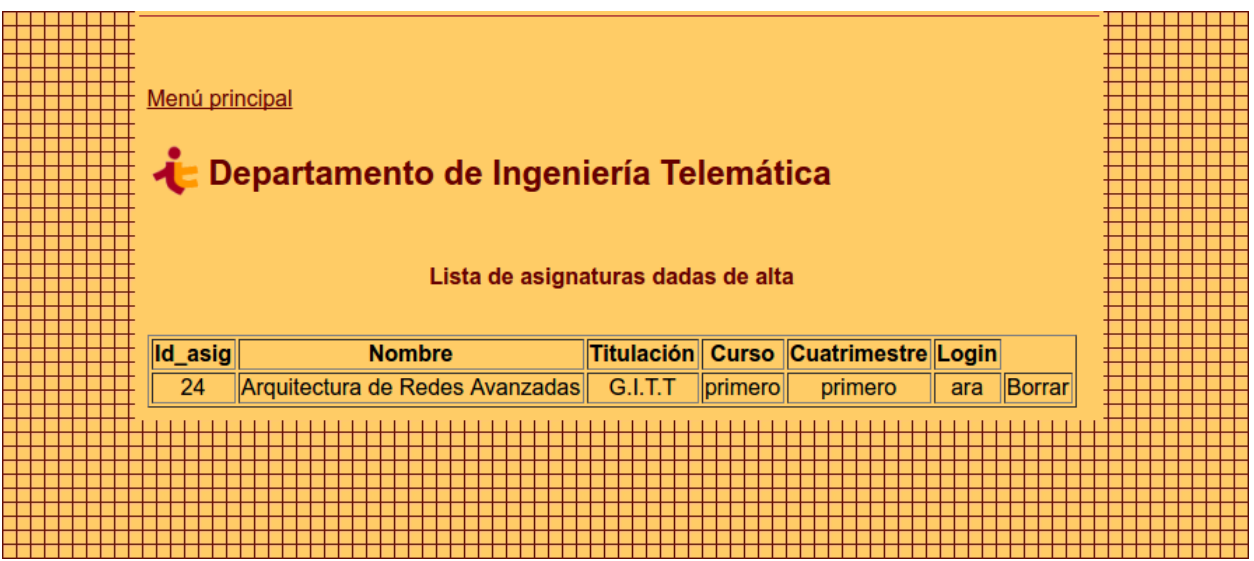

**Ilustración 21: Eliminar asignatura Manual Administrador**

La pantalla mostrará una lista de asignaturas dadas de alta en el sistema e información relacionada de la misma.

Al igual que con los alumnos, para borrar una asignatura se deberá hacer click en el link "Borrar" de la misma.

Eliminar una asignatura supondrá la eliminación de los justificantes y solicitudes de la misma y no podrá ser accesible desde la web del profesor.

Por ello, se le mostrará un mensaje al usuario cuando se haga click en "Borrar":

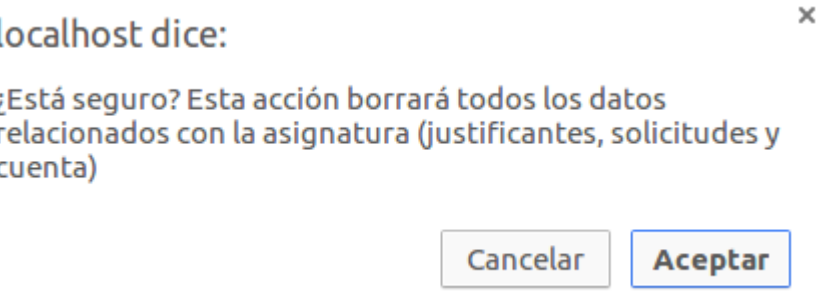

**Ilustración 22: Alarma 1 borrado asignatura Manual de Administrador**

Por último, si el proceso de borrado se ha completado correctamente el sistema lo notificará con el siguiente mensaje:

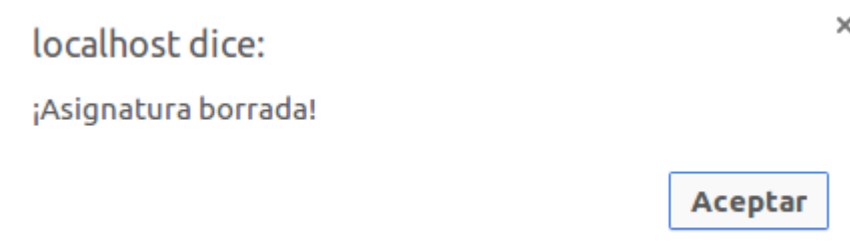

#### **Ilustración 23: Alarma 2 borrado asignatura Manual de Administrador**

#### **9.3.1.5 Eliminar profesor**

La última opción que permite realizar el menú principal es el borrado de profesores. Para conseguirlo, se hará click en "Borra profesor".

La pantalla siguiente se mostrará:

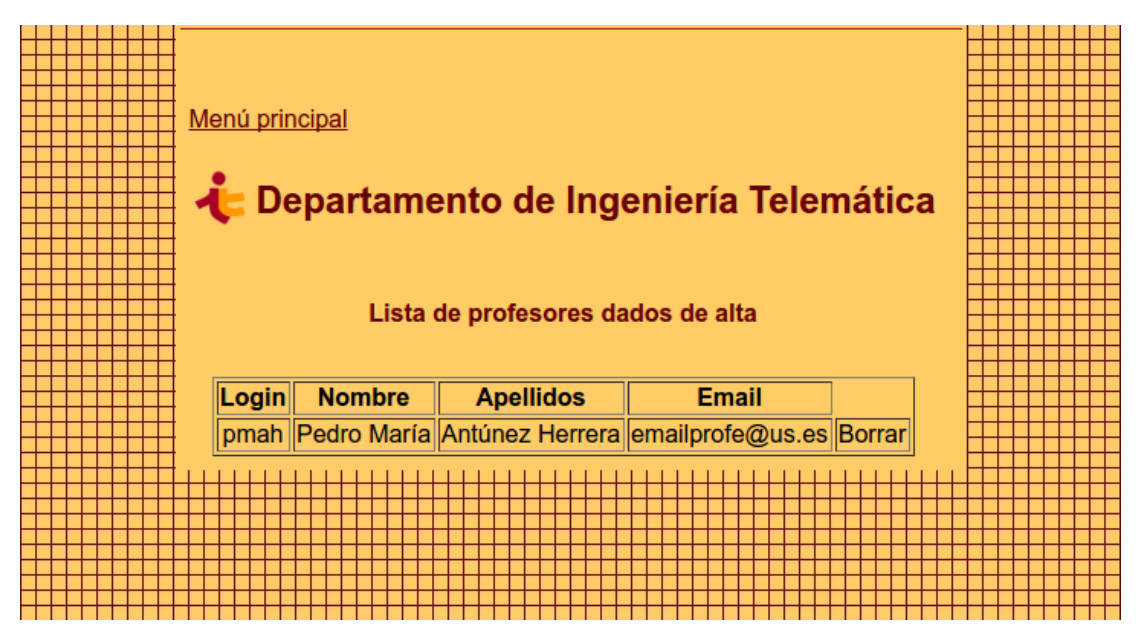

**Ilustración 24: Eliminar profesor Manual de Administrador**

Como se puede comprobar, el mecanismo es el mismo que en puntos anteriores. Se mostrará una lista de profesores dados de alta y haciendo click en el link "Borrar" se eliminará dicho profesor.

Eliminar un profesor supone el borrado de todos los justificantes generados por el mismo, de lo que se informa cuando se hace click mediante la siguiente alerta:

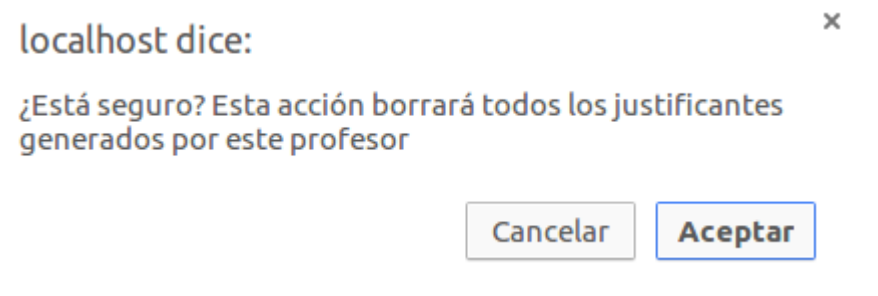

**Ilustración 25 Alarma 1 borrado profesor Manual de Administrador**

Si se desea eliminar y el proceso ha finalizado correctamente, se informará mediante la siguiente alerta:

localhost dice:

 $\times$ 

¡Profesor eliminado!

**Aceptar** 

**Ilustración 26 Alarma 2 borrado profesor Manual de Administrador**

# **10. MANUAL DEL PROFESOR**

*Look up at the stars and not down at your feet. Try to make sense of what you see, and wonder about what makes the universe exist. Be curious.* 

*- Stephen Hawking -*

En esta sección se procederá a explicar las funcionalidades y posibles acciones que puede realizar el rol profesor en este software.

En este manual se proporcionarán capturas explicativas obtenidas de la propia aplicación y se irá tratando paso por paso cada una de las funcionalidades.

# **10.1 Inicio de sesión**

La primera pantalla que aparecerá a cualquier profesor será la de inicio de sesión. Como se puede comprobar, se trata de una pantalla básica de solicitud de credenciales.

Como particularidad hay que recalcar que las credenciales usadas en la interfaz del profesor no corresponden a una persona en concreto como cabe esperar en cualquier página web.

En este caso, las credenciales corresponden a una asignatura, es decir, cada asignatura tendrá sus propias credenciales para acceder a su página web personalizada.

Cada profesor tendrá las credenciales de cada asignatura que imparte sólo pudiendo acceder a los datos de las mismas.

Las credenciales de cada asignatura las proporcionará el administrador a cada profesor.

A continuación, se muestra una captura de la pantalla de inicio de sesión:

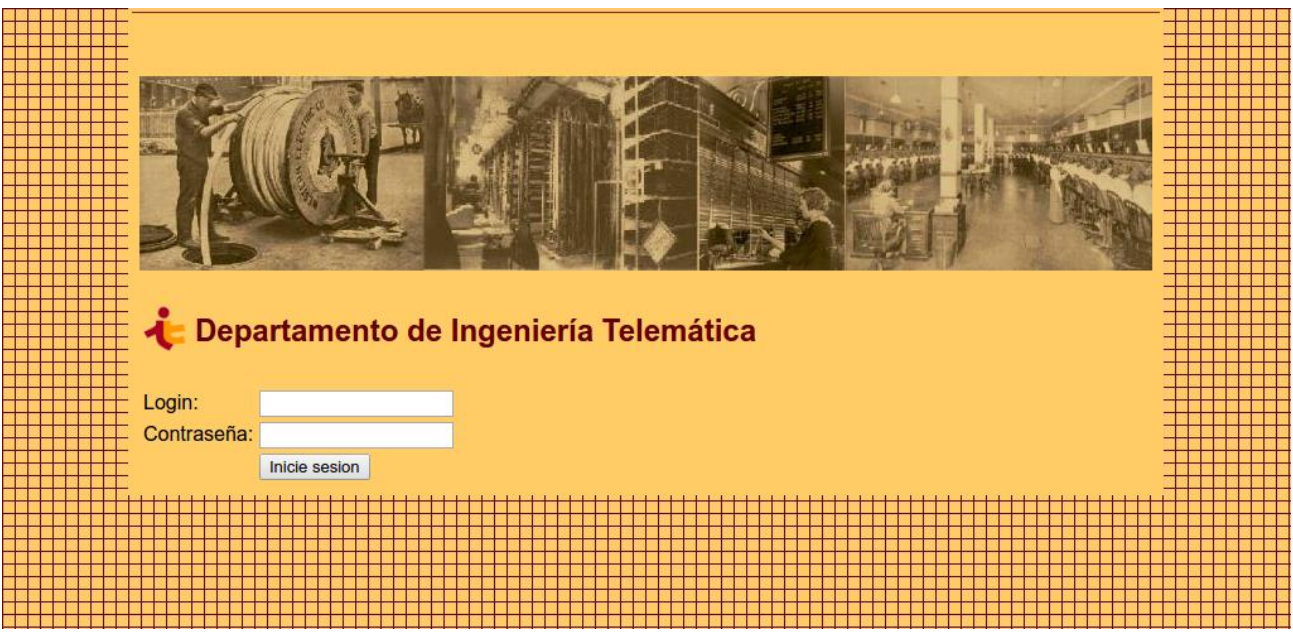

**Ilustración 27: Inicio de sesión Manual del Profesor**

# **10.2 Menú principal**

Tras iniciar sesión se redirigirá al profesor al menú principal:

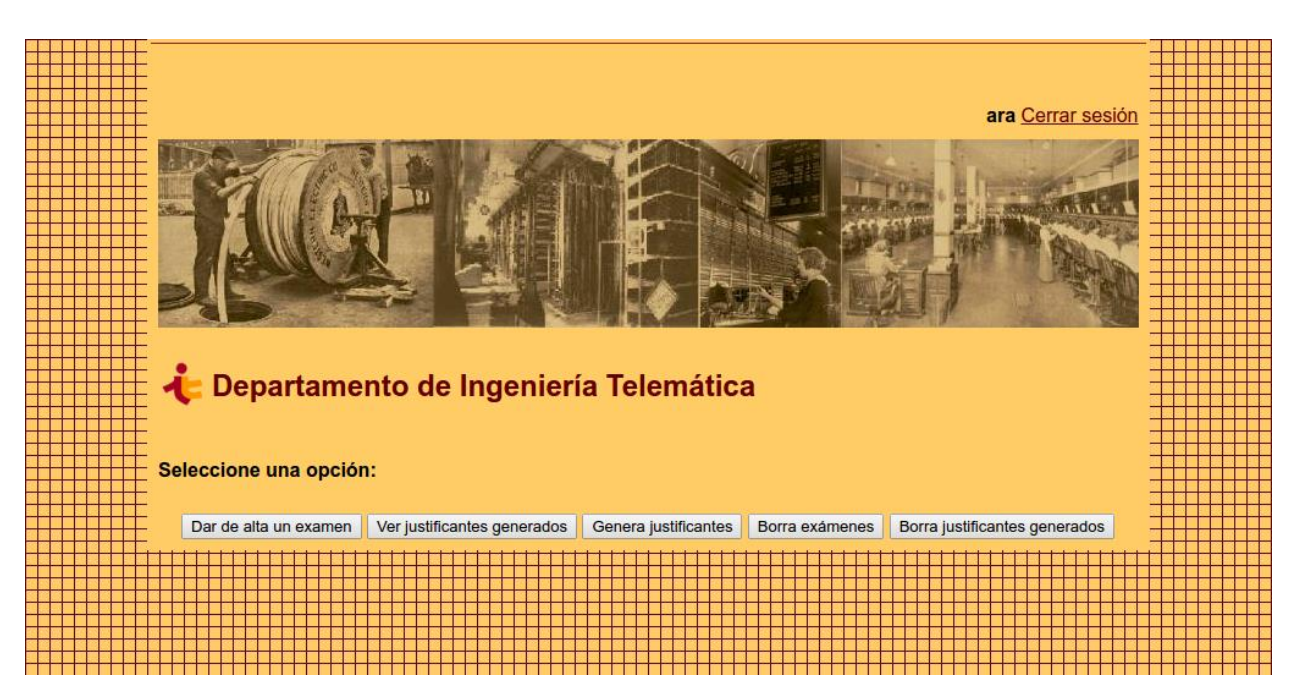

**Ilustración 28: Menú principal Manual del Profesor**

Se mostrará una pantalla donde aparecerá el login de la asignatura usado para iniciar sesión (esquina superior derecha) y una serie de botones que representan las distintas funcionalidades del software por asignatura.

A continuación, se tratarán todas ellas.

## **10.2.1 Alta de exámenes**

Se comenzará con la opción de alta de exámenes, para ello se hará click en el botón "Dar de alta un examen".

La acción de dar de alta exámenes implica publicar todos los datos de un examen que se va a celebrar (en casos puntuales también pueden publicarse exámenes que ya han tenido lugar).

Esto conllevará a que cualquier alumno pueda solicitar un justificante del mismo.

Por tanto, para poder solicitar justificantes es **indispensable** que previamente se haya dado de alta un examen de esa asignatura en concreto.

La pantalla de alta de exámenes tendrá este aspecto:

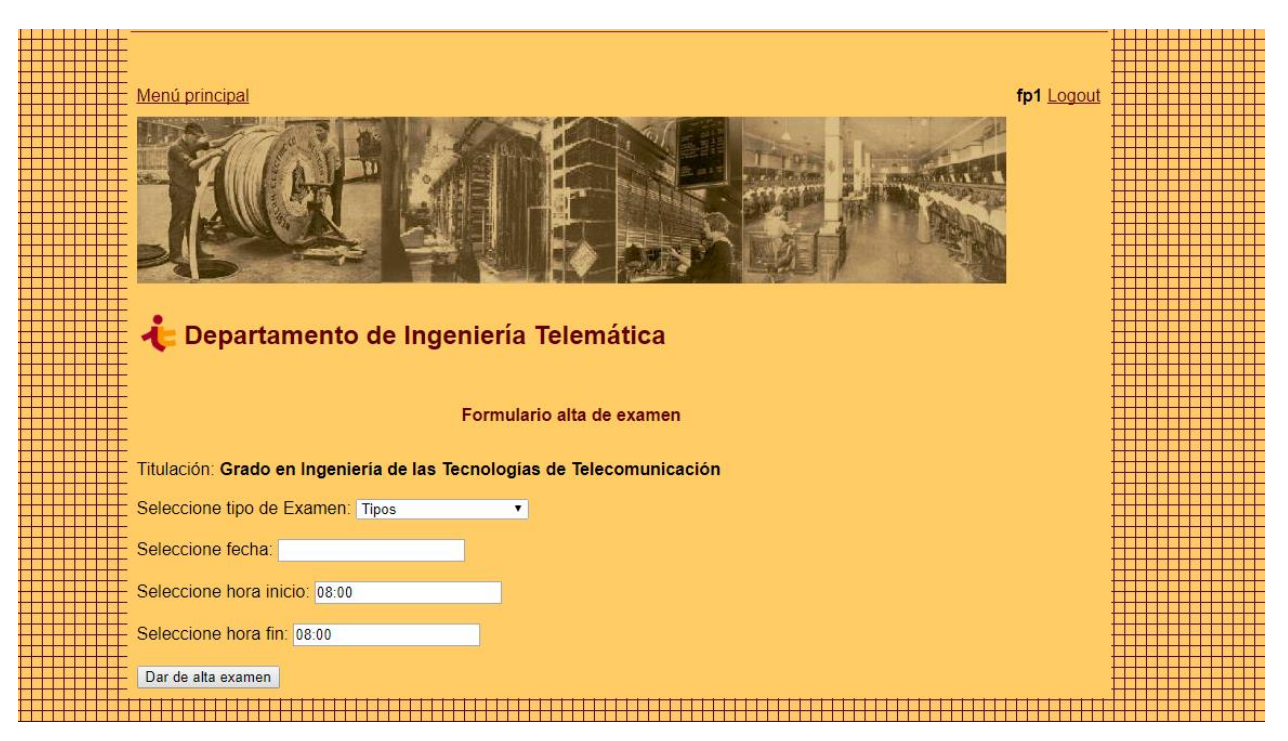

**Ilustración 29: Alta de exámenes Manual del Profesor**

En la pantalla se muestran dos links: "Menú principal", que nos redirigirá al menú anterior y "Logout", con el que se cerrará sesión y que tiene a su izquierda una vez más el login de la asignatura.

A continuación, aparecerán una serie de campos necesarios para el alta de exámenes:

- Tipo de examen: campo orientado a ofrecer más información al alumno donde se podrá elegir entre parciales o convocatorias.
- Fecha: se mostrará un calendario desplegable para elegir la fecha con un solo click.
- Hora de inicio: hora de inicio del examen.
- Hora fin: hora a la que terminará el examen (orientativo).

Todos los campos son obligatorios.

Tras hacer click en "Dar de alta examen" se generará una alerta indicándonos si se ha dado de alta correctamente y se redirigirá al usuario al menú principal.

### **10.2.2 Ver justificantes generados**

En esta pantalla se mostrará una lista con los justificantes generados en la asignatura.

El objeto de esta lista es tener control y acceso a todos los justificantes generados y obtener información sobre el profesor que los ha generado.

Como se explicará con detalle posteriormente, dentro de la asignatura se identificará al profesor en concreto que ha generado el justificante ya que será necesario su nombre para añadirlo al justificante generado.

Además del profesor, se proporcionarán más detalles del justificante generado como la asignatura, el alumno al que se le generó o el número de páginas entregadas por el mismo.

La pantalla de justificantes generados tendrá el siguiente aspecto:

|   |  |  |  |  |  |  |           | Menú principal |  |  |      |  |  |                                       |  |                                                      |  |  |  |  |            |  |  |  |  |  |  |  |  |  |  |               |  |  |  |  |                   |  |  |  |            |  |  |       |  |  |  |  |  |   |  |                                       |  |  |  |  |  | ara Logout |  |  |  |
|---|--|--|--|--|--|--|-----------|----------------|--|--|------|--|--|---------------------------------------|--|------------------------------------------------------|--|--|--|--|------------|--|--|--|--|--|--|--|--|--|--|---------------|--|--|--|--|-------------------|--|--|--|------------|--|--|-------|--|--|--|--|--|---|--|---------------------------------------|--|--|--|--|--|------------|--|--|--|
|   |  |  |  |  |  |  |           |                |  |  |      |  |  |                                       |  |                                                      |  |  |  |  |            |  |  |  |  |  |  |  |  |  |  |               |  |  |  |  |                   |  |  |  |            |  |  |       |  |  |  |  |  |   |  |                                       |  |  |  |  |  |            |  |  |  |
|   |  |  |  |  |  |  |           |                |  |  |      |  |  |                                       |  |                                                      |  |  |  |  |            |  |  |  |  |  |  |  |  |  |  |               |  |  |  |  |                   |  |  |  |            |  |  |       |  |  |  |  |  |   |  |                                       |  |  |  |  |  |            |  |  |  |
|   |  |  |  |  |  |  |           |                |  |  |      |  |  |                                       |  |                                                      |  |  |  |  |            |  |  |  |  |  |  |  |  |  |  |               |  |  |  |  |                   |  |  |  |            |  |  |       |  |  |  |  |  |   |  |                                       |  |  |  |  |  |            |  |  |  |
|   |  |  |  |  |  |  |           |                |  |  |      |  |  | Departamento de Ingeniería Telemática |  |                                                      |  |  |  |  |            |  |  |  |  |  |  |  |  |  |  |               |  |  |  |  |                   |  |  |  |            |  |  |       |  |  |  |  |  |   |  |                                       |  |  |  |  |  |            |  |  |  |
|   |  |  |  |  |  |  |           |                |  |  |      |  |  |                                       |  |                                                      |  |  |  |  |            |  |  |  |  |  |  |  |  |  |  |               |  |  |  |  |                   |  |  |  |            |  |  |       |  |  |  |  |  |   |  |                                       |  |  |  |  |  |            |  |  |  |
|   |  |  |  |  |  |  |           |                |  |  |      |  |  |                                       |  |                                                      |  |  |  |  |            |  |  |  |  |  |  |  |  |  |  |               |  |  |  |  |                   |  |  |  |            |  |  |       |  |  |  |  |  |   |  |                                       |  |  |  |  |  |            |  |  |  |
|   |  |  |  |  |  |  |           |                |  |  |      |  |  |                                       |  |                                                      |  |  |  |  |            |  |  |  |  |  |  |  |  |  |  |               |  |  |  |  |                   |  |  |  |            |  |  |       |  |  |  |  |  |   |  |                                       |  |  |  |  |  |            |  |  |  |
|   |  |  |  |  |  |  |           |                |  |  |      |  |  |                                       |  |                                                      |  |  |  |  |            |  |  |  |  |  |  |  |  |  |  |               |  |  |  |  |                   |  |  |  |            |  |  |       |  |  |  |  |  |   |  |                                       |  |  |  |  |  |            |  |  |  |
|   |  |  |  |  |  |  |           |                |  |  |      |  |  |                                       |  |                                                      |  |  |  |  |            |  |  |  |  |  |  |  |  |  |  |               |  |  |  |  |                   |  |  |  |            |  |  |       |  |  |  |  |  |   |  |                                       |  |  |  |  |  |            |  |  |  |
|   |  |  |  |  |  |  |           |                |  |  |      |  |  |                                       |  |                                                      |  |  |  |  |            |  |  |  |  |  |  |  |  |  |  |               |  |  |  |  |                   |  |  |  |            |  |  |       |  |  |  |  |  |   |  |                                       |  |  |  |  |  |            |  |  |  |
|   |  |  |  |  |  |  |           |                |  |  |      |  |  | Uvus alumno Generado por              |  |                                                      |  |  |  |  | Asignatura |  |  |  |  |  |  |  |  |  |  | <b>Examen</b> |  |  |  |  | <b>Titulación</b> |  |  |  | Fecha      |  |  |       |  |  |  |  |  |   |  | Hora de inicio Páginas entregadas PDF |  |  |  |  |  |            |  |  |  |
|   |  |  |  |  |  |  |           |                |  |  |      |  |  |                                       |  |                                                      |  |  |  |  |            |  |  |  |  |  |  |  |  |  |  |               |  |  |  |  |                   |  |  |  |            |  |  |       |  |  |  |  |  |   |  |                                       |  |  |  |  |  |            |  |  |  |
|   |  |  |  |  |  |  |           |                |  |  |      |  |  |                                       |  |                                                      |  |  |  |  |            |  |  |  |  |  |  |  |  |  |  |               |  |  |  |  |                   |  |  |  |            |  |  |       |  |  |  |  |  | 4 |  |                                       |  |  |  |  |  |            |  |  |  |
|   |  |  |  |  |  |  | beacarpar |                |  |  | pmah |  |  |                                       |  | Arquitectura de Redes Avanzadas Primera Convocatoria |  |  |  |  |            |  |  |  |  |  |  |  |  |  |  |               |  |  |  |  | <b>G.I.T.T</b>    |  |  |  | 2017-08-24 |  |  | 08:00 |  |  |  |  |  |   |  |                                       |  |  |  |  |  |            |  |  |  |
|   |  |  |  |  |  |  |           |                |  |  |      |  |  |                                       |  |                                                      |  |  |  |  |            |  |  |  |  |  |  |  |  |  |  |               |  |  |  |  |                   |  |  |  |            |  |  |       |  |  |  |  |  |   |  |                                       |  |  |  |  |  |            |  |  |  |
|   |  |  |  |  |  |  |           |                |  |  |      |  |  |                                       |  |                                                      |  |  |  |  |            |  |  |  |  |  |  |  |  |  |  |               |  |  |  |  |                   |  |  |  |            |  |  |       |  |  |  |  |  |   |  |                                       |  |  |  |  |  |            |  |  |  |
|   |  |  |  |  |  |  |           |                |  |  |      |  |  |                                       |  |                                                      |  |  |  |  |            |  |  |  |  |  |  |  |  |  |  |               |  |  |  |  |                   |  |  |  |            |  |  |       |  |  |  |  |  |   |  |                                       |  |  |  |  |  |            |  |  |  |
|   |  |  |  |  |  |  |           |                |  |  |      |  |  |                                       |  |                                                      |  |  |  |  |            |  |  |  |  |  |  |  |  |  |  |               |  |  |  |  |                   |  |  |  |            |  |  |       |  |  |  |  |  |   |  |                                       |  |  |  |  |  |            |  |  |  |
|   |  |  |  |  |  |  |           |                |  |  |      |  |  |                                       |  |                                                      |  |  |  |  |            |  |  |  |  |  |  |  |  |  |  |               |  |  |  |  |                   |  |  |  |            |  |  |       |  |  |  |  |  |   |  |                                       |  |  |  |  |  |            |  |  |  |
|   |  |  |  |  |  |  |           |                |  |  |      |  |  |                                       |  |                                                      |  |  |  |  |            |  |  |  |  |  |  |  |  |  |  |               |  |  |  |  |                   |  |  |  |            |  |  |       |  |  |  |  |  |   |  |                                       |  |  |  |  |  |            |  |  |  |
|   |  |  |  |  |  |  |           |                |  |  |      |  |  |                                       |  |                                                      |  |  |  |  |            |  |  |  |  |  |  |  |  |  |  |               |  |  |  |  |                   |  |  |  |            |  |  |       |  |  |  |  |  |   |  |                                       |  |  |  |  |  |            |  |  |  |
| ▓ |  |  |  |  |  |  |           |                |  |  |      |  |  |                                       |  |                                                      |  |  |  |  |            |  |  |  |  |  |  |  |  |  |  |               |  |  |  |  |                   |  |  |  |            |  |  |       |  |  |  |  |  |   |  |                                       |  |  |  |  |  |            |  |  |  |
|   |  |  |  |  |  |  |           |                |  |  |      |  |  |                                       |  |                                                      |  |  |  |  |            |  |  |  |  |  |  |  |  |  |  |               |  |  |  |  |                   |  |  |  |            |  |  |       |  |  |  |  |  |   |  |                                       |  |  |  |  |  |            |  |  |  |

**Ilustración 30: Justificantes generados Manual del Profesor**

En este caso se ha usado de ejemplo un justificante generado por un determinado profesor.

Como se puede comprobar, en la lista aparece información sobre la generación de ese justificante como son el examen al que pertenece, el alumno al que se le ha generado o el profesor que lo ha hecho.

Cabe destacar el icono "pdf" que se observa en la columna PDF. Si se hace click sobre este icono se accederá automáticamente al justificante generado, pudiéndolo descargar o imprimir al instante.

Algo importante a saber es que, tanto los justificantes como credenciales o exámenes, tienen caducidad tras la finalización del **año académico**. Tras finalizar el mismo no se podrán visualizar exámenes o justificantes generados.

## **10.2.3 Genera justificantes**

Esta aplicación permite dos formas de generar justificantes:

- Con la lectura del código QR en el momento del examen, método que resultará más ágil y que se explicará con posterioridad.
- Método de la pantalla "Genera justificantes"

Este apartado se centrará en este último.

La pantalla "Genera justificantes" está orientada a generar justificantes posteriormente a la fecha del examen y de forma remota, sin tener que leer el código QR (perfecto para incompatibilidades horarias).

Es un método más lento ya que el alumno tendrá que solicitar el código QR e informarle al profesor.

Éste hará click en "Genera justificantes" y le aparecerá una pestaña como ésta:

|  |  |  |  |  | Menú principal                        |  |  |    |  |  |                                                      |  |            |  |  |  |  |  |  |  |               |  |  |                |  |       |            |                             |       |  |  |  |          |  | ara Logout |  |  |  |  |
|--|--|--|--|--|---------------------------------------|--|--|----|--|--|------------------------------------------------------|--|------------|--|--|--|--|--|--|--|---------------|--|--|----------------|--|-------|------------|-----------------------------|-------|--|--|--|----------|--|------------|--|--|--|--|
|  |  |  |  |  |                                       |  |  |    |  |  |                                                      |  |            |  |  |  |  |  |  |  |               |  |  |                |  |       |            |                             |       |  |  |  |          |  |            |  |  |  |  |
|  |  |  |  |  |                                       |  |  |    |  |  |                                                      |  |            |  |  |  |  |  |  |  |               |  |  |                |  |       |            |                             |       |  |  |  |          |  |            |  |  |  |  |
|  |  |  |  |  |                                       |  |  |    |  |  |                                                      |  |            |  |  |  |  |  |  |  |               |  |  |                |  |       |            |                             |       |  |  |  |          |  |            |  |  |  |  |
|  |  |  |  |  |                                       |  |  |    |  |  |                                                      |  |            |  |  |  |  |  |  |  |               |  |  |                |  |       |            |                             |       |  |  |  |          |  |            |  |  |  |  |
|  |  |  |  |  | Departamento de Ingeniería Telemática |  |  |    |  |  |                                                      |  |            |  |  |  |  |  |  |  |               |  |  |                |  |       |            |                             |       |  |  |  |          |  |            |  |  |  |  |
|  |  |  |  |  |                                       |  |  |    |  |  |                                                      |  |            |  |  |  |  |  |  |  |               |  |  |                |  |       |            |                             |       |  |  |  |          |  |            |  |  |  |  |
|  |  |  |  |  |                                       |  |  |    |  |  |                                                      |  |            |  |  |  |  |  |  |  |               |  |  |                |  |       |            |                             |       |  |  |  |          |  |            |  |  |  |  |
|  |  |  |  |  |                                       |  |  |    |  |  |                                                      |  |            |  |  |  |  |  |  |  |               |  |  |                |  |       |            |                             |       |  |  |  |          |  |            |  |  |  |  |
|  |  |  |  |  |                                       |  |  |    |  |  |                                                      |  |            |  |  |  |  |  |  |  |               |  |  |                |  |       |            |                             |       |  |  |  |          |  |            |  |  |  |  |
|  |  |  |  |  |                                       |  |  |    |  |  |                                                      |  |            |  |  |  |  |  |  |  |               |  |  |                |  |       |            |                             |       |  |  |  |          |  |            |  |  |  |  |
|  |  |  |  |  |                                       |  |  |    |  |  |                                                      |  |            |  |  |  |  |  |  |  |               |  |  |                |  |       |            |                             |       |  |  |  |          |  |            |  |  |  |  |
|  |  |  |  |  |                                       |  |  |    |  |  |                                                      |  |            |  |  |  |  |  |  |  | <b>Examen</b> |  |  | Titulación     |  | Fecha |            |                             |       |  |  |  |          |  |            |  |  |  |  |
|  |  |  |  |  | Uvus alumno Id asignatura             |  |  |    |  |  |                                                      |  | Asignatura |  |  |  |  |  |  |  |               |  |  |                |  |       |            | Hora de inicio Genera justi |       |  |  |  |          |  |            |  |  |  |  |
|  |  |  |  |  |                                       |  |  |    |  |  |                                                      |  |            |  |  |  |  |  |  |  |               |  |  |                |  |       |            |                             |       |  |  |  |          |  |            |  |  |  |  |
|  |  |  |  |  | beacarpar                             |  |  | 24 |  |  | Arquitectura de Redes Avanzadas Primera Convocatoria |  |            |  |  |  |  |  |  |  |               |  |  | <b>G.I.T.T</b> |  |       | 2017-08-24 |                             | 08:00 |  |  |  | Generar/ |  |            |  |  |  |  |
|  |  |  |  |  |                                       |  |  |    |  |  |                                                      |  |            |  |  |  |  |  |  |  |               |  |  |                |  |       |            |                             |       |  |  |  |          |  |            |  |  |  |  |
|  |  |  |  |  |                                       |  |  |    |  |  |                                                      |  |            |  |  |  |  |  |  |  |               |  |  |                |  |       |            |                             |       |  |  |  |          |  |            |  |  |  |  |
|  |  |  |  |  |                                       |  |  |    |  |  |                                                      |  |            |  |  |  |  |  |  |  |               |  |  |                |  |       |            |                             |       |  |  |  |          |  |            |  |  |  |  |
|  |  |  |  |  |                                       |  |  |    |  |  |                                                      |  |            |  |  |  |  |  |  |  |               |  |  |                |  |       |            |                             |       |  |  |  |          |  |            |  |  |  |  |
|  |  |  |  |  |                                       |  |  |    |  |  |                                                      |  |            |  |  |  |  |  |  |  |               |  |  |                |  |       |            |                             |       |  |  |  |          |  |            |  |  |  |  |
|  |  |  |  |  |                                       |  |  |    |  |  |                                                      |  |            |  |  |  |  |  |  |  |               |  |  |                |  |       |            |                             |       |  |  |  |          |  |            |  |  |  |  |
|  |  |  |  |  |                                       |  |  |    |  |  |                                                      |  |            |  |  |  |  |  |  |  |               |  |  |                |  |       |            |                             |       |  |  |  |          |  |            |  |  |  |  |
|  |  |  |  |  |                                       |  |  |    |  |  |                                                      |  |            |  |  |  |  |  |  |  |               |  |  |                |  |       |            |                             |       |  |  |  |          |  |            |  |  |  |  |
|  |  |  |  |  |                                       |  |  |    |  |  |                                                      |  |            |  |  |  |  |  |  |  |               |  |  |                |  |       |            |                             |       |  |  |  |          |  |            |  |  |  |  |
|  |  |  |  |  |                                       |  |  |    |  |  |                                                      |  |            |  |  |  |  |  |  |  |               |  |  |                |  |       |            |                             |       |  |  |  |          |  |            |  |  |  |  |

**Ilustración 31: Generar justificantes Manual del Profesor**

La pantalla mostrará una lista de alumnos que solicitan justificantes.

El profesor deberá buscar al alumno en cuestión y hacer click en el link de "Generar" correspondiente a la fila

del alumno encontrado.

A continuación, se le solicitará el número de páginas entregadas por el alumno y su login de profesor, que determinará el nombre del profesor en el justificante.

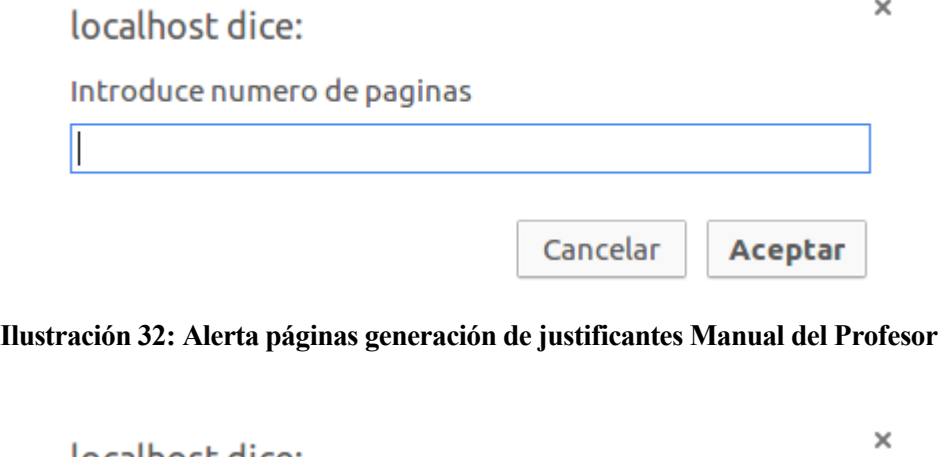

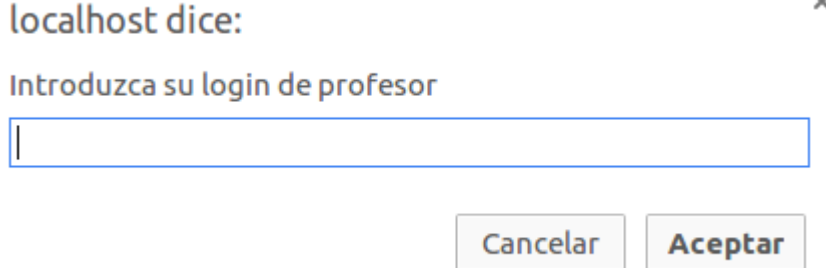

**Ilustración 33: Alerta profesor generación de justificantes Manual del Profesor**

Puede darse el caso que, tras ser generado un justificante, el alumno solicite otro del mismo examen por error. Dicha solicitud aparecerá en esta lista pero, al hacer click en el link de "Generar" se mostrará una alerta como la siguiente:

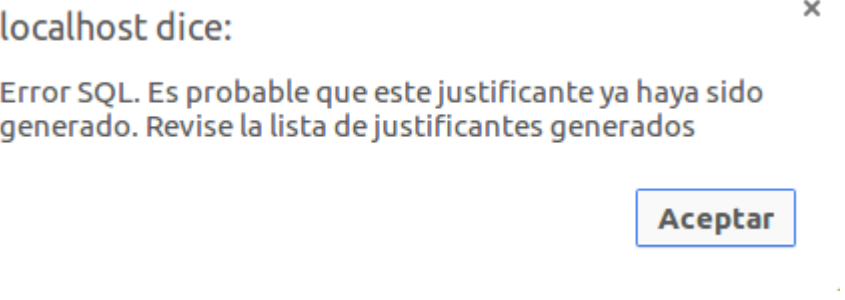

**Ilustración 34: Error generación Manual del Profesor**

Esta alerta indica que, o bien ese justificante ya ha sido generado por lo que se encontrará en la lista de la pantalla de justificantes generados, o bien ha habido un error en la generación del justificante, por lo que habría que contactar con el administrador.

Si la operación de generar justificantes ha terminado satisfactoriamente la solicitud del alumno debe de eliminarse de esta lista de solicitudes y añadirse un nuevo justificante a la lista de la pantalla "Justificantes generados". Además, se mostrará el mensaje:

localhost dice:

¡Justificante generado! Si desea ver el PDF generado pulse en aceptar, de lo contrario pulse en cancelar.

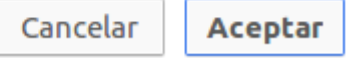

#### **Ilustración 35: Alerta justificante generado Manual del Profesor**

## **10.2.4 Borra exámenes**

A continuación, se procederá a explicar la pantalla que aparecerá al hacer click en "Borra exámenes":

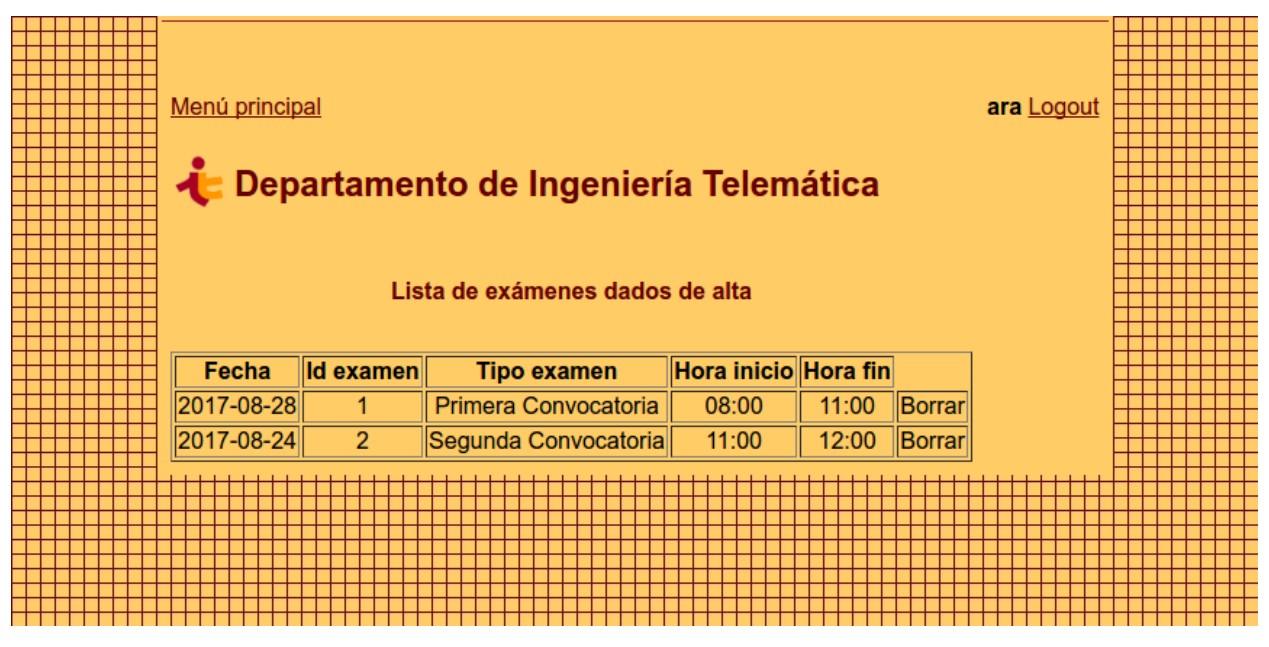

**Ilustración 36: Borra exámenes Manual del Profesor**

La pantalla muestra la lista de exámenes dados de alta en la asignatura correspondiente al login usado para iniciar sesión (en este caso el login ara correspondería a la asignatura de Arquitectura de Redes Avanzadas, en la cual se han dado de alta dos exámenes).

En esta sección de la aplicación el profesor podrá eliminar estos exámenes haciendo click en el link "Borrar" de la fila correspondiente al examen deseado.

Esta acción supondrá la eliminación de todos los justificantes solicitados (los solicitados no los generados, es decir, los de los alumnos a los que aún no se les ha generado justificantes). La aplicación mostrará el siguiente mensaje al pulsar en el link:

×

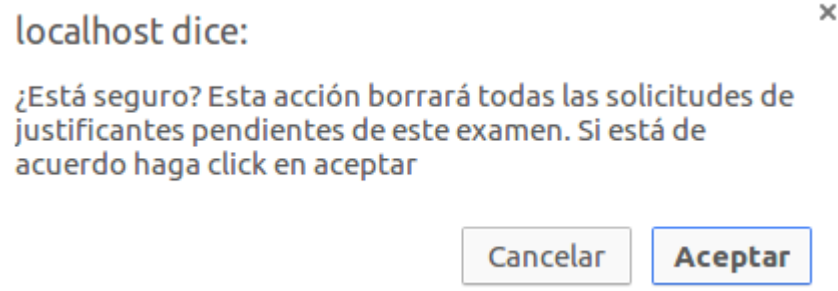

**Ilustración 37: Alerta borrado de exámenes Manual del Profesor**

Tras hacer click en "Aceptar", el examen se eliminará de la lista y el alumno no podrá realizar nuevas solicitudes de justificantes del mismo. Además, tal y como se ha comentado, las solicitudes activas de este examen se eliminarán.

#### **10.2.5 Borra justificantes generados**

Por último, se hablará del botón "Borra justificantes generados".

Al accionar este botón, aparecerá esta última pantalla:

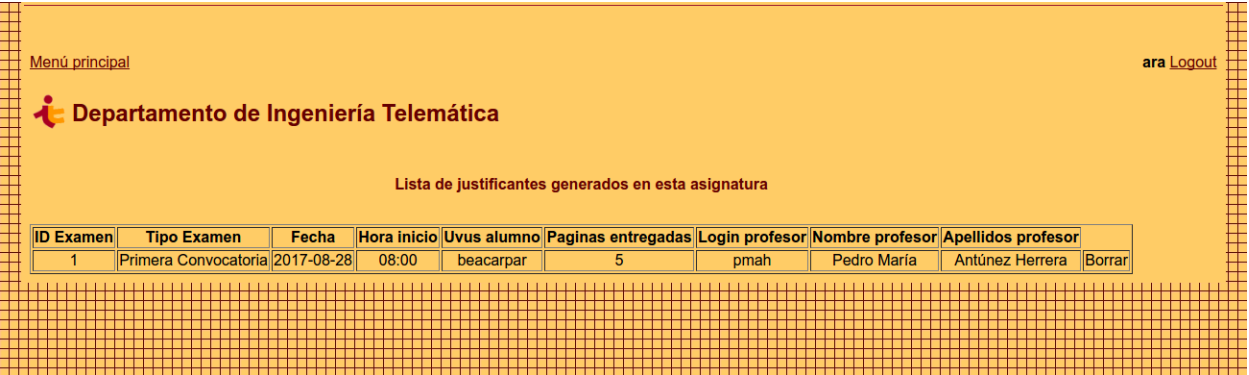

**Ilustración 38: Eliminar justificantes generados Manual del Profesor**

La lista anterior muestra todos los justificantes generados en la asignatura, mostrando información sobre el alumno al que se le ha generado, el examen al que pertenece el justificante o el profesor que lo ha generado.

Para borrar un justificante se deberá hacer click en el link "Borrar" perteneciente a la fila del justificante que se desee eliminar.

Al eliminar un justificante éste dejará de estar disponible tanto para el alumno como el profesor. Por precaución, se mostrará la siguiente alerta que asegura que la acción que se está realizando es la adecuada:

localhost dice:

×

**Aceptar** 

¿Está seguro? Esta acción hará que el alumno no tenga acceso al justificante

**Ilustración 39: Alerta borrado justificante Manual del Profesor**

Cancelar

# **10.3 Lectura del código QR**

Como se ha mencionado anteriormente, hay dos formas de generar un justificante: mediante la aplicación web o usando la tecnología QR. El primer método ya se ha explicado en el apartado 10.1.3, por lo tanto,se procederá a explicar el último.

El proceso de generación de justificantes usando tecnología QR constará de los siguientes pasos:

- 1. Alta del examen correspondiente (profesor)
- 2. Generación de código QR por parte del alumno que deberá llevar al examen para, o bien mostrarlo al profesor a través del móvil, o bien mostrarlo impreso en papel.
- 3. Al entregar el examen, el profesor, que previamente habrá instalado una aplicación de lectura de códigos QR convencional en su teléfono móvil, leerá el código QR proporcionado por el alumno.

Tras la lectura del código QR, el profesor será redirigido a la pantalla de lecturas QR donde, tras el previo inicio de sesión, se le preguntará por las páginas a entregar y su login de profesor (como se ha dicho antes este login lo proporciona el administrador del sistema a cada profesor y es único a cada persona). La pantalla será como la que se muestra a continuación:
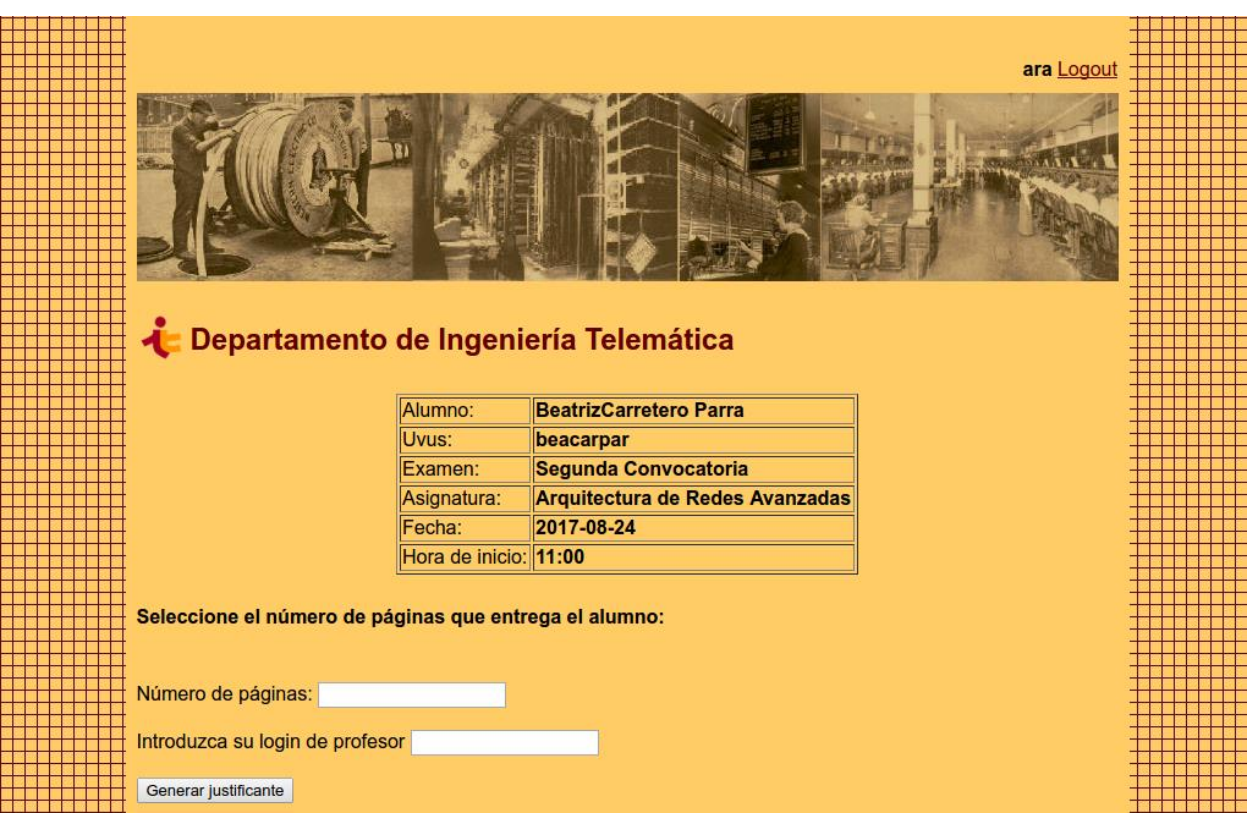

**Ilustración 40: Lectura código QR Manual del profesor**

Tras introducir los datos requeridos se generará un justificante que será accesible por el alumno y por el profesor en la pantalla "Justificantes generados".

Este método se considera más rápido que la otra alternativa, ya que sólo basta con leer el código QR para generarlo de forma automática. Por lo tanto, se trata del método recomendable a usar en los exámenes donde, a veces, hay varias entregas simultáneas y se necesita una respuesta rápida.

Cabe destacar que se puede dar el caso en el que el profesor por alguna razón no tenga lector QR durante el examen, pero aun así desee generar el mismo.

Además de lectura de código QR y de generarlos a través de la web hay otra posibilidad: mediante un link que le proporcione el alumno.

Una vez que el alumno genere su código QR, en la pantalla le aparecerá al mismo, junto a un link que será el mismo que produce el código QR al leerlo.

Si el alumno le proporciona ese link al profesor, éste será capaz de generar un justificante sin necesidad de leer el código QR.

### **10.4 Justificante**

Se usará este apartado para exponer la estructura de los justificantes generados en este proyecto:

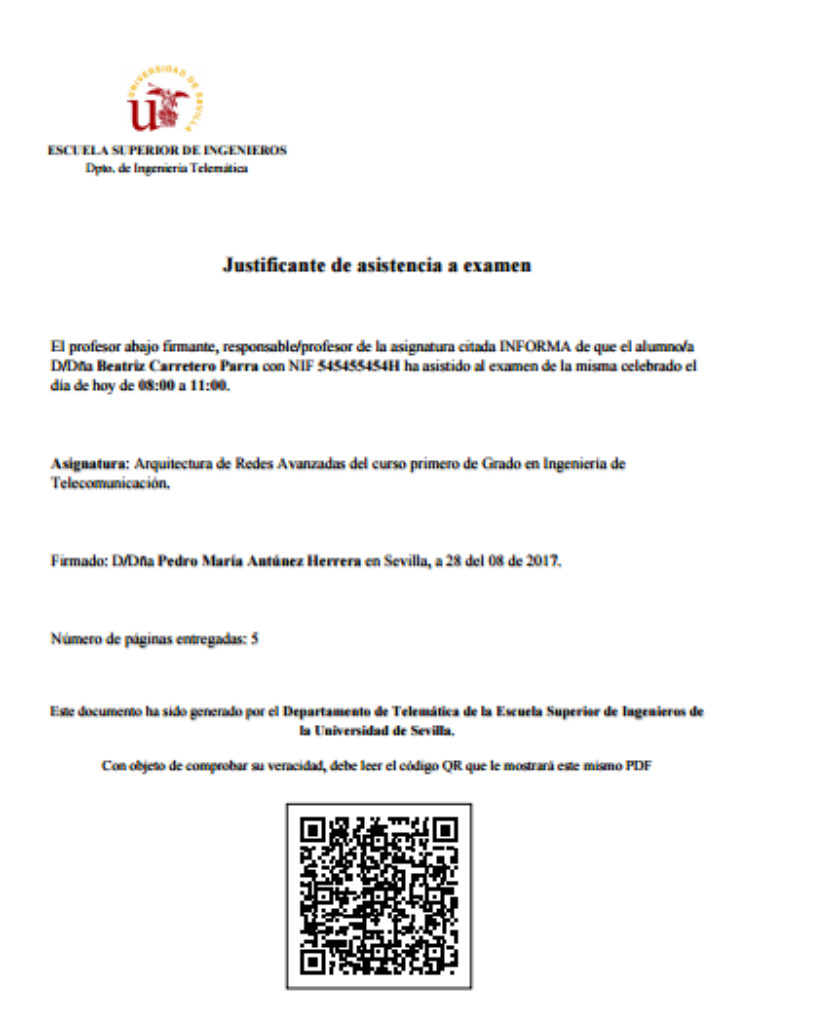

# UNIVERSIDAD D SEVILLA

#### **Ilustración 41: Ejemplo justificante Manual del Profesor**

Este es un ejemplo de justificante. El documento siempre tendrá la misma estructura y los siguientes datos relevantes:

- **Sello de la Universidad de Sevilla, departamento y escuela**, puesto que se trata de un justificante oficial.
- **Nombre del alumno solicitante y DNI.**
- **Hora de celebración del examen.**
- **Profesor que ha generado el justificante.**
- **Fecha de celebración del examen y generación del justificante.**
- **Número de páginas entregadas** (si procede)**.**
- **Código QR,** que será necesario y se usará como sustituyente a la firma del profesor. Cualquier persona que lea el código podrá acceder al justificante, comprobando su veracidad.

# **11. MANUAL DEL ALUMNO**

*The Analytical Engine has no pretensions whatever to originate anything. It can do whatever we know how to order it to perform.*

*- Ada Lovelace -*

A continuación, se procederá a describir y detallar las funcionalidades que ofrece este software al perfil alumno solicitante de un justificante.

Adicionalmente, se proporcionarán capturas de la aplicación para acompañar las explicaciones

#### **11.1 Inicio de sesión**

La pantalla de inicio de sesión aparecerá siempre que el usuario no haya introducido sus credenciales. Tendrá el siguiente aspecto:

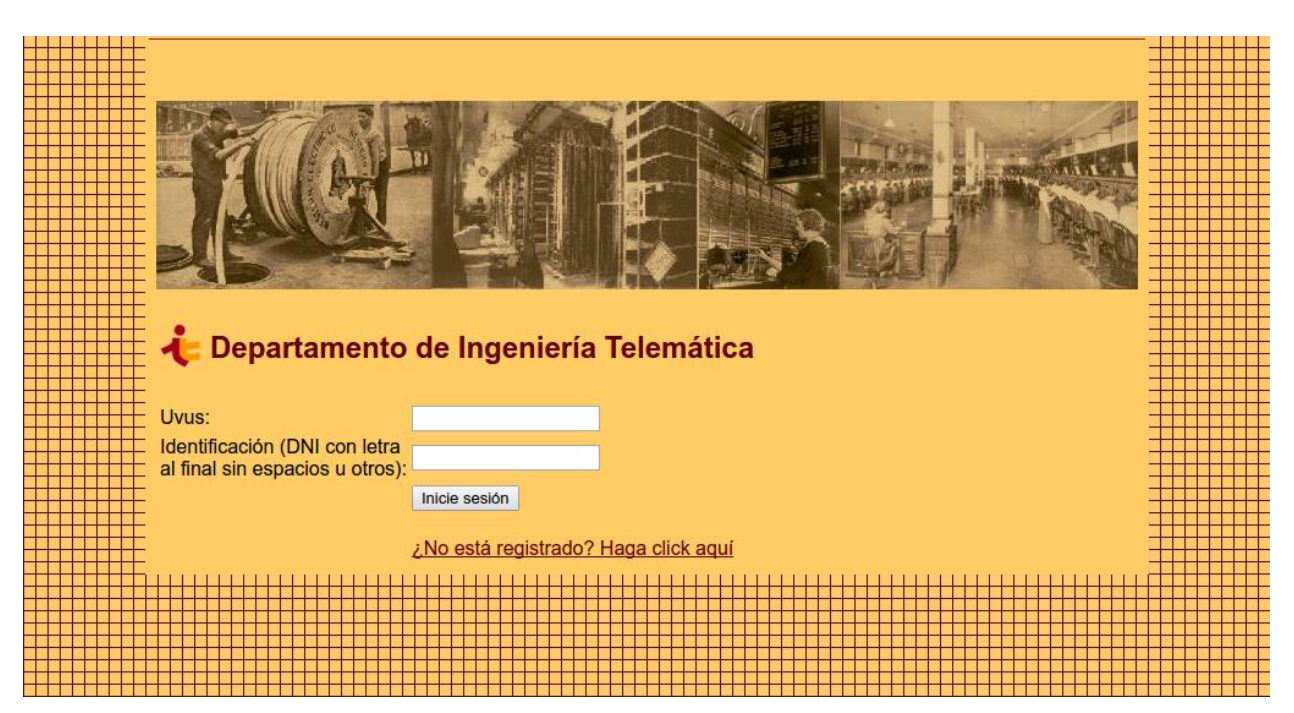

**Ilustración 42: Inicio sesión Manual del Alumno**

Como puede comprobar, se realiza una solicitud de credenciales requiriéndose el UVUS del alumno y su identificación, DNI en caso de estudiante español o número de identificación en caso de estudiante extranjero.

Para poder acceder correctamente al menú principal el alumno debe **haberse registrado previamente** en la aplicación. Por ello, se deberá hacer click en el link "¿No está registrado? Haga click aquí".

#### **11.2 Registro**

La pantalla de registro tendrá el aspecto siguiente:

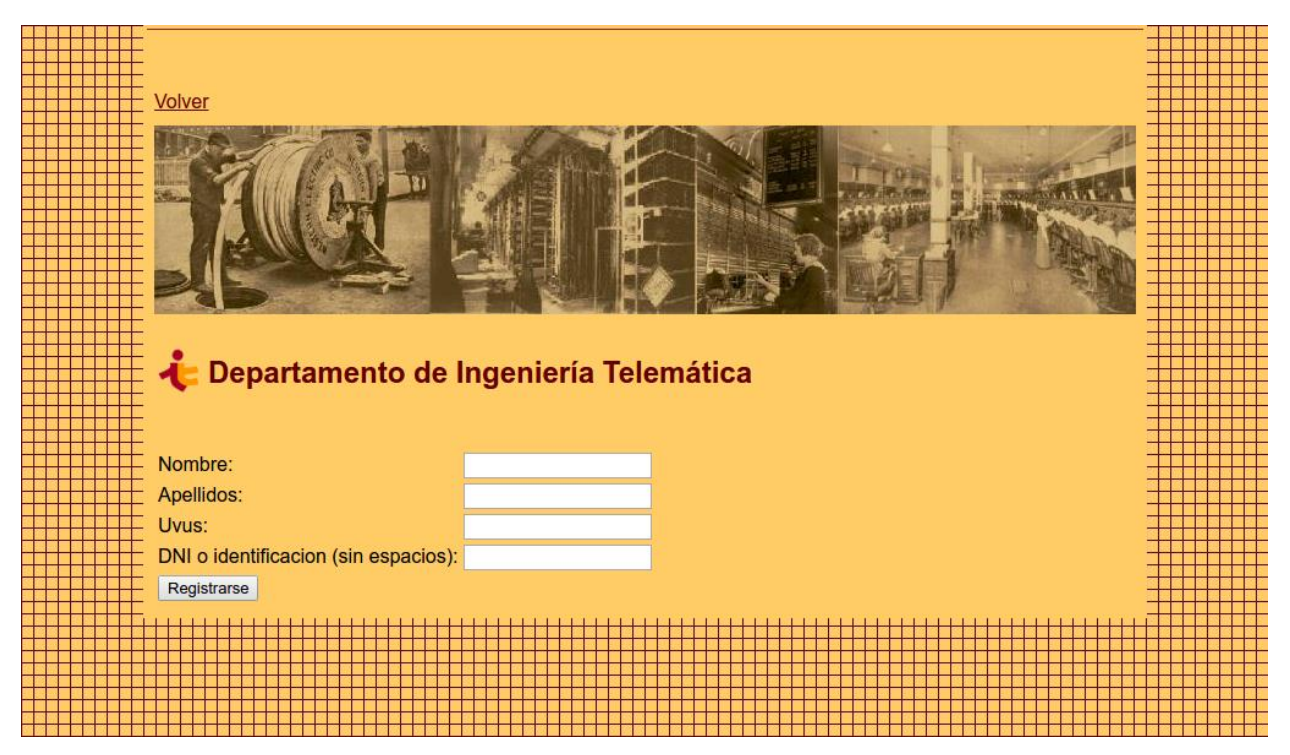

**Ilustración 43: Registro alumno Manual del Alumno**

En ella, el alumno deberá rellenar con obligatoriedad los cuatro campos para poder acceder posteriormente a la aplicación. Tras registrarse, será redirigido al menú principal, que se explicará a continuación.

## **11.3 Menú principal**

La pantalla menú principal mostrará las acciones que el alumno podrá realizar.

Contendrá un link para cerrar sesión (logout) junto a su nombre de usuario (UVUS).

Las dos opciones que se ofrecen al alumno son la de solicitar un justificante para aquellos exámenes dados de alta y ver los justificantes generados.

Como ejemplo se muestra el menú principal del usuario llamado beacarpar:

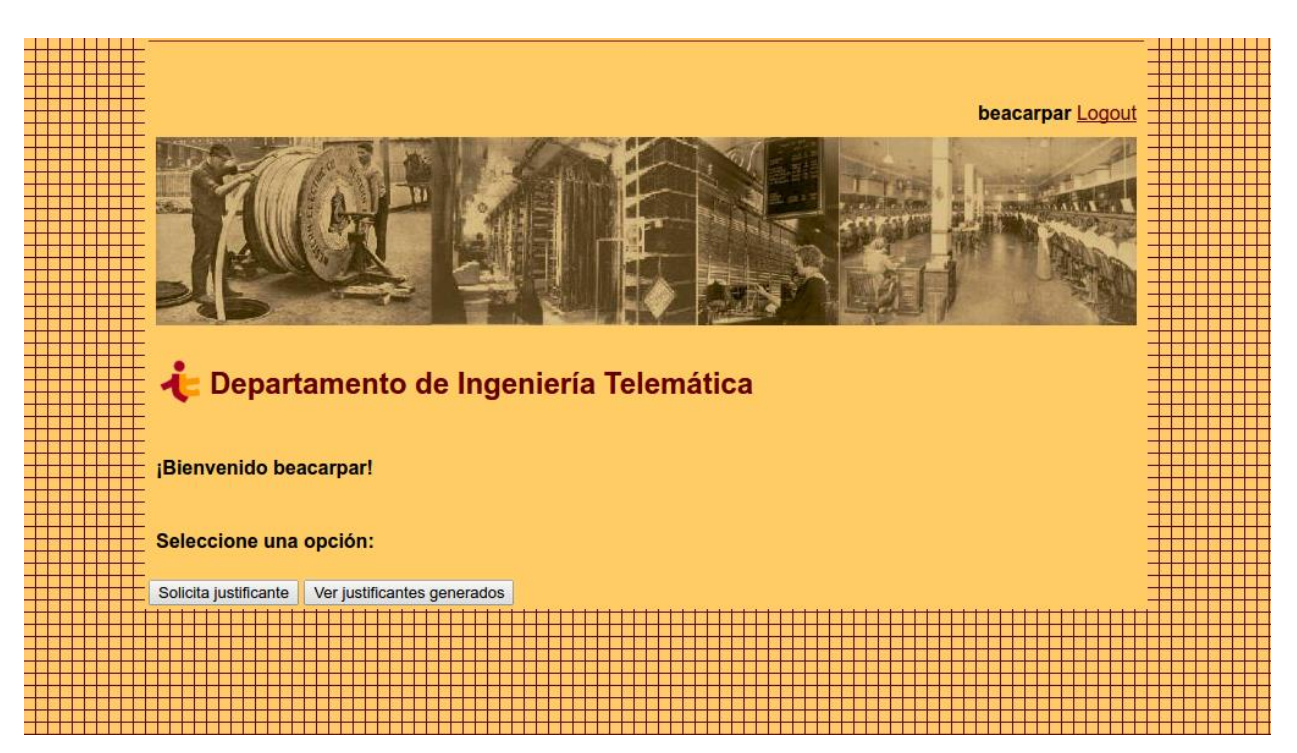

**Ilustración 44: Menú principal Manual del Alumno**

#### **11.3.1 Solicita justificante**

Al hacer click en el botón "Solicita justificante" aparecerá una pantalla como la siguiente:

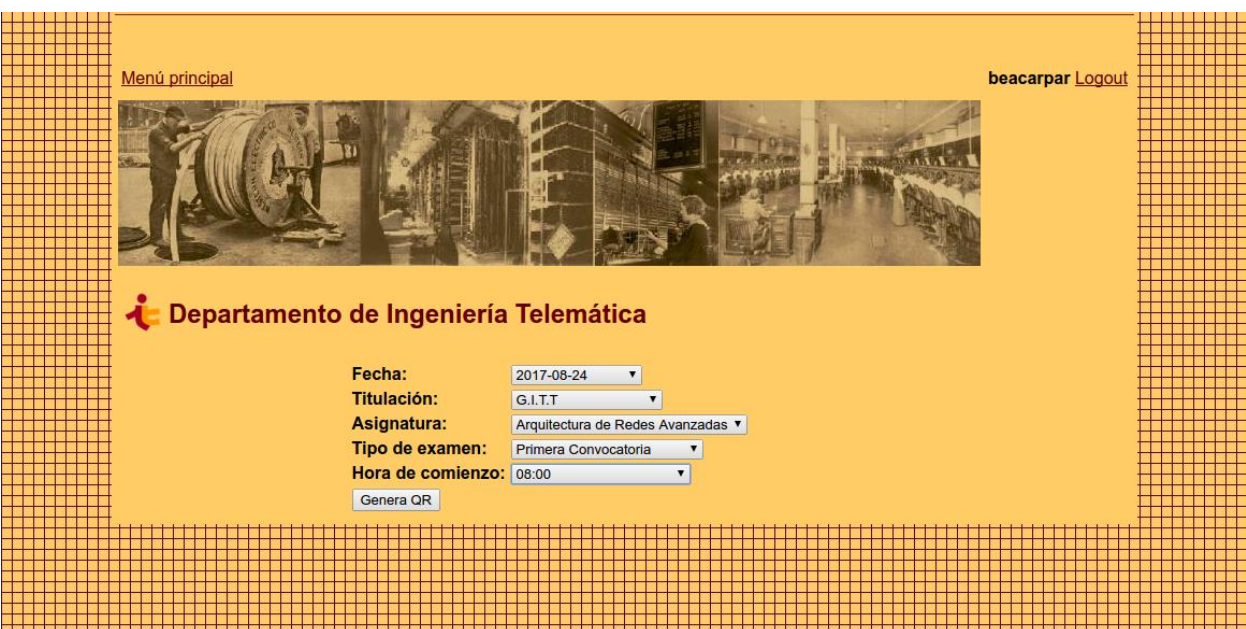

**Ilustración 45: Solicitud justificantes Manual del Alumno**

Esta pantalla se utilizará para que el alumno genere un código QR, solicitando el justificante del examen.

Para conseguirlo, deberá introducir los datos del examen relacionado con la solicitud. Como ejemplo se muestra la solicitud de un examen de Primera Convocatoria de la asignatura Arquitectura de Redes Avanzadas.

Tras hacer click en "Genera QR" se generará un código QR con los datos del alumno y el examen del que se

#### solicita justificante.

La pantalla que se mostrará será como la siguiente:

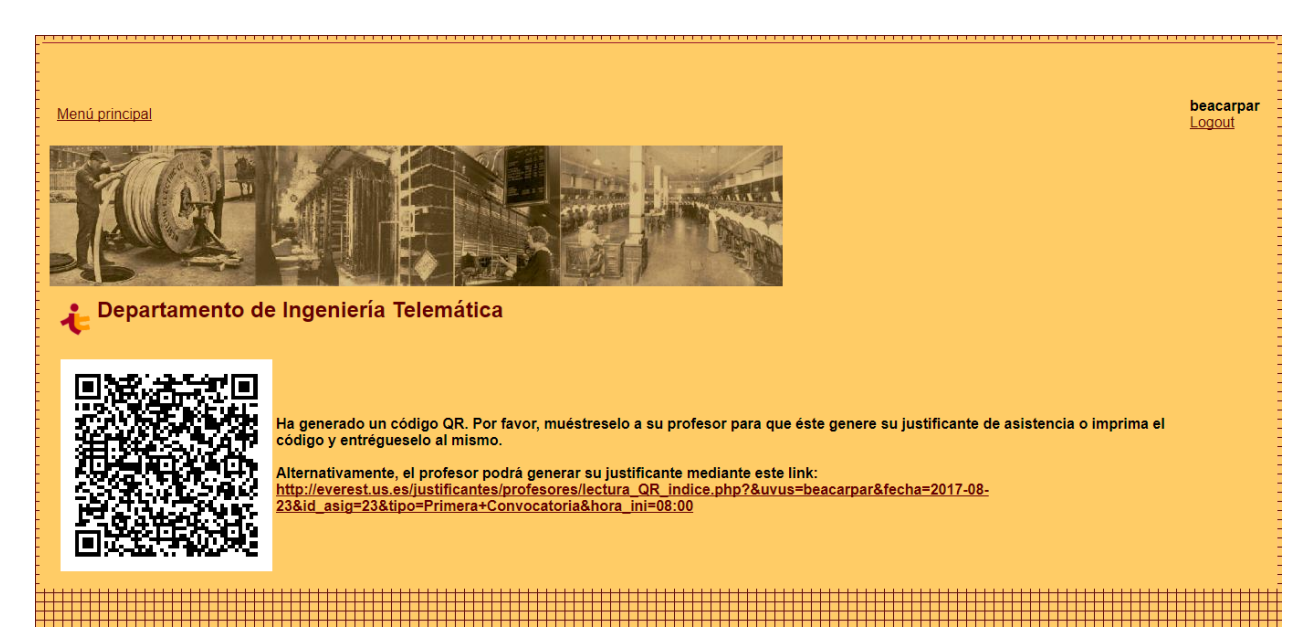

Ilustración 46: Código QR generado Manual del Alumno

Como dice el mensaje explicativo, este será el QR que habrá que entregarle al profesor en el examen y se podrá mostrar a través del teléfono móvil o impreso en papel.

Además, para casos en los que el profesor no disponga de lector de códigos QR se podrá proporcionar al mismo el link que aparece en pantalla, que permitirá al profesor generar el justificante.

Si por cualquier motivo no se dispone del código QR o se desea generar el justificante posterior al examen, se deberá contactar con algún profesor de la asignatura, que podrá generarlo sin la necesidad del código.

#### **11.3.2 Justificantes generados**

Por último, se ofrece al alumno la posibilidad de ver en cualquier momento los justificantes generados en **ese año académico.** Para realizar esta acción, desde el menú principal se hará click en "Ver justificantes generados" que mostrará la siguiente pantalla:

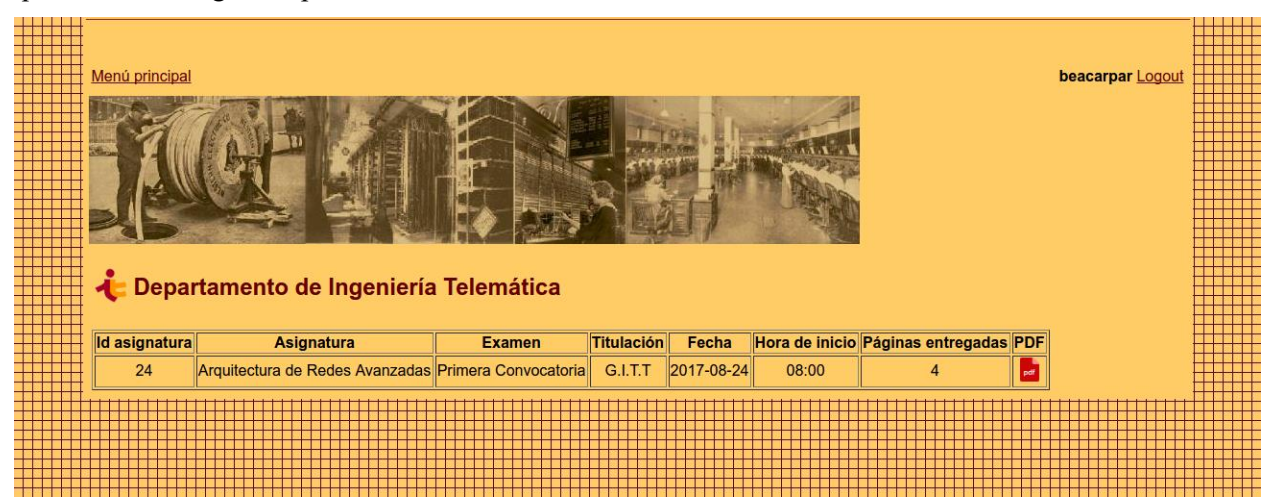

**Ilustración 47: Justificantes generados Manual del Alumno**

La pantalla mostrará los justificantes generados al alumno e información adicional sobre el examen al que pertenecen.

Si el alumno quiere acceder al justificante deberá de hacer click en el icono "pdf" del justificante deseado. Tras esto, se le mostrará automáticamente el justificante.

Un ejemplo de justificante podría ser el siguiente:

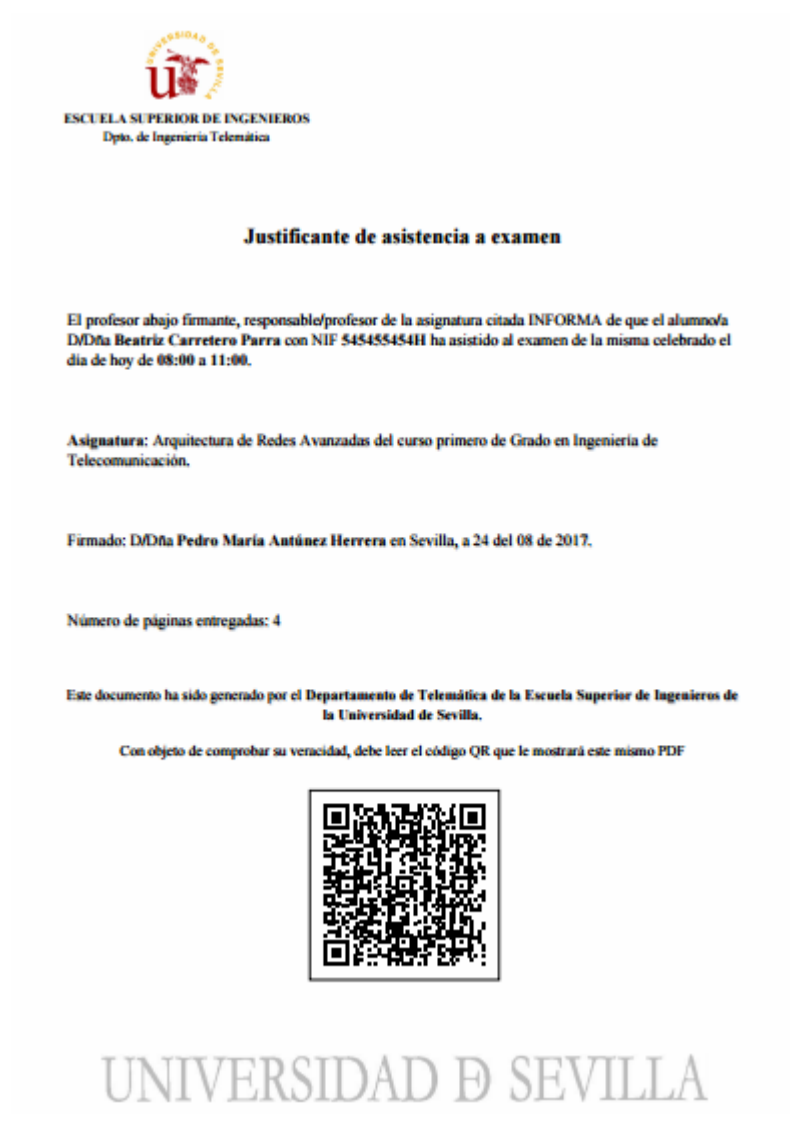

**Ilustración 48: Ejemplo justificante Manual del Alumno**